# Überwachungs- und Steuerungssoftware der Betriebsparameter des VDC-Systems bei CMS

von

Lukas Koch

Bachelorarbeit in Physik

vorgelegt der

Fakultät für Mathematik, Informatik und Naturwissenschaften der RWTH Aachen

im August 2010

angefertigt im

III. Physikalischen Institut A

bei

Prof. Dr. Thomas Hebbeker

#### Zusammenfassung

Beim CMS-Detektor bei CERN kommen Gasdetektoren zum Myontracking zum Einsatz. Um die optimale Auflösung dieser Detektoren zu gewährleisten, wird an der RWTH Aachen zur Zeit ein VDC-System entwickelt, welches die Driftgeschwindigkeit von Elektronen in dem verwendeten Gas messen soll.

Im Rahmen dieser Bachelorarbeit wurden Programme zur Betriebsparameterüberwachung der VDCs entwickelt. Das Parameterkontrollsystem der VDCs wird skizziert. Die für die Überwachung der Betriebsparameter verantwortlichen Programme, sowie das zugrundeliegende Konzept werden vorgestellt. Anschließend werden einige, mit den neu entwickelten Programmen aufgenommene, Daten analysiert und aus ihnen Empfehlungen für Toleranzgrenzen für Gasfluss- und Druckschwankungen hergeleitet. Außerdem wird die Ventilpositionsauslese analysiert und gezeigt, dass sie bei den aktuellen Laborbedingungen gut funktioniert. Bei drei Ventilen wurde jedoch eine (sehr wahrscheinlich hardwarebedingte) Unregelmäßigkeit beobachtet, die das Bestimmen der Positionen bei diesen Ventilen teilweise verhindert.

# Inhaltsverzeichnis

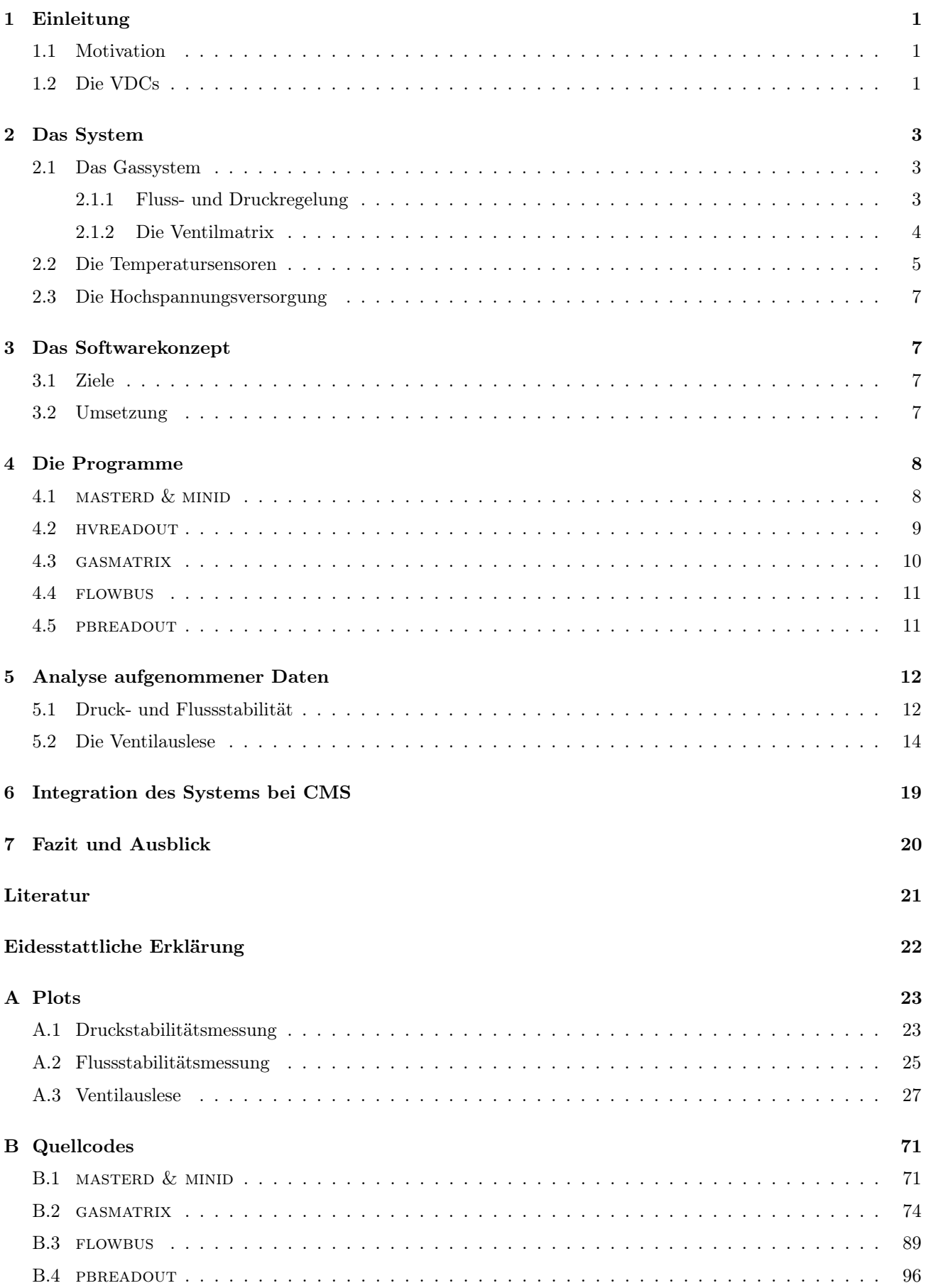

# Abbildungsverzeichnis

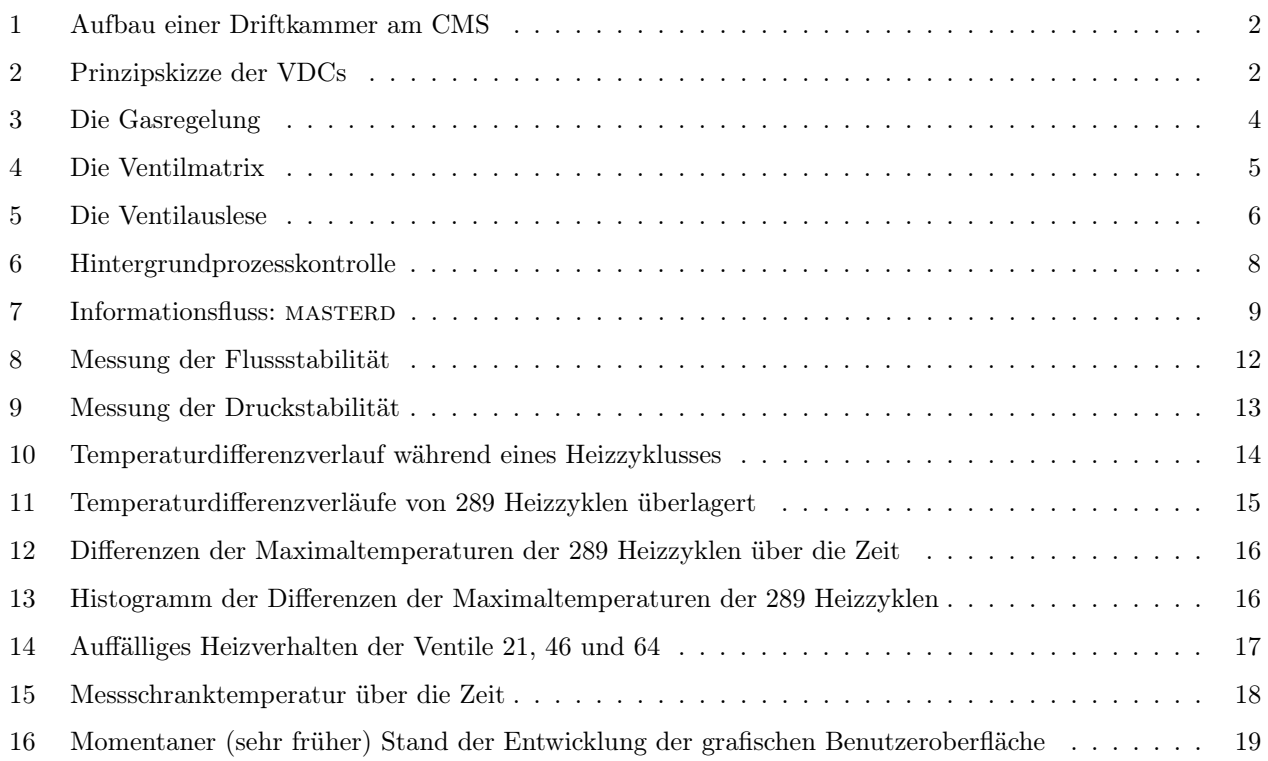

# Tabellenverzeichnis

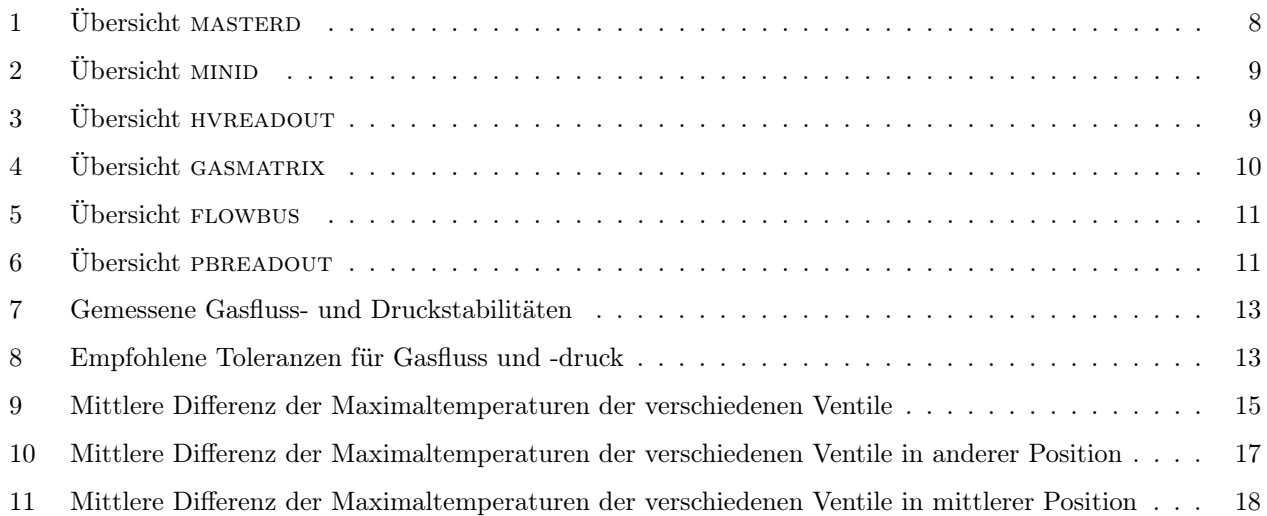

## <span id="page-6-0"></span>1 Einleitung

### <span id="page-6-1"></span>1.1 Motivation

Beim  $CMS$ -Experiment<sup>[1](#page-6-3)</sup> des LHCs<sup>[2](#page-6-4)</sup> bei CERN<sup>[3](#page-6-5)</sup> kommen Gasdetektoren zum Einsatz, welche zum Tracking von Myonen benutzt werden. Die eingesetzten Kathodenstreifenkammern<sup>[4](#page-6-6)</sup> erhalten die Ortsinformation des Teilchendurchgangs direkt aus den Signalstärken an den Anodendrähten und Kathodenstreifen durch Gewichtung mit den Signalamplituden.

Für eine genaue Ortsbestimmung der Teilchendurchgänge in den Driftkammern<sup>[5](#page-6-7)</sup> muss aber sowohl die Driftzeit, als auch die Driftgeschwindigkeit der Elektronen im Gas bekannt sein.[6](#page-6-8)

Die Bestimmung der Driftzeit erfolgt durch die Messung der Zeitdifferenz zwischen einem Triggersignal[7](#page-6-9) und dem eigentlichen Anodensignal der Driftkammern (Abb. [1\)](#page-7-0).

Die Driftgeschwindigkeit der Elektronen im Gas der Kammer hängt von der lokalen Feldstärke und den Eigenschaften des Gases ab.

Das elektrische Feld lässt sich durch Simulationen sehr genau berechnen und durch feldformende Elemente in den Driftkammern gut festlegen.

Das Gas – bestehend aus einer Mischung aus 85% Argon und 15% Kohlendioxid – wird unter kontrollierten Bedingungen und leichtem Überdruck ca. einmal pro Tag ausgetauscht<sup>[8](#page-6-10)</sup>. Dies sollte eine Verunreinigung verhindern.

Um Fluktuationen in der Driftgeschwindigkeit, welche die Messungen am CMS beeinflussen könnten, zu regis-trieren, wird Gas von verschiedenen Stellen<sup>[9](#page-6-11)</sup> des Myonsystems zu VDCs<sup>[10](#page-6-12)</sup> geleitet. Diese messen laufend die Driftgeschwindigkeit von Elektronen im Kammergas unter Bedingungen, die denen in den Driftkammern ähneln und können Alarm geben, wenn sich diese z.B. durch Gasverunreinigungen ändern.

Da es sich bei den VDCs um ein Überwachungssystem handelt, das kontinuierlich die Driftgeschwindigkeit im Gas registriert und damit den reibungslosen Ablauf der Messungen am DT-System garantieren soll, muss die Selbstkontrolle des VDC-Systems so ausgelegt sein, dass Störungen und Unregelmäßigkeiten zuverlässig erkannt werden. Außerdem müssen im Falle einer Störung alle nötigen Informationen bereitstehen, um die Ursache der Störung schnell ausfindig zu machen. Das Durchführen von Testmessungen und Diagnose soll soweit wie möglich aus der Ferne möglich sein. Die vorliegende Arbeit befasst sich mit der Software, die die Betriebsparameter des VDC-Systems steuert und überwacht.

## <span id="page-6-2"></span>1.2 Die VDCs

Abbildung [2](#page-7-1) zeigt das Funktionsprinzip der VDC. Die Kammer ist mit dem zu untersuchenden Gas gefüllt. Zwischen Kathode und Anode wird eine Spannung angelegt, die ein elektrisches Feld erzeugt. Mit Hilfe der Feldformungselektroden wird dieses in der sensitiven Region möglichst homogen eingestellt.

Zwei Betastrahler (Sr90) sind in die Wand der VDC eingelassen und ihre Strahlung wird mit Kollimatoren fokussiert. Ein Teil der Elektronen durchquert die Kammer und löst in der Szintillator-Faser am anderen Ende

<span id="page-6-3"></span><sup>1</sup>Compact Muon Solenoid – Für nähere Informationen siehe z.B. [\[1\]](#page-26-0).

<span id="page-6-4"></span><sup>2</sup>Large Hadron Collider

<span id="page-6-5"></span><sup>3</sup>Conseil Européen pour la Recherche Nucléaire – Europäische Organisation für Kernforschung

<span id="page-6-7"></span><span id="page-6-6"></span><sup>4</sup>Auch Cathode Strip Chambers (CSC) genannt

<sup>5</sup>Auch Drift Tubes (DT) genannt – Bei CMS gibt es 250 große DTs mit insgesamt ca. 170000 Driftzellen, wie sie in Abb. [1](#page-7-0) dargestellt ist. Sie sind in 5 Gruppen von je 50 DT in 5 unabhängigen radförmigen Segmente des Magnetjochs montiert. Für jedes Rad gibt es eine eigene Gasregelung und eigene Gasanalysegeräte zur Messung der Feuchte, des Sauerstoffs und der Driftgeschwindigkeit im Gas. Letzteres ist kommerziell nicht erhältlich und wird deshalb in Form des VDC-Systems zur Zeit an der RWTH Aachen entwickelt.[\[2\]](#page-26-1)

<span id="page-6-9"></span><span id="page-6-8"></span><sup>6</sup>Für ausführlichere Informationen zur Teilchendetektion mit Driftkammern mit siehe z.B. [\[3\]](#page-26-2).

<sup>7</sup>Resistive Plate Chambers (RPC), CSCs, DTs und Kalorimeter erzeugen Triggersignale, welche von einer übergeordneten Logik bewertet werden. Diese liefert dann das finale Triggersignal.

<span id="page-6-10"></span><sup>8</sup>Das gebrauchte Gas wird gereinigt und wieder ins System zurückgeführt. Pro Umlauf muss etwa 10% des Gases durch Frischgas ersetzt werden.

<span id="page-6-11"></span><sup>9</sup>Das Gas kann sowohl vor als auch hinter den verschiedenen Kammern entnommen werden, um genauer einzugrenzen wo eine eventuelle Verunreinigung des Gases stattfindet. Es werden insgesamt bis zu 6 VDCs<sup>[10](#page-6-12)</sup> messen, so dass eine gleichzeitige Kontrolle aller 5 Räder des Myonsystems und des Frischgases möglich ist.

<span id="page-6-12"></span><sup>10</sup>Velocity Drift Chambers

<span id="page-7-0"></span>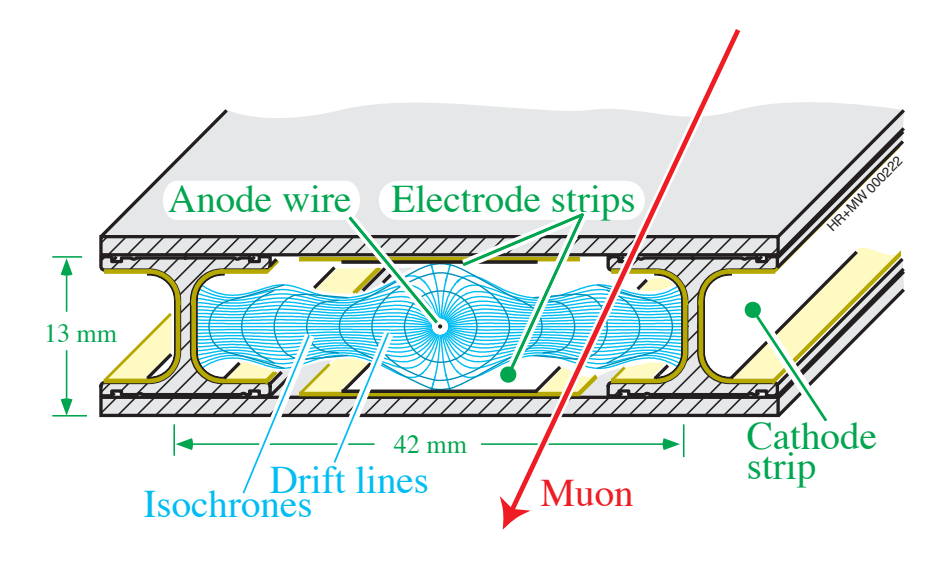

Abbildung 1: Aufbau einer Driftkammer am CMS[\[2\]](#page-26-1)

<span id="page-7-1"></span>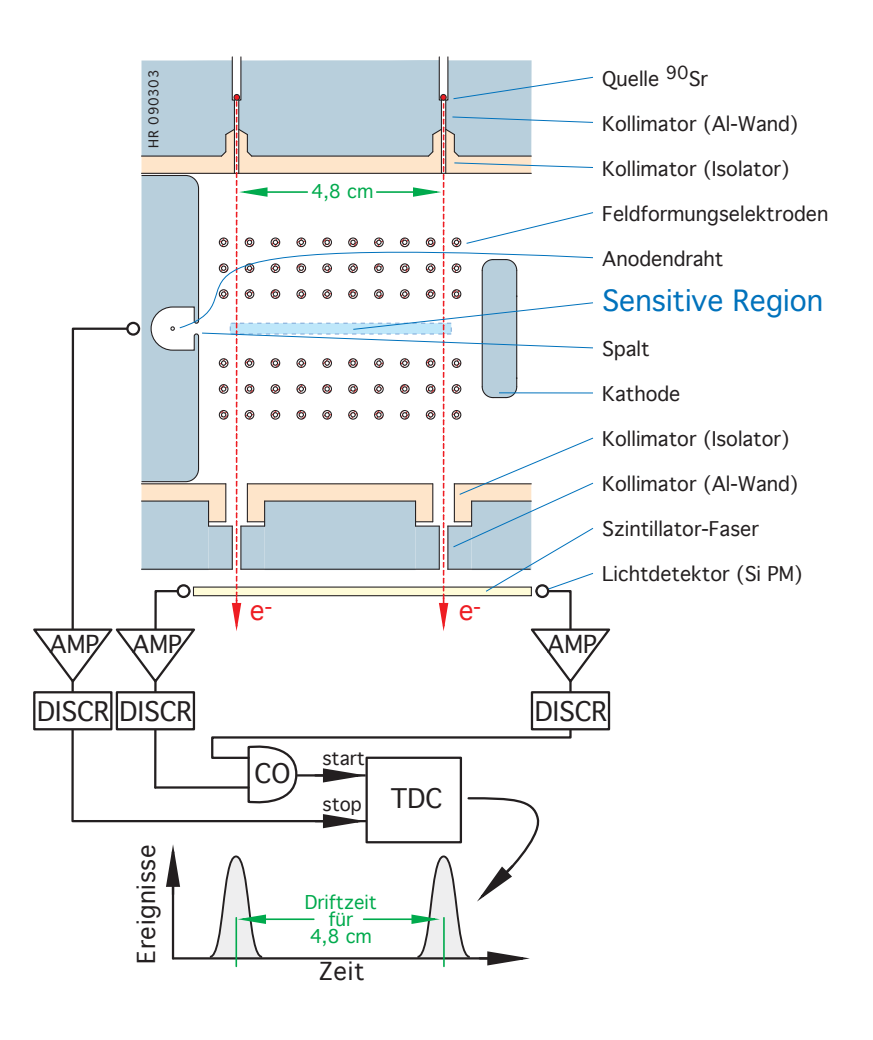

Abbildung 2: Prinzipskizze der VDCs[\[2\]](#page-26-1) – AMP = Verstärker, DISCR = Diskriminator, CO = Koinzidenz, TDC = Zeit-Digital-Wandler

einen Lichtblitz aus. Wird dieser von den beiden SiPMs registriert, so wird am TDC das Startsignal ausgelöst und er beginnt die Zeit zu messen. Durch die Verwendung von zwei SiPMs<sup>[11](#page-8-3)</sup> kann ihr Rauschen mit einer Koinzidenzschaltung stark unterdrückt werden. Nur Signale, die von beiden SiPMs gleichzeitig an der Koinzidenz antreffen, werden als Startsignal an den TDC[12](#page-8-4) weitergegeben.

Auf seinem Weg durch das Gas hat das von der Strahlenquelle emittierte Elektron Gasmoleküle ionisiert. Die erzeugten Elektron-Ionen-Paare werden durch das elektrische Feld von einander getrennt und die Elektronen bewegen sich in Richtung der Anode und die Ionen in Richtung der Kathode. Elektronen, die außerhalb der sensitiven Region herausgeschlagen wurden, erreichen nicht den 2,5 mm breiten Schlitz vor dem Anodendraht und werden von den Feldformungselektroden oder der geerdeten Kammerwand aufgenommen. Elektronen, die in der sensitiven Region herausgeschlagen wurden, bewegen sich bis zur Anode, wo sie durch das dort starke Feld, eine Elektronenlawine auslösen und ein messbares Signal produzieren. Dieses Signal stoppt den TDC und damit wurde die Flugzeit der herausgeschlagenen Elektronen gemessen.

Je nach dem, aus welcher der beiden Quellen das emittierte Elektron kam, haben die herausgeschlagenen Elektronen eine unterschiedlich weite Strecke bis zur Anode zurückzulegen und ihre Flugzeiten sind dementsprechend auch unterschiedlich lang. Trägt man alle gemessenen Flugzeiten in einem Histogramm auf, so zeigen sich zwei Häufungen, die den beiden Strahlenquellen entsprechen.

Für die Driftgeschwindigkeit der Elektronen im Gas gilt  $v_{drift} \propto E/N$  [\[4\]](#page-26-3)[\[5\]](#page-26-4). Hierbei ist N die Teilchendich-te des Gases, welche innerhalb der Kammer konstant ist. Um nun die in der sensitiven Region konstante<sup>[13](#page-8-5)</sup> Driftgeschwindigkeit zu messen, benötigen wir nur die Differenz (!) der Flugzeiten der den beiden Quellen Entsprechenden Elektronen  $\Delta t$  und die Streckendifferenz  $\Delta s$ . Mit  $v_{drift} = \Delta s/\Delta t$  lässt sich die Geschwindigkeit einfach ausrechnen.

Der Vorteil dieser Methode ist, dass bei der Verwendung der Zeitdifferenz viele der systematischen Fehler auf die Flugzeitmessung[14](#page-8-6) und Inhomogenitäten nahe der Anode neutralisiert werden, weil sie die Zeitmessungen bei beiden Quellen gleichermaßen beeinflussen und bei der Differenzbildung herausfallen.

Für weitere Informationen über die Funktion und Entwicklung der VDCs siehe z.B. [\[6\]](#page-26-5), [\[7\]](#page-26-6) und [\[5\]](#page-26-4).

## <span id="page-8-0"></span>2 Das System

#### <span id="page-8-1"></span>2.1 Das Gassystem

#### <span id="page-8-2"></span>2.1.1 Fluss- und Druckregelung

Da das Gas ungeregelt vom CMS-Myonensystem an das VDC-System geliefert wird, ist jede der VDCs mit einem Fluss<sup>[15](#page-8-7)</sup>- und einem Druckregler<sup>[16](#page-8-8)</sup> ausgestattet (siehe Abb. [3\)](#page-9-1). Die Flussregelung sorgt für einen konstanten Gasaustausch in den Kammern, während die Druckregelung für konstante Druckbedingungen in den Testkammern sorgt, womit reproduzierbare Geschwindigkeitsmessungen erst möglich gemacht werden. Es wird ein leichter Überdruck gegenüber der Atmosphäre eingestellt, um eine Verunreinigung des zu testenden Gases durch eventuelle Undichtigkeiten in der Kammer zu vermeiden.

Der Fluss kann durch die lokale Regelung im Bereich zwischen 0 l/h und 20 l/h eingestellt werden. Der Solldruck kann zwischen 0 mbar und 1100 mbar (absolut) gewählt werden, wobei natürlich kein Druck unterhalb des Atmosphärendrucks erreicht werden kann. Zur Zeit ist ein Regelbetrieb bei 5,00 l/h und 1000 mbar vorgesehen. Während des Probebetriebs in Aachen ist der Fluss auf 3,00 l/h eingestellt.

Sämtliche Fluss- und Druckregler werden von einer Basisstation<sup>[17](#page-8-9)</sup> angesteuert. Diese wiederum ist per serieller Schnittstelle an den PC angeschlossen und wird mittels der – im Rahmen dieser Arbeit entwickelten – Software flowbus bedient. Flowbus dient neben dem Einstellen der Sollwerte auch dem Auslesen und Aufzeichnen der Istwerte, welche ebenfalls von den internen Sensoren der Regler bereitgestellt werden (siehe Abschnitt [4.4\)](#page-16-0).

<span id="page-8-3"></span><sup>11</sup>Silizium Photomultiplier – Ein Lichtdetektor auf Halbleiterbasis

<span id="page-8-4"></span> $^{12}{\rm Time}$ to Digital Converter – Ein Zeitmesser mit einer Auflösung von ca. 0,8 ns

<span id="page-8-5"></span><sup>13</sup>Das Feld ist in diesem Bereich ja homogen.

<span id="page-8-6"></span> $\rm ^{14}Z.B.$  Laufzeiten in der Elektronik

<span id="page-8-7"></span><sup>15</sup>Bronkhorst EL-FLOW, HI-TEC Modell F-201C-RGD-33-Z Multi-Bus DMFC

<span id="page-8-8"></span><sup>16</sup>Bronkhorst EL-PRESS, HI-TEC Modell P-702C-1K1A-RGD-33-Z Multi-Bus DEPC

<span id="page-8-9"></span><sup>&</sup>lt;sup>17</sup>Bronkhorst E-7400 und E-7500-05 Auswertesystem

<span id="page-9-1"></span>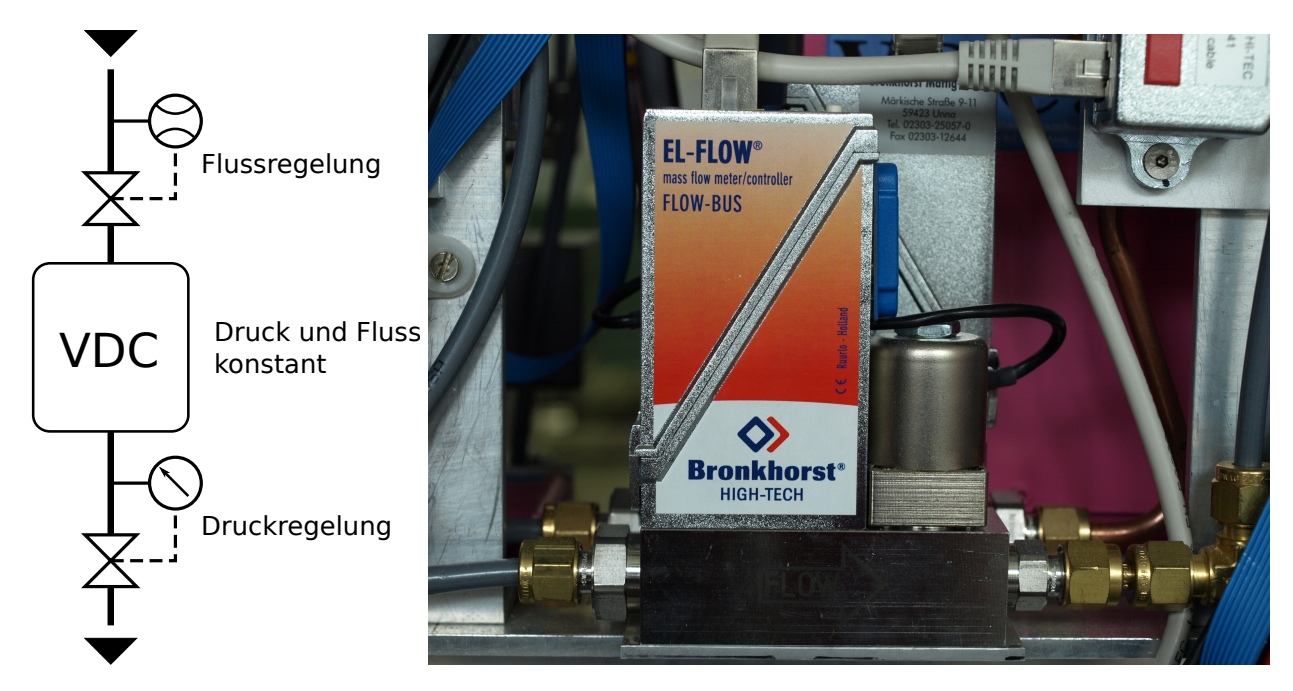

Abbildung 3: Die Gasregelung – Auf dem Foto ist im Vordergrund die Fluss- und dahinter die Druckregelung zu sehen.

Zusätzlich zu den digital auslesbaren Sensoren in den Druckreglern sind zur Drucküberwachung bei jeder Kam-mer noch zwei Differenz- und ein Absolutdrucksensor installiert<sup>[18](#page-9-2)</sup>. Diese liefern als Signal eine Spannung, welche mittels eines Analog-Digital-Wandlers<sup>[19](#page-9-3)</sup> erfasst und anschließend von der hierfür entwickelten Software PBREAdout (siehe Abschnitt [4.5\)](#page-16-1) in einen Druckwert umgewandelt wird.

Die analogen Sensoren weisen untereinander Abweichungen auf, die im Bereich der vom Hersteller angegebenen Genauigkeit liegt (bis zu 20% vom Maximalwert). Ein Sensor für sich genommen liefert aber reproduzierbar eine Spannung, die bei gegebenem Druck deutlich weniger schwankt. Nimmt man also Kalibrationskurven für die einzelnen Sensoren auf und wandelt diese in Lookup-Tabellen um, kann man die Genauigkeit der Druckmessung deutlich erhöhen (siehe [\[8\]](#page-26-7)).

#### <span id="page-9-0"></span>2.1.2 Die Ventilmatrix

Das VDC-System ist dazu ausgelegt simultan Gas aus bis zu 6 verschiedenen Quellen analysieren zu können. Die ersten 5 Quellen entsprechen den Rädern -2 bis 2 des CMS-Myonsystems (siehe [1.1\)](#page-6-1) und bei der 6. Quelle kann zwischen einem Referenzgas mit genau bekannter Zusammensetzung und dem Frischgas, welches auch in das Gassystem eingespeist wird, gewählt werden.

Um beim Ausfall einer Kammer flexibel zu sein und um eventuelle systematische Unterschiede der Kammern von tatsächlichen Unterschieden der Driftgeschwindigkeiten unterscheiden zu können, kann mit Hilfe einer Ventilmatrix an der Rückseite des Messschranks die Gasquelle jeder einzelnen Kammer individuell von Hand ausgewählt werden (siehe Abb. [4\)](#page-10-1). Es ist also nicht nötig das Rohrsystem zu öffnen und dabei mit Luft zu verunreinigen, wenn man das Gas von einer Quelle zu einer anderen VDC umleiten will.

Bei dieser Flexibilität ist es jedoch wichtig sicherzustellen, dass jede Kammer auch genau das Gas erhält, welches sie untersuchen soll. Die Ventile können zwar nur vor Ort per Hand umgestellt werden, durch Flüchtigkeit oder Missverständnissen kann es aber trotzdem dazu kommen, dass die Ventile nicht so eingestellt werden, wie es im aktuellen Messvorgang vorgesehen ist. Um solche Fehler dennoch zu entdecken wurde ein System entwickelt, welches trotz eventuell vorhandener Magnetfelder (keine magnetische Auslese möglich) oder Staubansammlungen (keine optische Auslese möglich) eine zuverlässige Bestimmung der Ventilpositionen ermöglicht.

An jedem Ventil befinden sich zwei Temperatursensoren<sup>[20](#page-9-4)</sup>, einer dort, wo sich der Hebel bei geöffnetem Ventil

<span id="page-9-2"></span><sup>18</sup>Freescale Semiconductors, Inc. MPX5010DP (-100 mbar bis 100 mbar), MPX5050DP (-500 mbar bis 500 mbar) und MPXA6115AC6U (bis 1150 mbar absolut) – Die gleichen Differenzdrucksensoren werden auch zur Drucküberwachung an den DTs des Myonsystems benutzt.

<span id="page-9-3"></span><sup>19</sup>National Instruments NI-PCI-6229

<span id="page-9-4"></span> $20$ Dallas DS1820

<span id="page-10-1"></span>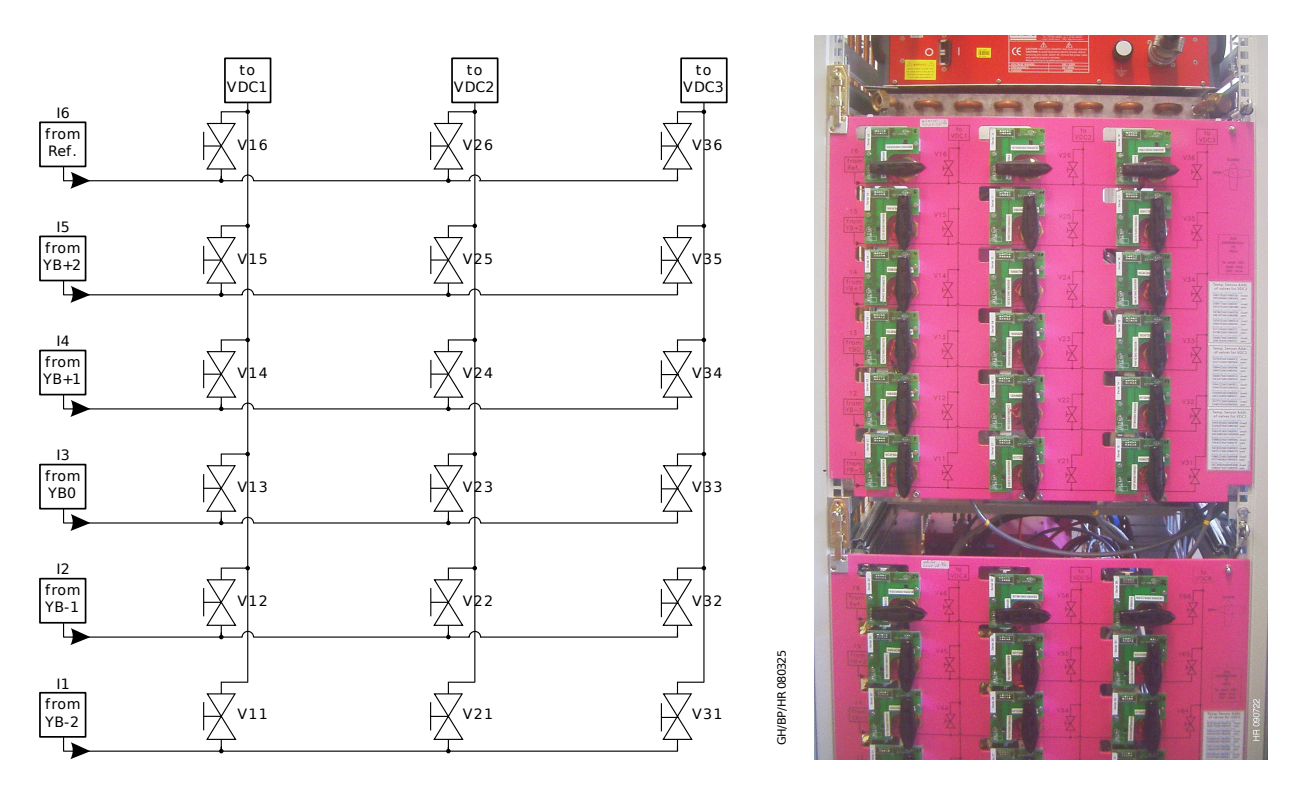

Abbildung 4: Die Ventilmatrix[\[2\]](#page-26-1) – Jede Zeile entspricht einer Gasquelle (Referenz-/Frischgas und die fünf Räder des Myonsystems), jede Spalte einer VDC. Im Schema sind nur die ersten 3 VDCs abgebildet. Die übrigen 3 sind analog dazu angeschlossen. Außerdem befinden sich Ventile am Auslass jeder VDC (Ventil 17, 27, 37, 47, 57 und 67) und es gibt 2 Ventile um zwischen Frischgas vom DT-System und hochreinem Referenzgas wählen zu können (Ventil 101 und 102).

befindet, genannt Opentemp, und einer dort, wo sich der Hebel bei geschlossenem Ventil befindet, genannt Closetemp (siehe Abbildung [5\)](#page-11-0). Im Hebel selbst ist ein SMD-Widerstand eingelassen, welcher in regelmäßigen Abständen beheizt wird. Anhand der gemessenen Temperaturverläufe an den beiden Temperatursensoren kann nun festgestellt werden, über welchem der beiden Sensoren sich der Hebel befindet, also in welcher Position sich das Ventil befindet. Auch eine undefinierte Ventilstellung (Hebel weder über dem einen noch dem anderen Temperatursensor) lässt sich so feststellen.

Die Temperatursensoren werden über einen 1-Wire-Bus ausgelesen. Die Anbindung an den PC geschieht über einen USB-1-Wire-Adapter<sup>[21](#page-10-2)</sup>. Auch das Heizen wird über den 1-Wire-Bus gesteuert. Digitale IO-Bausteine<sup>[22](#page-10-3)</sup> starten den Heizvorgang, welcher dann eine in der Hardware festgelegte Zeit andauert (monostabile Kippstufe). Eine ebenfalls in der Hardware festgelegte Totzeit, in der keine weiteren Heizvorgänge gestartet werden können, verhindert, dass die Widerstände in den Hebeln durch einen Softwarefehler permanent beheizt und evtl. zerstört werden. Sämtliche Elektronik ist in dem VME-Einschub "VALVE READOUT" zusammengefasst.[\[9\]](#page-26-8)

Das Heizen, die Temperaturauslese und die Bestimmung der Ventilpositionen werden von dem Programm gasmatrix durchgeführt (siehe Abschnitt [4.3\)](#page-15-0).

#### <span id="page-10-0"></span>2.2 Die Temperatursensoren

Zusätzlich zu den Temperatursensoren in der Ventilmatrix sind über das VDC-System noch weitere Sensoren verteilt, die die Temperatur an verschiedenen Stellen überwachen sollen. Sie sind über denselben 1-Wire-Bus an den PC angeschlossen wie die Sensoren in der Matrix und werden auch über die Software gasmatrix ausgelesen. Es wird für jeden Sensor ein Temperaturbereich definiert, in dem sich die Temperatur befinden darf und eventuelle Abweichungen werden gemeldet (siehe [4.3\)](#page-15-0).

<span id="page-10-2"></span><sup>21</sup>Dallas DS9490R

<span id="page-10-3"></span> $\rm ^{22}Dallas$  DS2413

<span id="page-11-0"></span>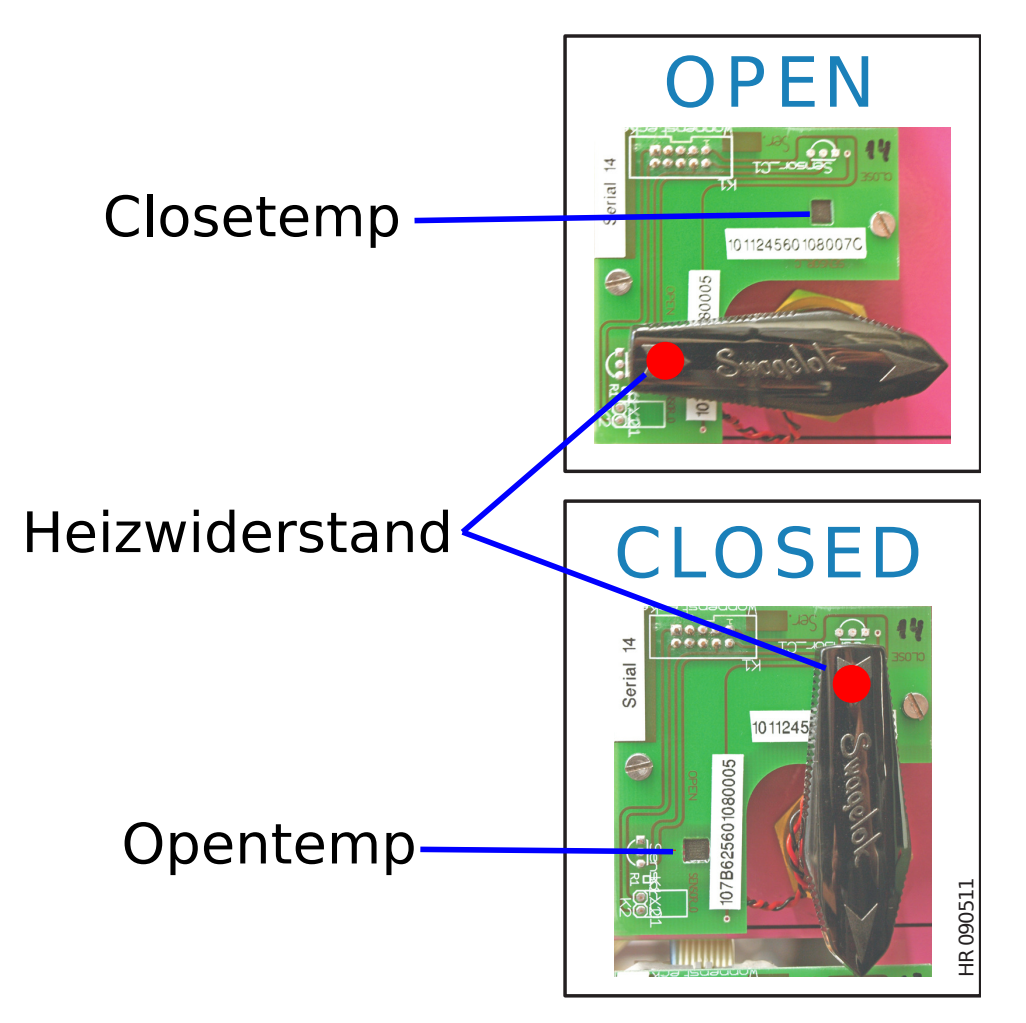

Abbildung 5: Die Ventilauslese[\[2\]](#page-26-1) – Im Ventilhebel ist ein Heizwiderstand eingelassen, der in regelmäßigen Abständen eingeschaltet wird und je nach Ventilstellung den Sensor Opentemp oder Closetemp beheizt. Aus den unterschiedlichen Temperaturverläufen der Sensoren lässt sich dann die Ventilstellung bestimmen.

#### <span id="page-12-0"></span>2.3 Die Hochspannungsversorgung

Die Spannungsversorgung für die Anoden und Kathoden der VDCs, sowie für die SiPMs wird von einem digital steuerbaren Netzteil<sup>[23](#page-12-4)</sup> bereitgestellt.

Das Setzen der Sollwerte, sowie das Überwachen der Spannungen und Ströme auf mögliche Einbrüche oder Spitzen geschieht mit dem Programm HVREADOUT (siehe Abschnitt [4.2\)](#page-14-0).

### <span id="page-12-1"></span>3 Das Softwarekonzept

#### <span id="page-12-2"></span>3.1 Ziele

Da es sich bei dem VDC-System um ein Überwachungssystem handelt, welches den regulären Betrieb der 250 DTs des CMS-Myonsystems gewährleisten soll, ist es wichtig, dass es selbst stabil und zuverlässig funktioniert. Außerdem muss das System alle nötigen Informationen bereitstellen, um die Fehlerquelle bei einer eventuellen Störung schnell zu lokalisieren und möglichst zu beheben.

Um dies sicherzustellen wurden folgende Ziele für die Softwareentwicklung beim VDC-System formuliert:

- Modularität Die einzelnen Subsysteme (Temperaturauslese, Druckauslese, Darstellung für den Benutzer etc.) operieren weitgehend unabhängig von einander. Wenn ein Subsystem aufgrund eines Softwareproblems ausfällt, bleiben die anderen Subsystem davon unbeeinflusst.
- Transparenz Der Informationsfluss zwischen den Programmen geschieht über Textdateien, die jederzeit eingesehen werden können. Dies erleichtert es festzustellen an welcher Stelle im System ein Fehler auftritt.
- Zurückverfolgbarkeit Das Loggen von Parametern und eventuellen Fehlern in Textdateien ermöglicht es Unregelmäßigkeiten im Nachhinein zu untersuchen.
- Fehlertoleranz Sollte ein unerwarteter Softwarefehler auftreten, der ein Subsystem zum Absturz bringt, so wird dies erkannt und das entsprechende Subsystem automatisch neu gestartet.

#### <span id="page-12-3"></span>3.2 Umsetzung

Sämtliche dauerhaft laufende Programme sind in C/C++ geschriebene Kommandozeilenprogramme, welche im Normalbetrieb als Daemon<sup>[24](#page-12-5)</sup> laufen. Da diese Programme teilweise besondere Rechte benötigen, die der normale Benutzer aus Sicherheitsgründen nicht haben sollte (Zugriff auf einige Systemdateien und die Hardware), laufen sie als eigener Benutzer "messung".

Jedes der Programme hat eine eigene Konfigurationsdatei, über die es gesteuert wird und welche es regelmäßig ausliest. Alle Konfigurationsdateien benutzen dieselbe Syntax:

```
# Kommentar
$BEFEHL, Anzahl_der_Argumente, Argument_1, Argument_2, ...
$STOP,0
```
Befehle beginnen immer mit einem \$ als erstes Zeichen einer Zeile, gefolgt von dem Befehlsnamen, der Anzahl der Argumente, die mit dem Befehl übergeben werden und den Argumenten selbst.

Der Befehl "\$STOP" hat z.B. 0 Argumente und wird von allen Prozessen verstanden. Wird er in die Konfigurationsdatei geschrieben, signalisiert dies dem Programm es soll sich regulär beenden.

Ausgaben erfolgen, je nach Bedarf, über ständig aktualisierte Textdateien, die den aktuellen Status des Subsystems enthalten und über Logdateien, welche den Verlauf des Systems festhalten. Abbildung [6](#page-13-2) zeigt das Prinzip der Hintergrundprozesskontrolle.

<span id="page-12-4"></span><sup>23</sup>Caen SY1527

<span id="page-12-5"></span><sup>24</sup>Hintergrundprozesse ohne direkte Benutzerinteraktion unter unixartigen Betriebssystemen wie Scientific Linux

<span id="page-13-2"></span>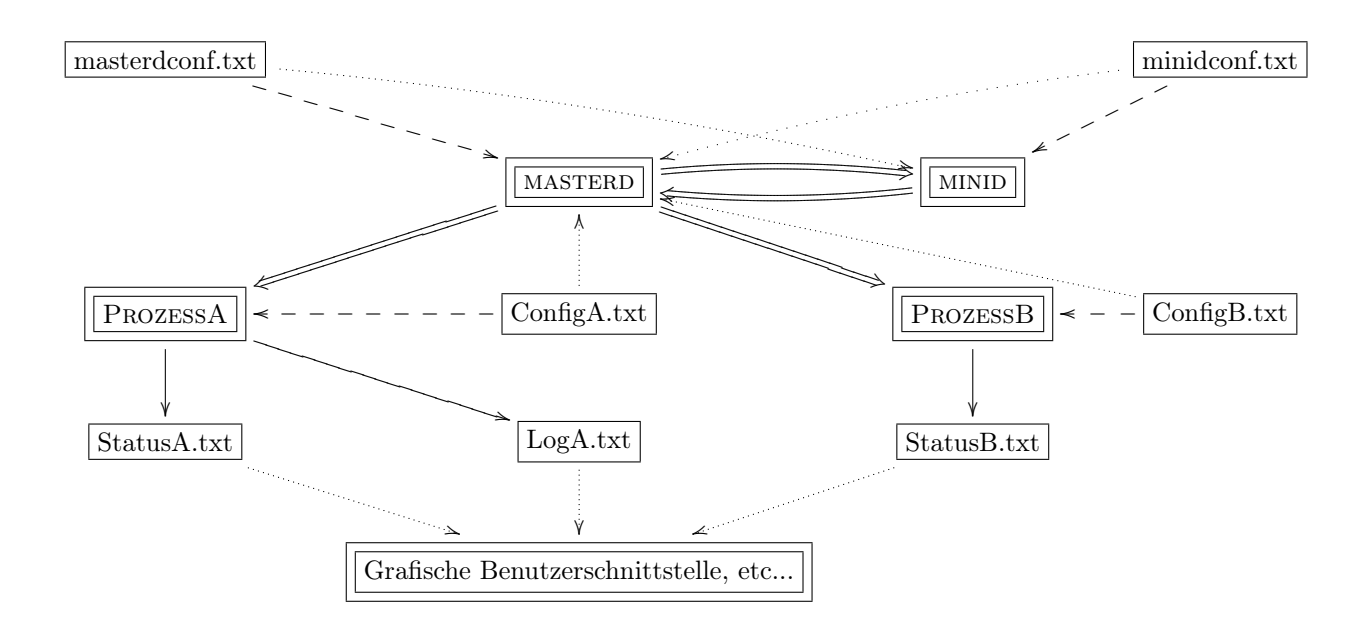

Abbildung 6: Hintergrundprozesskontrolle – Prozesse werden durch Konfigurationsdateien gesteuert  $(-\rightarrow)$ . master und minio starten überwachte Prozesse neu ( $\Rightarrow$ ), wenn diese laut Konfigurationsdatei eigentlich laufen müssten ( $\cdots$ ). Ausgaben geschehen in Textdateien ( $\rightarrow$ ), welche wiederum von anderen Programmen ausgewertet werden können. Minid ist eine Kopie von masterd welche allerdings einzig den Prozess masterd überwacht. Dies stellt sicher, dass immer alle nötigen Prozesse zur Überwachung des Systems laufen.

Einen besonderen Stellenwert nehmen hierbei die Prozesse masterd und minid ein. Der Masterdaemon (masterd) überwacht alle anderen Prozesse und startet sie neu, falls einer irregulär beendet worden sein sollte. Ein irreguläres Beenden wird daran erkannt, dass die Prozesse laut ihrer Konfigurationsdatei noch laufen sollten. Dies wird natürlich auch in einer Logdatei vermerkt, so dass man Softwareausfälle zurückverfolgen kann. Der Minidaemon (minid) hat im Grunde die selbe Aufgabe wie der Masterdaemon, nur dass er ausschließlich den Masterdaemon überwacht und evtl. neu startet. Masterd und minid überwachen sich also gegenseitig und stellen so sicher, dass immer alle nötigen Prozesse laufen.

## <span id="page-13-0"></span>4 Die Programme

Eine Übersicht über die Dateien und Parameter der Programme befindet sich in den Tabellen [1](#page-13-3) bis [6.](#page-16-3) Der Quellcode der im Rahmen dieser Arbeit entstandenen Programme kann in Anhang [B](#page-76-0) eingesehen werden.

## <span id="page-13-3"></span><span id="page-13-1"></span>4.1 masterd & minid

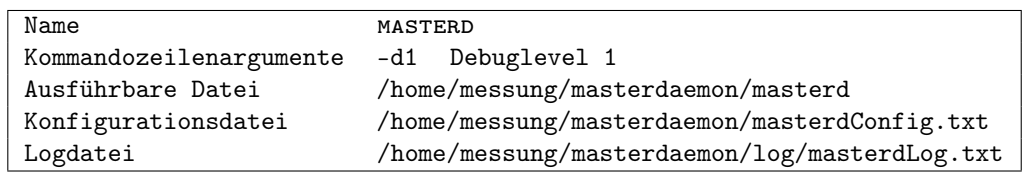

Tabelle 1: Übersicht MASTERD

Die Masterdaemons masterd und minid überwachen die anderen Prozesse und starten sie neu, wenn es nötig sein sollte. Da minid identisch zu masterd ist und der einzige Unterschied darin besteht, dass minid alleine

<span id="page-14-2"></span>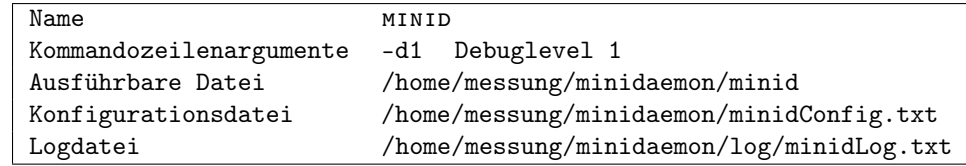

Tabelle 2: Übersicht MINID

<span id="page-14-1"></span>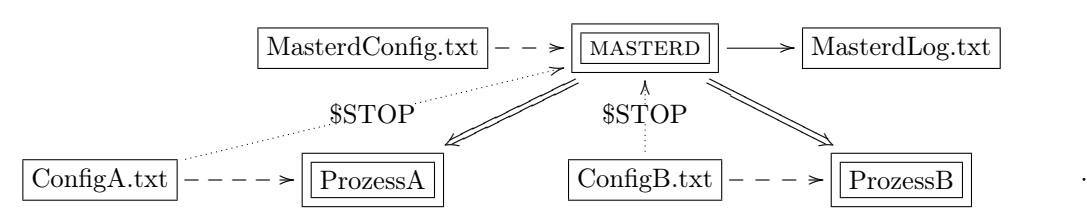

Abbildung 7: Informationsfluss: masterd

zur Überwachung des masterd-Prozesses konfiguriert ist, wird im Folgenden nur von masterd die Rede sein. Alle Angaben gelten analog für MINID.

In der Konfigurationsdatei von masterd werden die zu überwachenden Prozesse definiert. Es müssen der Prozessname, der auszuführende Befehl und die Konfigurationsdatei des Prozesses angegeben werden.

In regelmäßigen Abständen werden die angegebenen Konfigurationsdateien nach dem \$STOP-Befehl durchsucht. Wird dieser nicht gefunden, überprüft masterd ob der zugehörige Prozess noch läuft, indem er die aktuelle Prozessliste[25](#page-14-4) nach dem angegebenen Namen durchsucht. Wird auch dieser nicht gefunden, führt das Programm den Befehl aus, der in der Konfigurationsdatei angegeben wurde. In einem solchen Fall wird dies auch in der Log-Datei 'MasterdLog.txt' vermerkt (Abb. [7\)](#page-14-1).

Auf diese Art und Weise können sämtliche vom Masterdaemon überwachten Programme alleine über ihre Konfigurationsdatei gestartet, gesteuert und gestoppt werden. Da masterd beim Systemstart automatisch als Benutzer "messung" gestartet wird und der Benutzer an alle aufgerufenen Prozesse vererbt wird, werden die so gesteuerten Prozesse auch automatisch mit den richtigen Berechtigungen gestartet.

Zur Fehleranalyse kann masterd auch mit der Option -d1 aufgerufen werden. Sie verhindert, dass der Prozess als Daemon startet, so dass er Debuginformationen[26](#page-14-5) in der Kommandozeile ausgeben kann.

#### <span id="page-14-3"></span><span id="page-14-0"></span>4.2 hvreadout

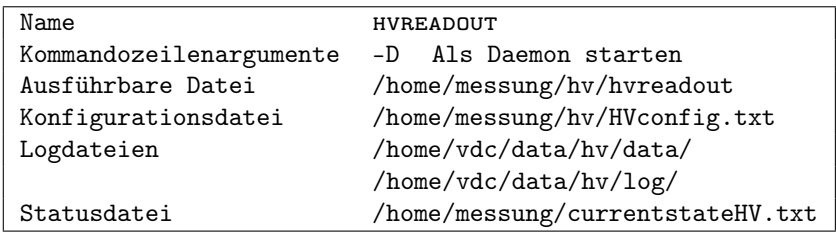

Tabelle 3: Übersicht HVREADOUT

Das Programm HVREADOUT steuert und überwacht die Spannungsversorgung der Kathoden, Anoden und SiPMs. Es spricht die steuerbare Hochspannungsversorgung[27](#page-14-6) über Ethernet an, setzt Sollspannungen entsprechend der Einstellung in der Konfigurationsdatei und loggt die Istwerte. Für nähere Angaben siehe z.B. [\[5\]](#page-26-4).

<span id="page-14-4"></span> $25$ Die Prozessliste wird mit dem Systemaufruf "ps -A" erzeugt.

<span id="page-14-5"></span> $^{26}$ z.B. über gefundene oder nicht gefundene Prozesse

<span id="page-14-6"></span><sup>27</sup>Caen SY1527

#### <span id="page-15-0"></span>4.3 gasmatrix

<span id="page-15-1"></span>

| Name                    | <b>GASMATRIX</b>                                                  |  |  |  |  |
|-------------------------|-------------------------------------------------------------------|--|--|--|--|
| Kommandozeilenargumente | Als Daemon starten<br>$-D$                                        |  |  |  |  |
|                         | -d1<br>Debuglevel 1                                               |  |  |  |  |
|                         | $-T \simeq$<br>Messintervall auf s (4 bis 10) Sekunden stellen.   |  |  |  |  |
|                         | Verbose Ausgabe jedes Messwertes zur Analyse der<br>$-\mathbf{v}$ |  |  |  |  |
|                         | Heizvorgänge.                                                     |  |  |  |  |
| Ausführbare Datei       | /home/messung/gasmatrix/gasmatrix                                 |  |  |  |  |
| Konfigurationsdatei     | /home/messung/gasmatrix/gasmatrixconfig.txt                       |  |  |  |  |
| Logdateien              | /home/vdc/data/gasmatrix/log/ConfigLog.txt                        |  |  |  |  |
|                         | /home/vdc/data/gasmatrix/log/ValveLog.txt                         |  |  |  |  |
|                         | /home/vdc/data/temperatures/log/TempWarning.txt                   |  |  |  |  |
|                         | /home/vdc/data/temperatures/log/TempLog.txt                       |  |  |  |  |
| Statusdateien           | /home/messung/currentstateValves.txt                              |  |  |  |  |
|                         | /home/messung/currentstateTemperatures.txt                        |  |  |  |  |

Tabelle 4: Übersicht GASMATRIX

Gasmatrix ist für die Bestimmung der Ventilpositionen und das Auslesen sämtlicher Temperatursensoren zuständig. Der Zugriff auf die Temperatursensoren und die digitalen Schalter geschieht über den 1-Wire-Bus. Die Routinen für den Zugriff auf diesen wurden von [\[5\]](#page-26-4) übernommen.

Ein Auslesezyklus sieht dabei immer gleich aus:

Es wird eine Spannung an die Heizwiderstände an den Ventilhebeln (siehe Abschnitt [2.1.2\)](#page-9-0) angelegt und sie heizen sich auf. Die Heizdauer ist in der Hardware fest eingestellt und kann nicht von der Software beeinflusst werden. Zur Zeit beträgt die Heizdauer ca. 30 Sekunden. Der Start jedes Heizvorgangs wird in der Logdatei festgehalten.

Nun werden in regelmäßigen Intervallen (einstellbar über das Kommandozeilenargument -T; standardmäßig 10 Sekunden[28](#page-15-2)) die Temperaturen aller Sensoren in der Matrix und aller im System verteilten Einzelsensoren ausgelesen. Die Werte der Einzelsensoren werden in die Statusdatei currentstateTemperatures.txt geschrieben. Wurde das Programm im verbosen Modus aufgerufen (Argument -v), so werden außerdem alle Temperaturen in der Datei TempLog.txt protokolliert. Die erreichten Maximaltemperaturen der Sensoren in der Matrix werden bestimmt.

Nach ca. 4 Minuten ist ein Zyklus beendet. Für jedes Ventil wird die Differenz der Maximaltemperaturen der Sensoren Opentemp und Closetemp (siehe Abschnitt [2.1.2\)](#page-9-0) gebildet und aus ihr die Position des Ventils bestimmt:

$$
\Delta T = T_{max,o} - T_{max,c}
$$

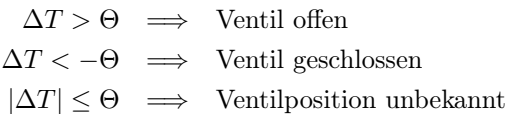

Θ ist hierbei eine festgelegte[29](#page-15-3) Temperaturschwelle, unterhalb derer die Temperaturdifferenz als zu gering betrachtet wird, um eine eindeutige Aussage über die Ventilposition zu treffen. Dies tritt z.B. dann auf, wenn sich das Ventil nicht in einer eindeutigen Position befindet oder wenn die Beheizung der Ventilhebel nicht korrekt funktioniert. Zur Zeit ist diese Schwelle auf 1 Kelvin gesetzt. Ob dies ein sinnvoller Wert ist, muss – zusammen mit der Heizdauer – noch einmal überprüft werden, wenn der Messschrank geschlossen und die Wasserkühlung eingeschaltet ist (siehe auch Abschnitt [5.2\)](#page-19-0).

<span id="page-15-2"></span><sup>28</sup>Ein Messintervall von mehr als 10 Sekunden ist nicht vorgesehen, da das Maximum der Temperatur an dem beheizten Sensor nach 30 Sekunden dann verpasst werden könnte.

<span id="page-15-3"></span> $^{29}$ Die entsprechende Variable im Quellcode heißt "mindiff". Um sie zu ändern, muss der Code neu kompiliert werden.

Die so bestimmten Ventilpositionen werden nun in die Statusdatei currentstateValves.txt geschrieben und eventuelle Abweichungen vom konfigurierten Sollwert in der Datei ValveLog.txt vermerkt. Befindet sich das Programm nicht im verbosen Modus, werden außerdem die über den Heizzyklus gemittelten Werte der Einzelsensoren in TempLog.txt gespeichert.

Misst ein Sensor eine Temperatur außerhalb des für ihn festgelegten Temperaturbereiches, so wird dies in der Logdatei TempWarnings.txt vermerkt. Fehler, die beim Auswerten der Konfigurationsdatei auftreten, werden in der Datei ConfigLog.txt gespeichert.

#### <span id="page-16-2"></span><span id="page-16-0"></span>4.4 flowbus

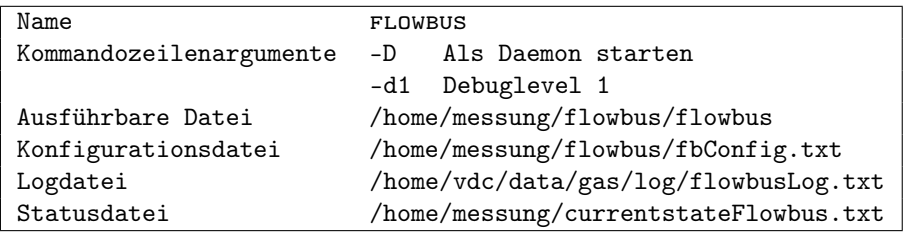

Tabelle 5: Übersicht FLOWBUS

Das Programm FLOWBUS dient dazu über die serielle Schnittstelle<sup>[30](#page-16-4)</sup> des PCs mit dem Gasregelsystem (siehe Abschnitt [2.1.1\)](#page-8-2) zu kommunizieren<sup>[31](#page-16-5)</sup>. In der Konfigurationsdatei werden für jede der Kammern ein Solldruck (absolut) und ein Sollfluss angegeben.

Flowbus liest diese Werte in Intervallen von ca. 10 Sekunden aus und setzt die Werte im Gasregelsystem entsprechend. Anschließend werden werden die tatsächlich gesetzten Sollwerte auch wieder ausgelesen, um eventuelle Fehler in der Kommunikation zu erkennen. Abweichungen vom gewünschten Sollwert werden sowohl in der Logdatei als auch in der Statusdatei vermerkt.

Außerdem werden im gleichen Intervall sämtliche Istwerte ausgelesen und in Status- und Logdatei gespeichert. Auch hier werden Abweichungen vom Sollwert vermerkt. Bei diesen Werten handelt es sich allerdings um reale Messwerte, die immer etwas um den tatsächlichen Wert schwanken. Selbst der tatsächliche Wert ist als Teil eines Regelkreises Schwankungen unterworfen, die aber keinesfalls eine Fehlfunktion der Regelung bedeuten müssen.

Um dem Rechnung zu tragen, wird nur eine Warnung ausgegeben, wenn die Abweichung vom Sollwert größer ist als ein bestimmter Wert. Ad hoc wurde dieser auf 1% des Sollwertes gesetzt. Ob diese erlaubte Abweichung zu eng oder zu weit gefasst ist, muss durch Messung der Stabilität des Druckes und des Flusses bestimmt werden (siehe Abschnitt [5.1\)](#page-17-1).

#### <span id="page-16-3"></span><span id="page-16-1"></span>4.5 pbreadout

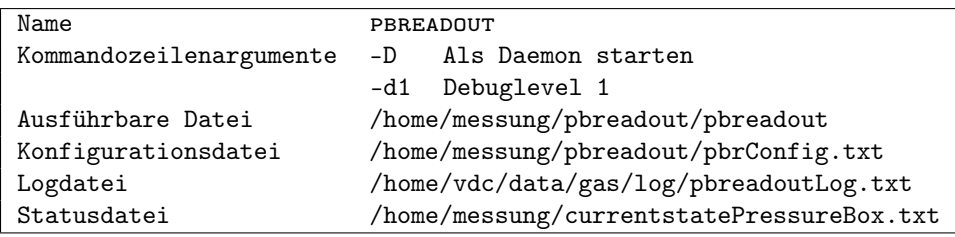

Tabelle 6: Übersicht PBREADOUT

<span id="page-16-5"></span><span id="page-16-4"></span> $30$ /dev/ttyS0

<sup>31</sup>Als Protokoll dient hier das namensgebende FLOW-BUS Protokoll. Es wird die ASCII-Variante verwendet. Für Details siehe [\[10\]](#page-26-9).

<span id="page-17-2"></span>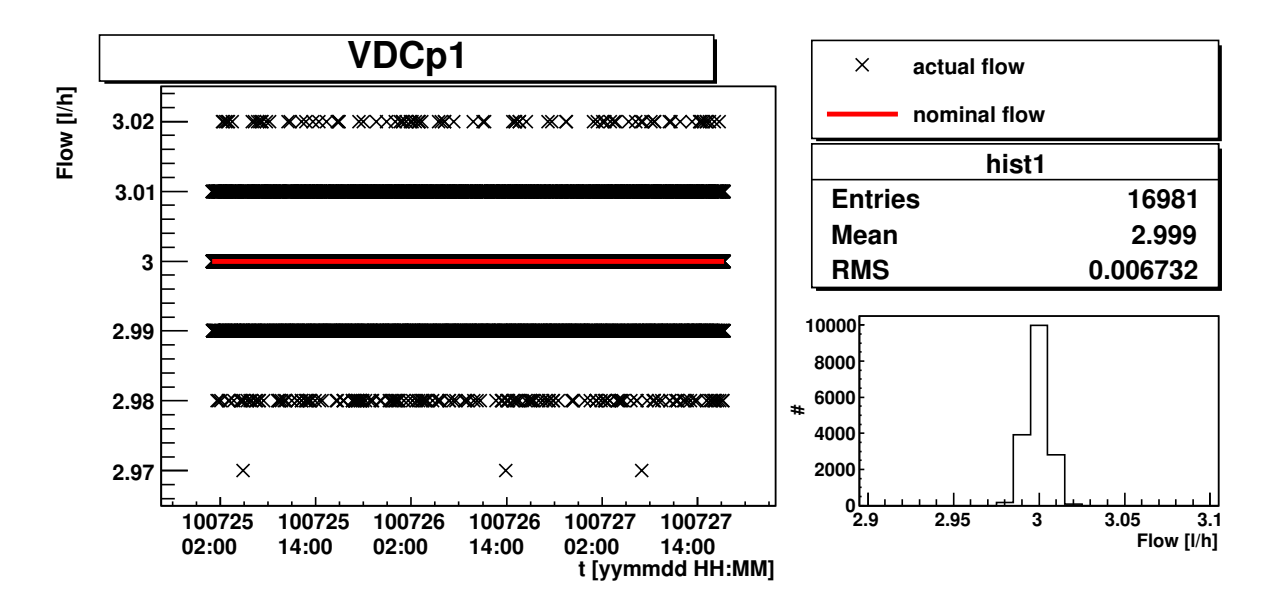

Abbildung 8: Messung der Flussstabilität – Die Ausgeprägte Abstufung der Werte rührt daher, dass flowbus die Flusswerte nur mit einer Genauigkeit von 2 Nachkommastellen ausgibt.

Pbreadout dient dem Auslesen der zusätzlichen Differenz- und Absolutdrucksensoren der Kammern (siehe Abschnitt [2.1.1\)](#page-8-2). Diese liefern ein analoges Spannungssignal und sind zur Auslese an den Analog-Digital-Wandler NI-PCI-6229 von National Instruments angeschlossen.

Da die Treiber, welche von National Instruments angeboten werden, nicht mit 64-Bit Linuxsystemen, wie dem hier verwendeten, kompatibel sind, kommt stattdessen der open-source Treiber COMEDI zum Einsatz, welcher die Hardware ebenfalls direkt unterstützt.[\[11\]](#page-26-10)

Die Sensoren werden in Intervallen von ca. 10 Sekunden ausgelesen. Eine Messung umfasst hierbei das Aufnehmen und Mitteln von 1000 Werten. Dies ist möglich, da der A/D-Wandler bis zu 250000 Werte pro Sekunde aufnehmen kann.

In der Konfigurationsdatei werden für jeden Sensor der entsprechende Kanal am A/D-Wandler, der normale Wertebereich und der Sensortyp angegeben. Anhand des Sensortyps geschieht die Zuordnung von Druck und Spannung, wie sie im Datenblatt des Sensors angegeben ist.

Eine Einbindung von sensorspezifischen Lookup-Tabellen, mit deren Hilfe man die Genauigkeit der Druckmessung stark erhöhen kann[\[8\]](#page-26-7), ist vorgesehen, aber noch nicht implementiert.

## <span id="page-17-0"></span>5 Analyse aufgenommener Daten

Alle im Folgenden gezeigten Auswertungen und Plots wurden mithilfe von ROOT-Skripten[\[12\]](#page-26-11) aus den Klartext-Logdateien der hier vorgestellten Programme erstellt.

### <span id="page-17-1"></span>5.1 Druck- und Flussstabilität

Um eine vernünftige Grenze festzulegen, ab derer eine Abweichung vom Solldruck und Sollfluss als Fehlfunktion eingestuft wird, muss zunächst einmal bestimmt werden, welchen Schwankungen diese beiden Werte unterliegen.

Hierfür kann man die Logdatei des Programms FLOWBUS auswerten<sup>[32](#page-17-3)</sup>. Abbildung [8](#page-17-2) zeigt exemplarisch die aufgezeichneten Ist- und Sollflusswerte für Kammer 1. Abbildung [9](#page-18-0) zeigt die entsprechenden Druckwerte.

Die Messungen der anderen Kammern ergeben sehr ähnliche Werte<sup>[33](#page-17-4)</sup>. Wie man aus Tabelle [7](#page-18-1) sieht, entsprechen die 1% maximale Abweichung, welche ad hoc für die Feststellung einer Fehlfunktion ausgewählt wurden, bei

<span id="page-17-3"></span><sup>32</sup>Die Werte, die PBREADOUT liefert, sind wegen ihrer fehlenden Kalibrierung noch nicht geeignet quantitativ die Druckstabilität zu bestimmen.

<span id="page-17-4"></span><sup>33</sup>Die zugehörigen Plots befinden sich im Anhang [A.1](#page-28-1) und [A.2](#page-30-0)

<span id="page-18-0"></span>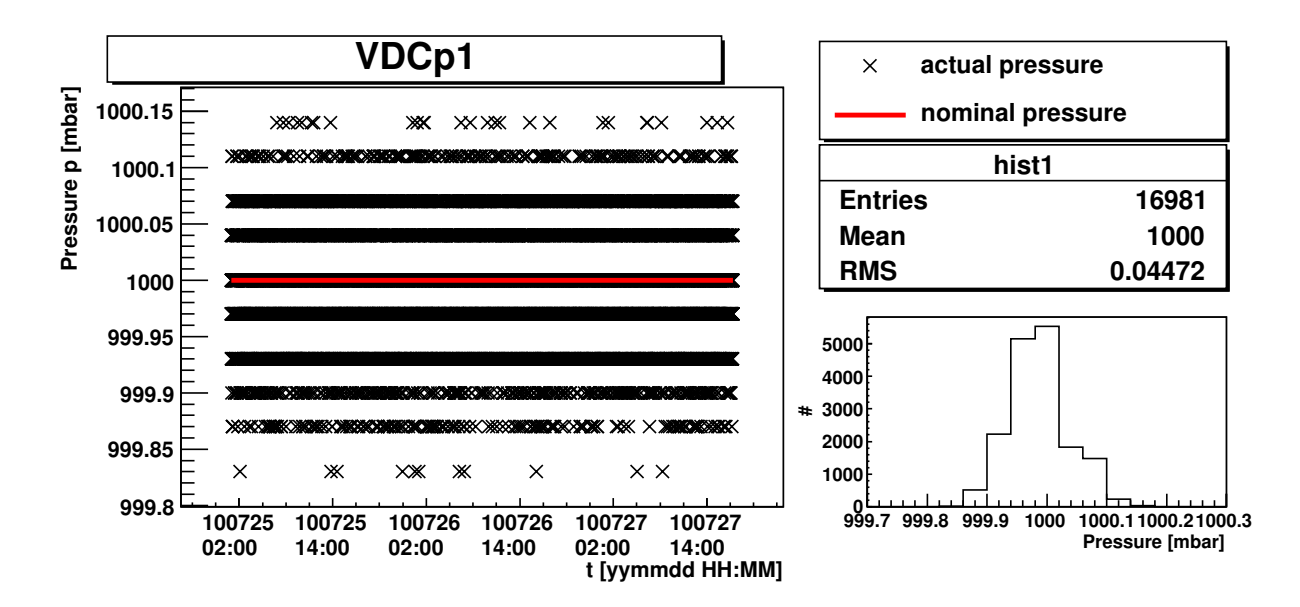

Abbildung 9: Messung der Druckstabilität – Die Abstufung der Werte ist hier hauptsächlich durch die Auflösung des Druckregelsystems gegeben. Drücke werden als digitale Ganzzahlenwerte übertragen, wobei ein Druck von 1100 mbar einem Wert von 32000 entspricht. Die minimale Schrittweite beträgt also 1100 mbar/32000  $\approx$ 0, 034 mbar. flowbus rechnet die Ganzzahlenwerte mit diesem Faktor in mbar um und gibt sie mit 2 Nachkommastellen Genauigkeit aus, weswegen die Digitalisierungsschritte hier nicht alle denselben Abstand haben.

<span id="page-18-1"></span>

| Kammer | $\text{Fluss } \pm \text{ RMS}$<br>1/h | $#$ Flussmesspunkte | $Druck \pm RMS$<br>mbar | $# Druck$ messpunkte |
|--------|----------------------------------------|---------------------|-------------------------|----------------------|
|        | $3.00 \pm 0.01$                        | 16981               | $1000,00 \pm 0,04$      | 16981                |
|        | $3.00 \pm 0.01$                        | 16981               | $1000,00 \pm 0,07$      | 16981                |
|        | $3,00 \pm 0.01$                        | 16981               | $1000,00 \pm 0,05$      | 16981                |
|        | $3.00 \pm 0.01$                        | 16981               | $1000,00 \pm 0,06$      | 16981                |
|        | $3.00 \pm 0.01$                        | 16981               | $1000,00 \pm 0,06$      | 16981                |
|        | $3,00 \pm 0,01$                        | 16981               | $1000,00 \pm 0,05$      | 16981                |

Tabelle 7: Gemessene Gasfluss- und Druckstabilitäten – Daten wurden über einen Zeitraum von ca. 64 Stunden aus den Bronkhorst-Reglern gelesen.

dem Gasfluss in etwa dem Dreifachen des RMS. Das heißt, es würden noch ca. 0,3% aller gemessenen Werte fälschlicherweise als anomale Abweichung vom Sollwert interpretiert werden. Bei tausenden von Messungen pro Tag[34](#page-18-3) gäbe es also täglich einige Fehlwarnungen. Um diese Fehlwarnungen zu beseitigen oder zumindest so unwahrscheinlich zu machen, dass sie den Betriebsablauf nicht mehr stören, bietet es sich an die Toleranz der Abweichung auf das Fünffache des RMS zu erhöhen. Dies entspricht einer Flussabweichung von ca. 0,05 l/h.

Beim Druck sieht die Situation etwas anders aus. Hier entspricht eine Abweichung von 1% – also 10 mbar – schon mehr als dem 100-fachen des RMS. Die Toleranz der Druckabweichungen kann also deutlich reduziert werden. Legt man auch hier die Grenze auf das Fünffache des RMS, so entspricht dies einer Druckabweichung von 0,25 bis 0,35 mbar.

<span id="page-18-2"></span>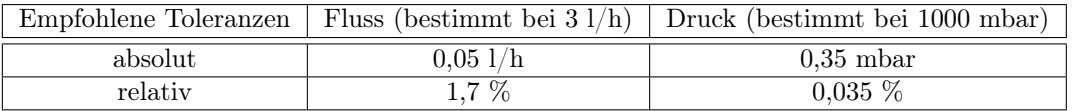

Tabelle 8: Empfohlene Toleranzen für Gasfluss und -druck beim Gasregelsystem – Bestimmt unter Laborbedingungen in Aachen

Tabelle [8](#page-18-2) zeigt die hier bestimmten empfohlenen Toleranzen für die Gasfluss- und Druckabweichungen. Bei diesen Betrachtungen muss jedoch berücksichtigt werden, dass die Rahmenbedingungen im Labor – wie z.B. der Druck

<span id="page-18-3"></span><sup>34</sup>Es wird ca. alle 10 Sekunden gemessen.

<span id="page-19-1"></span>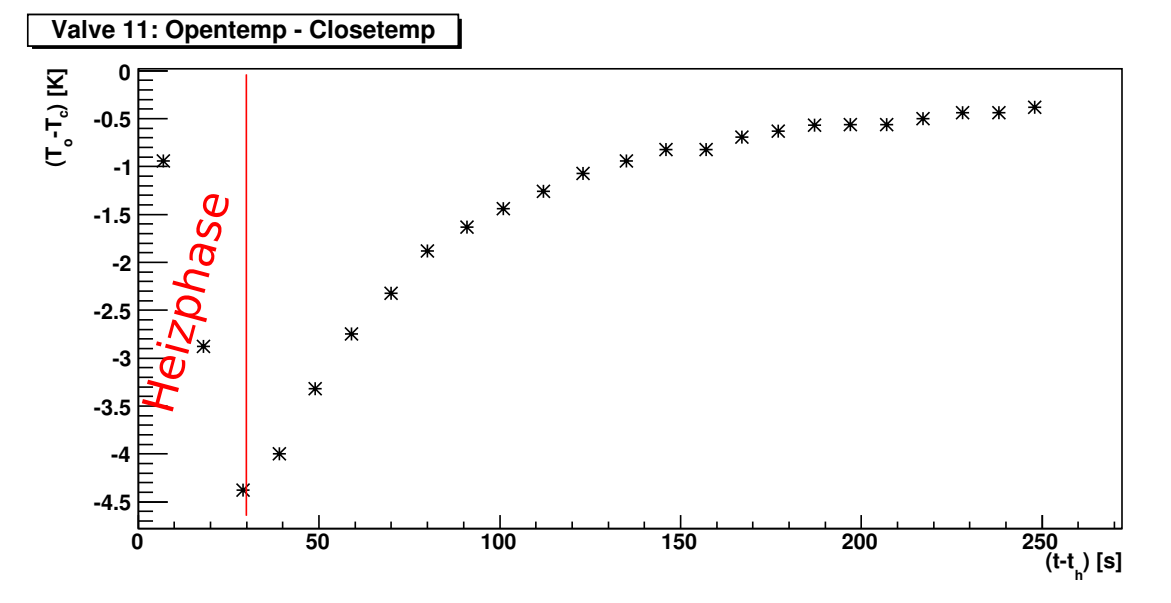

Abbildung 10: Temperaturdifferenzverlauf während eines Heizzyklus – Aufgetragen ist die Differenz der Temperaturen der Sensoren Opentemp ( $T<sub>c</sub>$ ) und Closetemp ( $T<sub>c</sub>$ ) gegen die Zeit nach t nach Start des Heizvorganges  $t<sub>h</sub>$ . Da das Ventil geschlossen ist, wird nur der Sensor Closetemp beheizt und die Differenz wird negativ. Nach ca. 30 Sekunden wird nicht mehr geheizt und die Temperaturen gleichen sich wieder an.

des Gases vor dem Regelsystem – sehr konstant sind. Bei CMS können diese Bedingungen größeren Schwankungen unterlegen sein, was sich dann auch auf die Schwankungen von Druck und Fluss auswirken wird. Wenn das VDC-System bei CMS integriert ist, sollte also noch einmal eine Stabilitätsmessung zur Bestimmung von Toleranzgrenzen durchgeführt werden. Außerdem sollte für die von pbreadout ausgewerteten Drucksensoren eine eigene Toleranzgrenze bestimmt werden, sobald die Lookup-Tabellen in das Programm integriert sind, da diese Sensoren wahrscheinlich eine andere intrinsische Schwankung aufweisen werden als die Sensoren in der Gasregelung.

#### <span id="page-19-0"></span>5.2 Die Ventilauslese

Um die Heizvorgänge an der Ventilmatrix (siehe Abschnitt [2.1.2\)](#page-9-0) zu analysieren, kann die Temperaturlogdatei des Programms gasmatrix ausgewertet werden, wenn sie im verbosen Modus aufgezeichnet wurde (Option -v, siehe Abschnitt [4.3\)](#page-15-0), da hier der gesamte Temperaturverlauf aufgezeichnet wird. Dies soll hier anhand von Daten, die während des regulären Betriebs des übrigen VDC-Systems aufgezeichnet wurden, demonstriert werden.

Abbildung [10](#page-19-1) zeigt einen aufgenommenen Heizvorgang, beispielhaft für Ventil 11. Die entsprechenden Plots der übrigen Ventile befinden sich im Anhang [A.3.](#page-32-0) Da wir nicht an den absoluten Temperaturen, sondern nur an den unterschiedlichen Temperaturverläufen der Sensoren Opentemp und Clostemp interessiert sind, betrachten wir erst einmal nur die Differenz dieser. Aufgetragen ist hier also die Temperaturdifferenz  $T_o - T_c$  gegen die Zeit nach dem Starten des Heizvorganges.

Man sieht gut, wie der Betrag der Temperaturdifferenz mit Beginn des Zyklus ansteigt und dann nach ca. 30 Sekunden, wenn die von der Hardware vorgegebene Heizzeit abgelaufen ist, wieder abfällt.

Da der Beginn jedes Heizzyklus in der Logdatei vermerkt ist, ist es möglich sämtliche Heizvorgänge übereinander zu legen und so eine Aussage über die Reproduzierbarkeit der Heizkurve zu machen. Weil wir hier nur die Differenz der Temperaturen Opentemp und Closetemp betrachten, fallen tageszeit- oder wetterabhängige Schwankungen, die ja beide Sensoren gleichermaßen beeinflussen, nicht ins Gewicht. Abbildung [11](#page-20-0) zeigt den überlagerten Verlauf der Temperaturdifferenz in Abhängigkeit von der Zeit, die nach dem Starten des jeweiligen Heizzyklus verstrichen ist.

Die Messpunkte, welche über einen ganzen Tag aufgenommen wurden, liegen alle in etwa auf derselben Kurve. Dies spricht dafür, dass das Beheizen der Ventilhebel zuverlässig und reproduzierbar funktioniert.

Für die Bestimmung der Ventilpositionen wird aber nicht direkt der Verlauf der Temperaturdifferenz, sondern die Differenz der während eines Heizzyklusses gemessenen Maximaltemperaturen verwendet. Um die Stabilität

<span id="page-20-0"></span>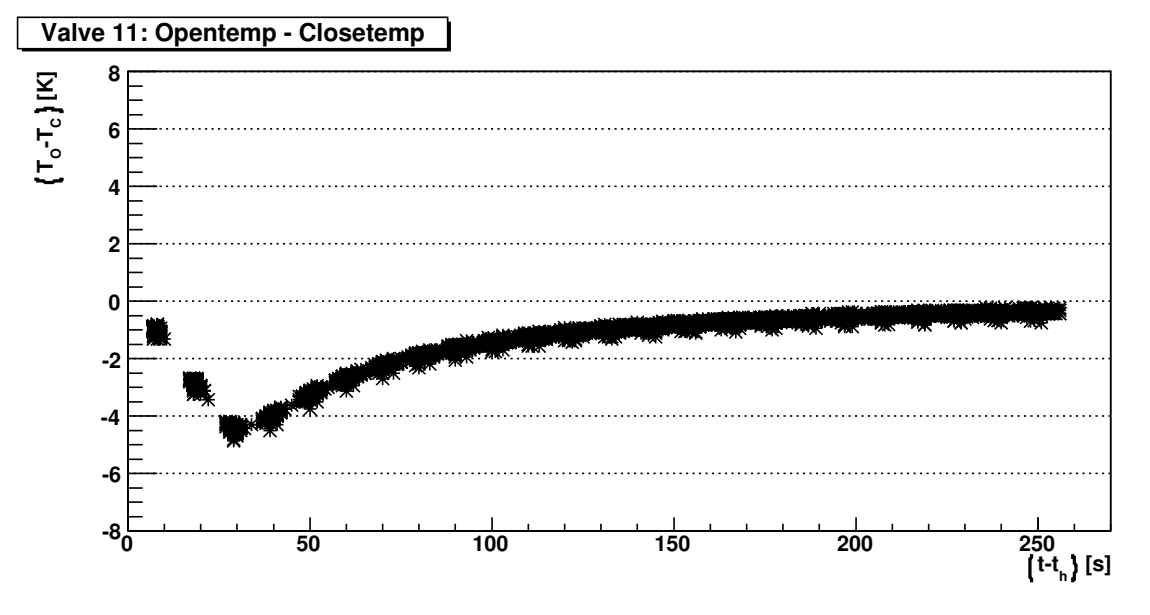

Abbildung 11: Temperaturdifferenzverläufe von 289 Heizzyklen überlagert –  $T<sub>o</sub>$  = Temperatur des Sensors Opentemp;  $T_c$  = Temperatur des Sensors Closetemp;  $t_h$  = Start des Heizvorgangs

<span id="page-20-1"></span>

| Ventil: | 1v                 | 2y                 | 3y                 | 4y                 | 5v                 | 6y                 |
|---------|--------------------|--------------------|--------------------|--------------------|--------------------|--------------------|
| $y=1$   | $-4,362 \pm 0,082$ | $-4,864 \pm 0,394$ | $-2,748 \pm 0,077$ | $-4.48 \pm 0.181$  | $-3,489 \pm 0,102$ | $-4,376 \pm 0,137$ |
| $y=2$   | $-2,988 \pm 0,063$ | $-3,383 \pm 0,166$ | $-2,909 \pm 0,094$ | $-2,921 \pm 0,121$ | $-3,711 \pm 0,086$ | $-3,024 \pm 0,110$ |
| $y=3$   | $-2,439 \pm 0,061$ | $-3,945 \pm 0,150$ | $-2,864 \pm 0,103$ | $-4.76 \pm 0.169$  | $-3,219 \pm 0,094$ | $-2,022 \pm 0,089$ |
| $y=4$   | $-3.423 \pm 0.062$ | $-4,826 \pm 0,132$ | $-3,446 \pm 0,098$ | $-2,823 \pm 0,120$ | $-3,584 \pm 0,084$ | $-0.355 \pm 0.471$ |
| $v = 5$ | $-2,811 \pm 0,138$ | $-4,024 \pm 0,112$ | $-2.47 \pm 0.084$  | $-3,094 \pm 0,126$ | $-3,675 \pm 0,079$ | $-2,509 \pm 0,092$ |
| $v = 6$ | $3,995 \pm 0,089$  | $4,686 \pm 0,114$  | $2,836 \pm 0,102$  | $3,538 \pm 0,837$  | $5,676 \pm 0,080$  | $2,845 \pm 0,109$  |
| $y=7$   | $2,923 \pm 0,070$  | $2,882 \pm 0,078$  | $2,892 \pm 0,086$  | $3,016 \pm 0,113$  | $4,146 \pm 0,081$  | $3,858 \pm 0,199$  |
|         | Ventil 101:        |                    | $4,113 \pm 0,134$  | Ventil 102:        |                    | $-3.243 \pm 0.085$ |

Tabelle 9: Mittlere Differenz der Maximaltemperaturen der verschiedenen Ventile: (( $T_{\text{max,O}} - T_{\text{max,C}}$ ) ±  $RMS$ ) [K] – Es handelt sich um Mittelwerte aus den 289 Heizzyklen. Die entsprechenden überlagerten Temperaturverläufe und Histogramme befinden sich im Anhang [A.3.](#page-32-0) Auffällig sind die Ventile 21, 46 und 64, welche alle ein ungewöhnlich großes RMS, also eine große Streuung der Werte aufweisen. Bei Ventil 64 ist außerdem die im Mittel erreichte Temperaturdifferenz zu niedrig.

diese Messmethode zu untersuchen, können wir einerseits schauen, wie sich diese Differenz im Laufe der Zeit entwickelt (Abbildung [12\)](#page-21-0), oder direkt die Verteilung der Differenzen betrachten (Abbildung [13\)](#page-21-1).

Wie man sieht beträgt der Betrag der mittleren Differenz für dieses Ventil ca. 4,362 K, bei einem RMS von 0,081 K. Die gesetzte Grenze von 1 K (Siehe Abschnitt [4.3\)](#page-15-0) ist also mehr als 30 RMS von mittleren Wert entfernt und damit geeignet, um falsche Fehlermeldungen auszuschließen.

Tabelle [9](#page-20-1) zeigt die mittlere Differenz der Maximaltemperaturen der Heizzyklen aller Ventile. Positive Werte bedeuten ein offenes und negative Werte ein geschlossenes Ventil. Die Werte der einzelnen Ventile unterscheiden sich stark von einander, da der quantitative Verlauf der Heizkurven stark von der Geometrie des Ventilaufbaus abhängt. Die Abstände zwischen den Ventilhebeln und den Temperatursensoren sind nicht überall gleich und verursachen so die unterschiedlich hohe Erwärmung der Sensoren.

Bei den meisten Ventilen ist die mittlere Differenz größer als 2 K und das RMS kleiner als 0,2 K. Die mittleren Differenzen sind also mehr als 5 RMS vom vorgegebenen Schwellwert von 1 K entfernt.

Die Ventile 21, 46 und 64 fallen hierbei jedoch aus der Reihe. Ihr RMS ist deutlich höher als das der anderen Ventile und bei Ventil 64 liegt der Mittelwert mit -0,355 K sogar innerhalb des Bereichs, bei dem keine eindeutige Ventilposition bestimmt werden kann. Schaut man sich die entsprechenden Plots an, sieht man, dass das Heizen bei diesen Ventilen nicht so zuverlässig funktioniert, wie bei den anderen Ventilen (Abb. [14\)](#page-22-0). Während die erreichte Temperaturdifferenz bei Ventil 21 trotz der auffälligen Heizkurven noch ausreicht, um die Ventilposition sicher zu bestimmen, scheint die Heizung bei Ventil 46 hin und wieder und bei Ventil 64 die meiste Zeit total zu

<span id="page-21-0"></span>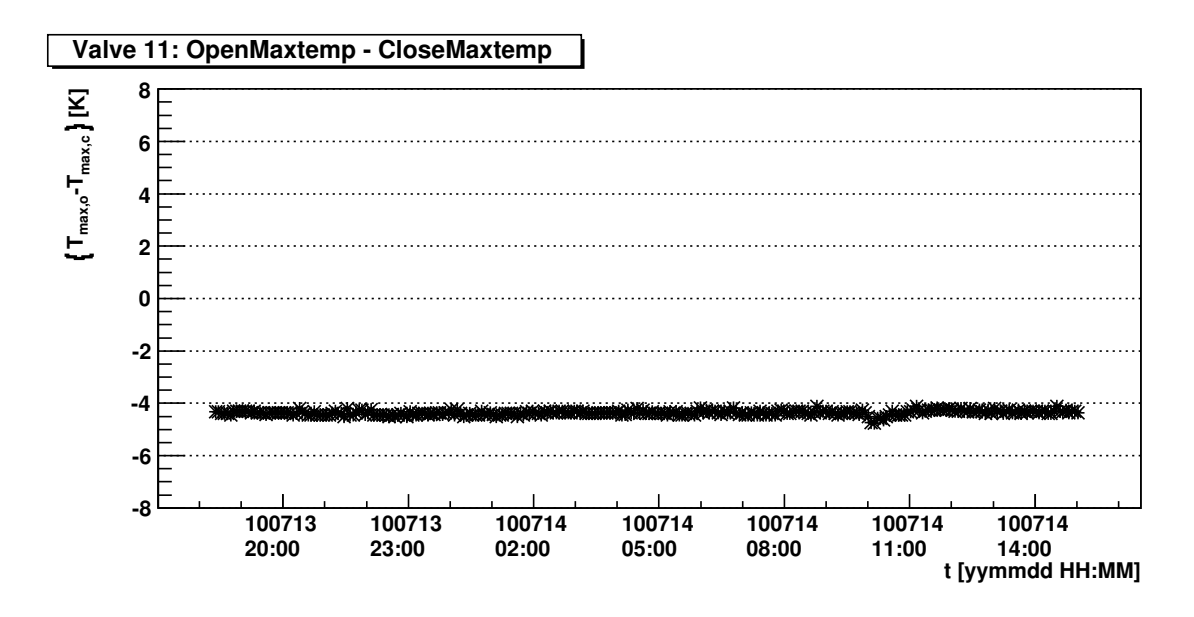

Abbildung 12: Differenzen der Maximaltemperaturen der 289 Heizzyklen über die Zeit –  $T_{\text{max},0} = \text{Maximale}$ , während eines Heizzyklusses gemessene Temperatur des Sensors Opentemp;  $T_{\text{max},c} =$  Maximale, während eines Heizzyklusses gemessene Temperatur des Sensors Closetemp

<span id="page-21-1"></span>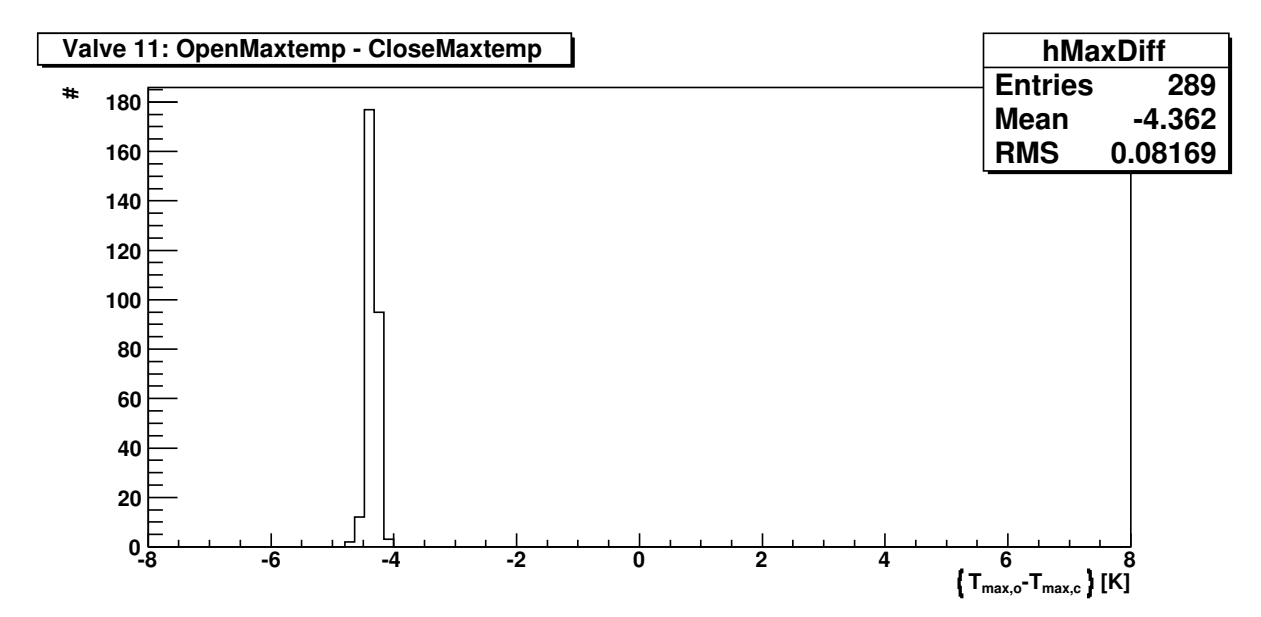

Abbildung 13: Histogramm der Differenzen der Maximaltemperaturen der 289 Heizzyklen –  $T_{\text{max},0} = \text{Maxi}$ male, während eines Heizzyklusses gemessene Temperatur des Sensors Opentemp; Tmax,c = Maximale, während eines Heizzyklusses gemessene Temperatur des Sensors Closetemp

<span id="page-22-0"></span>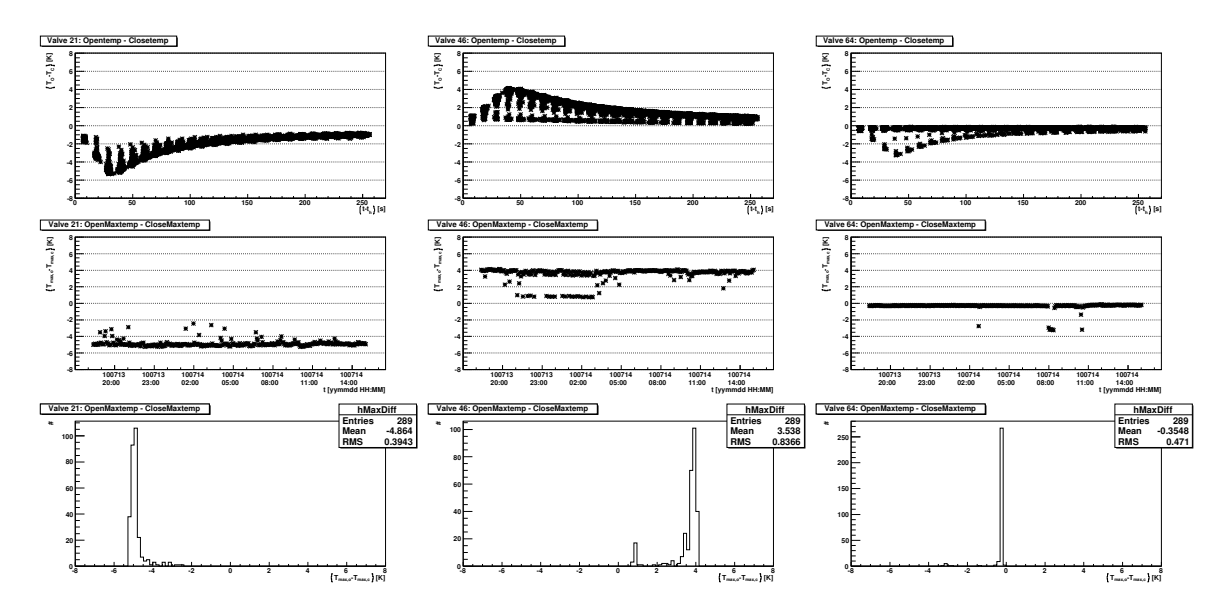

Abbildung 14: Auffälliges Heizverhalten der Ventile (von links nach rechts) 21, 46 und 64 – Gezeigt sind (von oben nach unten) die überlagerten Temperaturverläufe von 289 Heizzyklen ( $(T_o - T_c)$  gegen  $(t - t_h)$ ), die Differenzen der Maximaltemperaturen gegen die Zeit ( (Tmax,o−Tmax,c) gegen t) und die Häufigkeitsverteilung der Differenzen der Maximaltemperaturen ( $T_{\text{max},0} - T_{\text{max},c}$ ). Größere Darstellungen der Plots befinden sich im Anhang [A.3.](#page-32-0) Die Heizung der drei Ventile scheint nicht zuverlässig zu funktionieren. Dies könnte an defekten Kontakten liegen.

<span id="page-22-1"></span>

| Ventil: | 1y                 | 2y                 | 3y                           | 4y                 | 5v                 | 6y                  |
|---------|--------------------|--------------------|------------------------------|--------------------|--------------------|---------------------|
| $y=1$   | $4,762 \pm 0,122$  | $5,314 \pm 0,092$  | $3,234 \pm 0,148$            | $3,382 \pm 0,162$  | $4,179 \pm 0,166$  | $3,529 \pm 0,136$   |
| $y=2$   | $3,069 \pm 0,101$  | $3,932 \pm 0,120$  | $3,174 \pm 0,131$            | $3,299 \pm 0,156$  | $4,398 \pm 0,172$  | $2,661 \pm 0,130$   |
| $y=3$   | $3,132 \pm 0,117$  | $4,936 \pm 0,132$  | $3,279 \pm 0,147$            | $4,158 \pm 0,187$  | $3,432 \pm 0,144$  | $2,466 \pm 0,123$   |
| $v = 4$ | $4,104\pm 0,093$   | $5,631 \pm 0,121$  | $\overline{4,519 \pm 0,140}$ | $2,903 \pm 0,101$  | $3,714 \pm 0,167$  | $-0.2522 \pm 0.037$ |
| $v = 5$ | $3,331 \pm 0,103$  | $5,340 \pm 0,124$  | $3,382 \pm 0,111$            | $2,743 \pm 0,118$  | $5,241 \pm 0,150$  | $2,563 \pm 0,095$   |
| $v = 6$ | $-3,069 \pm 0,087$ | $-3,376 \pm 0,088$ | $-2,510 \pm 0,340$           | $-2,074 \pm 0,145$ | $-4,171 \pm 0,104$ | $-2,388 \pm 0,079$  |
| $y=7$   | $-2,569 \pm 0,072$ | $-3.001 \pm 0.087$ | $-2,096 \pm 0,096$           | $-2.514 \pm 0.084$ | $-3,986 \pm 0,173$ | $-3,394 \pm 0,093$  |
|         | Ventil 101:        |                    | $-2,111 \pm 0,129$           | Ventil 102:        |                    | $3,000 \pm 0,168$   |

Tabelle 10: Mittlere Differenz der Maximaltemperaturen der verschiedenen Ventile in anderer Position:  $((T_{\text{max,o}} - T_{\text{max,c}}) \pm RMS)$  [K] – Es handelt sich um Mittelwerte aus 9 Heizzyklen mit im Vergleich zu Tabelle [9](#page-20-1) umgekehrten Ventilstellungen. Hier fällt Ventil 36 mit einem erhöhten RMS auf.

versagen. Dies könnte unter anderem an fehlerhaften Kontakten liegen und muss untersucht werden.

Tabelle [10](#page-22-1) zeigt die gemessenen mittleren Differenzen in gegenüber Tabelle [9](#page-20-1) genau umgekehrter Ventilstellung und Tabelle [11](#page-23-1) zeigt die entsprechenden Werte mit allen Ventilen in einer mittleren Position zwischen der offenen und geschlossenen Position. Wie man sieht, sind die aktuell gewählte Heizzeit von ca. 30 s und die Schwelle von 1 K unter den zur Zeit herrschenden Laborbedingungen geeignet, um die Ventilposition sicher zu bestimmen. Allerdings sollten die Parameter auch unter den später im Betrieb herrschenden Bedingungen (Seitenwände und Türen der Schränke, zusätzliche Lüftung, etc.) noch einmal mit mehr Heizzyklen überprüft werden, um eine definitive quantitative Aussage über die Stabilität der Ventilpositionsbestimmung treffen zu können.

Der Vollständigkeit halber sei hier auch der Verlauf der Raum- bzw. Schranktemperatur über die Messdauer angegeben (Abbildung [15\)](#page-23-0). Diese wird als Mittelwert aus den unbeheizten Sensoren in der Ventilmatrix bestimmt. Die Veränderungen der Schranktemperatur sind langsam, aber von der selben Größenordnung wie die aufgezeichneten Heizzyklen. Dies verdeutlicht, wieso bei der Analyse der Ventilauslese lokal gebildete Temperaturdifferenzen zur Beseitigung der Schranktemperatur herangezogen werden.

<span id="page-23-1"></span>

| Ventil: | 1y                 | 2v                 | 3y                 | 4y                 | 5y                 | 6y                 |
|---------|--------------------|--------------------|--------------------|--------------------|--------------------|--------------------|
| $v=1$   | $0,328 \pm 0,028$  | $-0,316 \pm 0,031$ | $0.237 \pm 0.036$  | $0.166 \pm 0.062$  | $0.080 \pm 0.080$  | $-0.135 \pm 0.071$ |
| $y=2$   | $0,136 \pm 0,026$  | $0.084 \pm 0.028$  | $-0.006 \pm 0.033$ | $0.072 \pm 0.023$  | $0,118 \pm 0,073$  | $0.017 \pm 0.060$  |
| $y=3$   | $0.039 \pm 0.039$  | $-0.035 \pm 0.032$ | $0.067 \pm 0.031$  | $-0.169 \pm 0.060$ | $-0.001 \pm 0.069$ | $-0.023 \pm 0.073$ |
| $y=4$   | $0,0346 \pm 0,032$ | $0.113 \pm 0.034$  | $0.081 \pm 0.028$  | $0.062 \pm 0.065$  | $0.097 \pm 0.062$  | $-0.237 \pm 0.023$ |
| $y=5$   | $0.153 \pm 0.033$  | $0.085 \pm 0.030$  | $0.116 \pm 0.024$  | $0.090 \pm 0.042$  | $0.051 \pm 0.074$  | $-0.001 \pm 0.052$ |
| $y=6$   | $-0.022 \pm 0.029$ | $-0.005 \pm 0.031$ | $-0.188 \pm 0.004$ | $0.023 \pm 0.030$  | $0.080 \pm 0.029$  | $0,121 \pm 0,034$  |
| $y=7$   | $-0.117 \pm 0.030$ | $0.062 \pm 0.026$  | $-0.016 \pm 0.027$ | $-0.029 \pm 0.042$ | $0.093 \pm 0.041$  | $0.050 \pm 0.038$  |
|         | Ventil 101:        |                    | $0.068 \pm 0.017$  |                    | Ventil 102:        | $0.034 \pm 0.089$  |

Tabelle 11: Mittlere Differenz der Maximaltemperaturen der verschiedenen Ventile in mittlerer Position:  $((T_{\text{max.o}} - T_{\text{max.c}}) \pm RMS)$  [K] – Es handelt sich um Mittelwerte aus 11 Heizzyklen. Alle Ventile wurden in eine mittlere Position zwischen der offenen und geschlossenen Stellung gedreht. An diesen Messwerten erkennt man bei jedem Ventil deutlich, dass es in keiner der zwei regulären Stellungen (Tab. 9 und 10) ist. Daher wird diese Ventilstellung "undefiniert" genannt.

<span id="page-23-0"></span>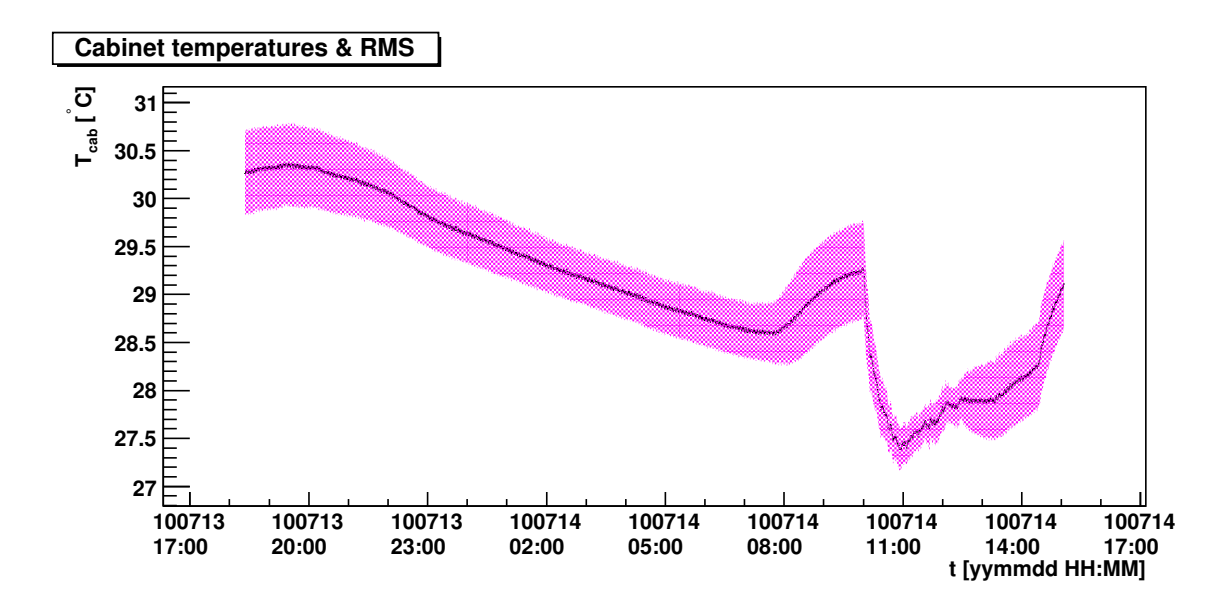

Abbildung 15: Messschranktemperatur über die Zeit – Mittelwert aus den unbeheizten Sensoren in der Ventilmatrix und RMS

## <span id="page-24-0"></span>6 Integration des Systems bei CMS

Außer den Programmen zur reinen Aufnahme, Überwachung und Aufzeichnung der Betriebsparameter müssen auch die Einbindung in das Detector Control System (DCS) bei CMS und die grafische Schnittstelle zum Benutzer realisiert werden.

Die Einbindung in das DCS existiert bereits für eine einzelne VDC. Sie muss jedoch für den Einsatz mit letztendlich 6 VDCs und mehr überwachten Parametern erweitert werden. Hieran arbeitet zur Zeit unter anderem [\[13\]](#page-26-12).

Die Arbeit an der grafischen Benutzeroberfläche wurde ebenfalls bereits begonnen, befindet sich aber noch in einer sehr frühen Entwicklungsphase. Abbildung [16](#page-24-1) zeigt den aktuellen Stand. Hier ist noch Entwicklungsarbeit notwendig.

<span id="page-24-1"></span>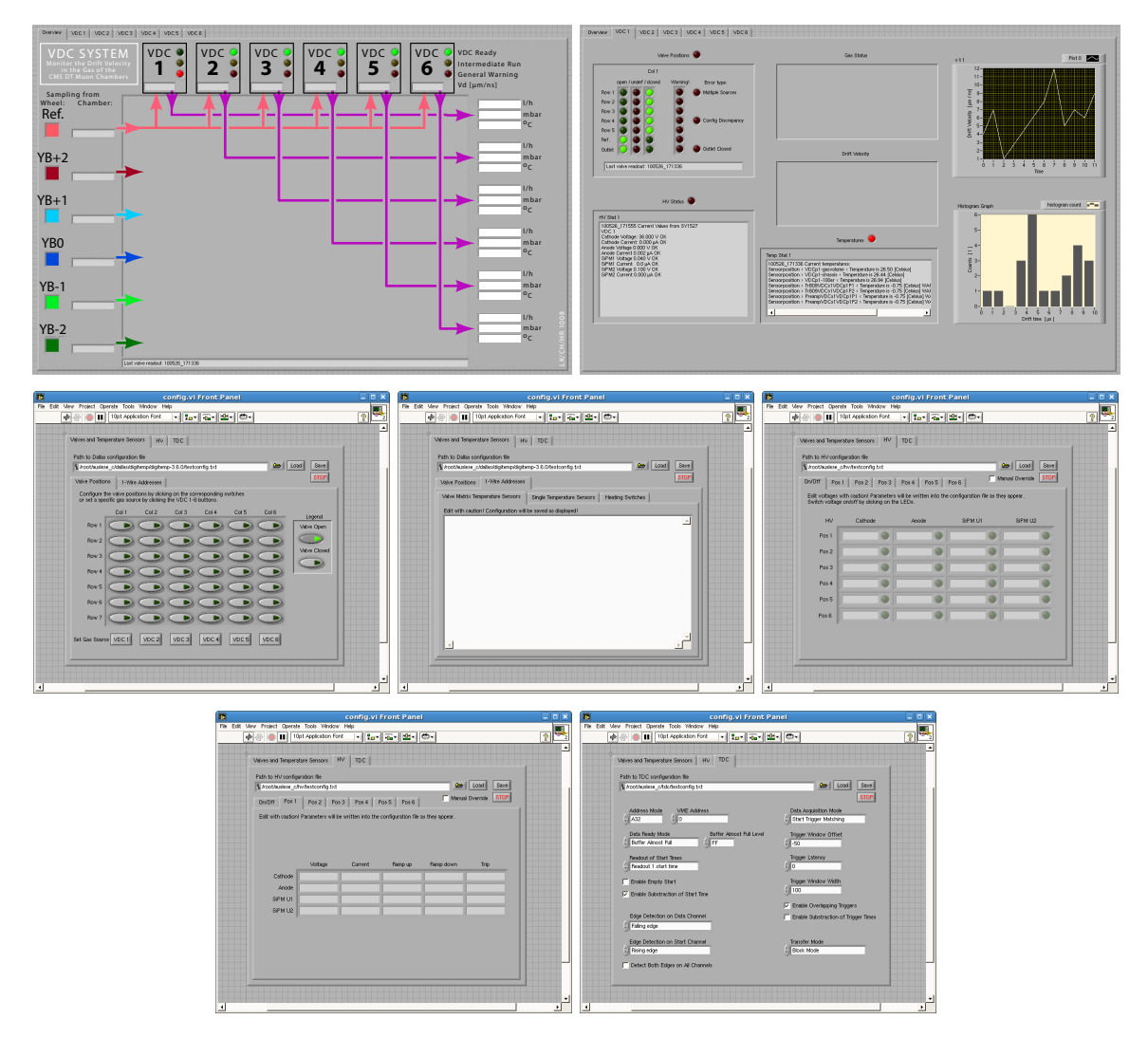

Abbildung 16: Momentaner (sehr früher) Stand der Entwicklung der grafischen Benutzeroberfläche – Es handelt sich um in LabVIEW[\[14\]](#page-26-13) geschriebene Programme. Von links nach recht, von oben nach unten: Der Übersichtsbildschirm auf dem der Status der VDCs und aktuell gemessene Driftgeschwindigkeiten auf einem Blick erfassbar sein sollen[\[2\]](#page-26-1); der Detailbildschirm mit allen über eine Kammer gesammelten Informationen – wie Druck und Temperatur – und Warnungen; der Konfigurationseditor für die Soll-Ventilstellungen; der Konfigurationseditor für die Temperatursensoren; der Konfigurationseditor für die Spannungen der HV-Spannungsversorgung; Detaileinstellungen für die Spannungsversorgung einer Kammer; Konfigurationseditor für den TDC.

# <span id="page-25-0"></span>7 Fazit und Ausblick

Im Rahmen dieser Arbeit wurden die Programme masterd und minid für die Prozesskontrolle des Systems entwickelt. Das Programm gasmatrix zur Auslese der Ventilpositionen und Temperatursensoren wurde erweitert. Das Programm flowbus wurde zur Gasfluss- und Drucksteuerung und -überwachung und pbreadout nur zur Drucküberwachung entwickelt.

Die hier vorgestellten Programme funktionieren und liefern Daten, welche man zur Überwachung des Systems verwenden kann. Allerdings sind die Sensoren, welche von pbreadout ausgewertet werden zwar schon kalibriert, aber ihre Lookup-Tabellen müssen noch erzeugt und in das Programm eingebunden werden. Dann sollten auch Messungen zur Toleranzgrenzenbestimmung dieser Sensoren stattfinden.

Aus den aufgenommenen Daten der Gasfluss- und Druckregelung konnten Toleranzgrenzen hergeleitet werden, welche ein zuverlässiges Erkennen von anomalen Zuständen erlauben sollten, ohne im regulären Betrieb falsche Warnungen zu erzeugen. Diese Messung sollte wiederholt werden, wenn das VDC-System bei CMS an das Gassystem angeschlossen wurde, um den veränderten Bedingungen – vor allem im Vergleich zum Laborbetrieb größere Schwankungen des Gasdrucks vor der Fluss- und Druckregelung – Rechnung zu tragen.

Die Analyse der Heizvorgänge der Ventile in der Ventilmatrix zeigt, dass die Bestimmung der Ventilpositionen mit der momentan verwendeten Methode zuverlässig funktioniert. Die Ventile 21, 46 und 64 bilden hier eine Ausnahme. Ihr unzuverlässiges Heizverhalten ist sehr wahrscheinlich hardwarebedingt und muss noch genauer untersucht werden. Es konnte jedoch gezeigt werden, dass die im Rahmen dieser Arbeit entwickelten Programme solche Fehler entdecken und sich gut für deren Untersuchung eignen.

Für eine komplette quantitative Validierung der Ventilauslese müssen mehr Heizverläufe von allen Ventilen in allen Ventilpositionen aufgenommen und ausgewertet werden. Dies sollte geschehen wenn der Messschrank seine endgültige Ausbauform (mit allen Seitenwände und Türen, zusätzlicher Lüftung, etc.) erreicht hat. Dann müssen die Parameter der Ventilpositionsbestimmung (Heizzeit und Erkennungsschwelle) nämlich sowieso noch einmal überprüft werden.

## Danksagung

<span id="page-25-1"></span>Ich danke Prof. Dr. Thomas Hebbeker für die Möglichkeit diese Bachelorarbeit zu schreiben. Außerdem gilt mein Dank allen Personen, die an diesem Projekt beteiligt sind oder waren und mit ihren Leistungen meine Arbeit erst möglich gemacht haben. Besonders möchte ich mich bei Carsten Heidemann und Dr. Hans Reithler bedanken, welche mich beim Erstellen dieser Arbeit sehr gut unterstützt haben.

## Literatur

- <span id="page-26-0"></span>[1] European Organization for Nuclear Research (CERN): The Compact Muon Solenoid Experiment. cms.web.cern.ch/cms/Detector/index.html.
- <span id="page-26-1"></span>[2] Reithler, H.: Private Mitteilung. Physikalisches Institut IIIA der RWTH Aachen, 2010.
- <span id="page-26-2"></span>[3] W. BLUM, W. RIEGLER, L. ROLANDI: Particle detection with drift chambers. Springer, 2008.
- <span id="page-26-3"></span>[4] Fernow, R. C.: Introduction to Experimental Particle Physics. Cambridge University Press, 1986.
- <span id="page-26-4"></span>[5] Heidemann, C.: Direkte Messung der Driftgeschwindigkeit im Gas der CMS-Myonenkammern mit VDC-Kammern. Physikalisches Institut IIIA der RWTH Aachen, 2010.
- <span id="page-26-5"></span>[6] Altenhöfer, G.: Development of a Drift Chamber for Drift Velocity Monitoring in the CMS Barrel Muon System. Physikalisches Institut IIIA der RWTH Aachen, 2006.
- <span id="page-26-6"></span>[7] Frangenheim, J.: Measurements of the drift velocity using a small gas chamber for monitoring of the CMS muon system. Physikalisches Institut IIIA der RWTH Aachen, 2007.
- <span id="page-26-7"></span>[8] Sowa, M.: Aufbau, Kalibration und Anwendung einer Messapparatur zur Überwachung des Gasdrucks in den CMS-Myonkammern. III. Physikalisches Institut A der RWTH Aachen, 2003.
- <span id="page-26-8"></span>[9] A. PAULUS, G. HILGERS, F. ADAMCZYK C. HEIDEMANN H. REITHLER: VME-Einschub "VALVE READ-OUT". Entwickelt am Phys. Inst. IIIA, RWTH Aachen.
- <span id="page-26-9"></span>[10] BRONKHORST HIGH-TECH B.V.: Instruction manual RS232 interface. www.bronkhorst.com.
- <span id="page-26-10"></span>[11] comedi - linux control and measurement device interface. www.comedi.org.
- <span id="page-26-11"></span>[12] ROOT - An Object-Oriented Data Analysis Framework. root.cern.ch.
- <span id="page-26-12"></span>[13] Teyssier, D.: Private Mitteilung. Physikalisches Institut IIIA der RWTH Aachen.
- <span id="page-26-13"></span>[14] NATIONAL INSTRUMENTS: LabVIEW. www.ni.com/labview/.

# Eidesstattliche Erklärung

<span id="page-27-0"></span>Ich versichere, dass ich die Arbeit selbstständig verfasst und keine anderen als die angegebenen Quellen und Hilfsmittel benutzt, sowie Zitate kenntlich gemacht habe.

Aachen, den 11. August 2010

Lukas Koch

## <span id="page-28-0"></span>A Plots

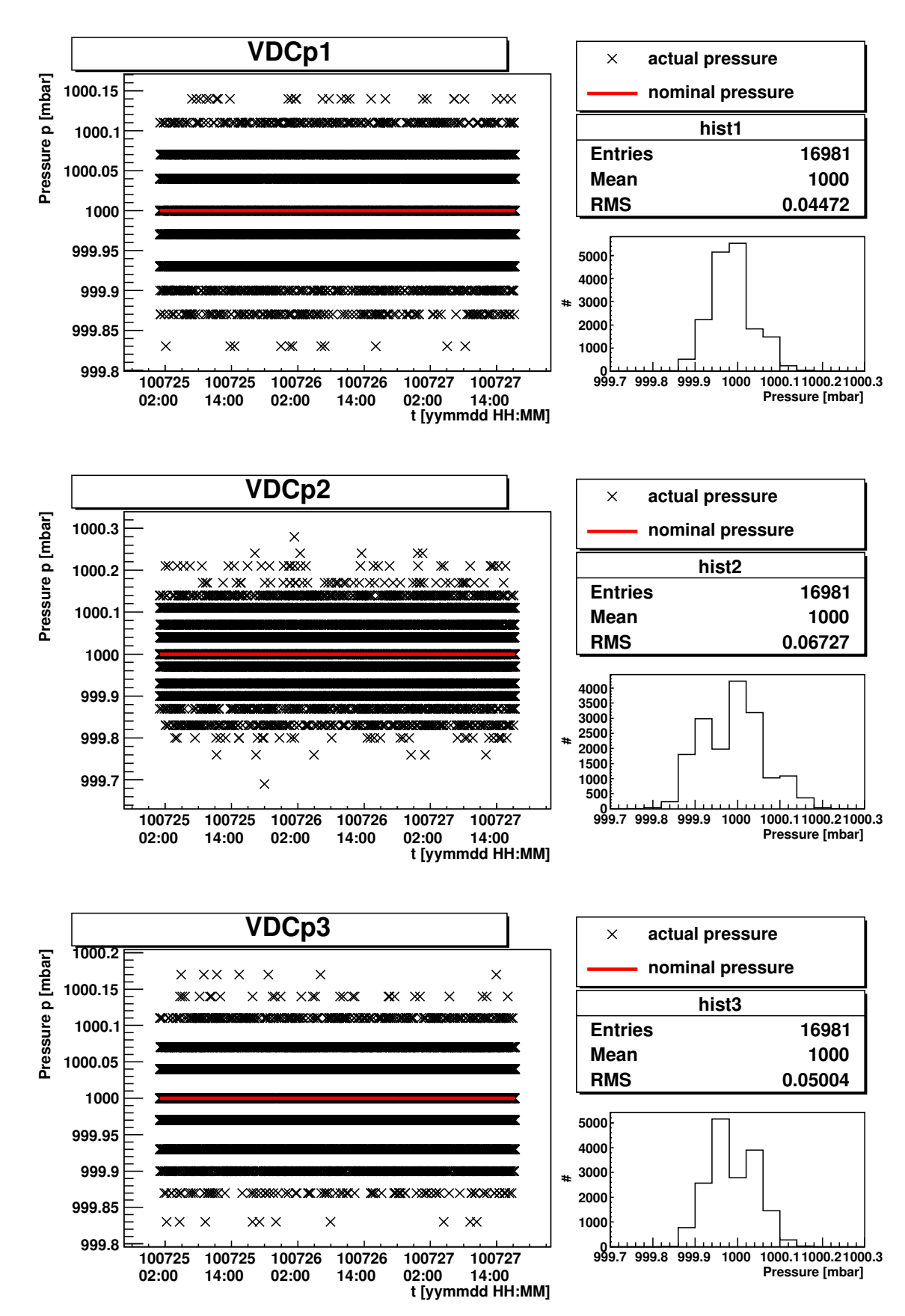

#### <span id="page-28-1"></span>A.1 Druckstabilitätsmessung

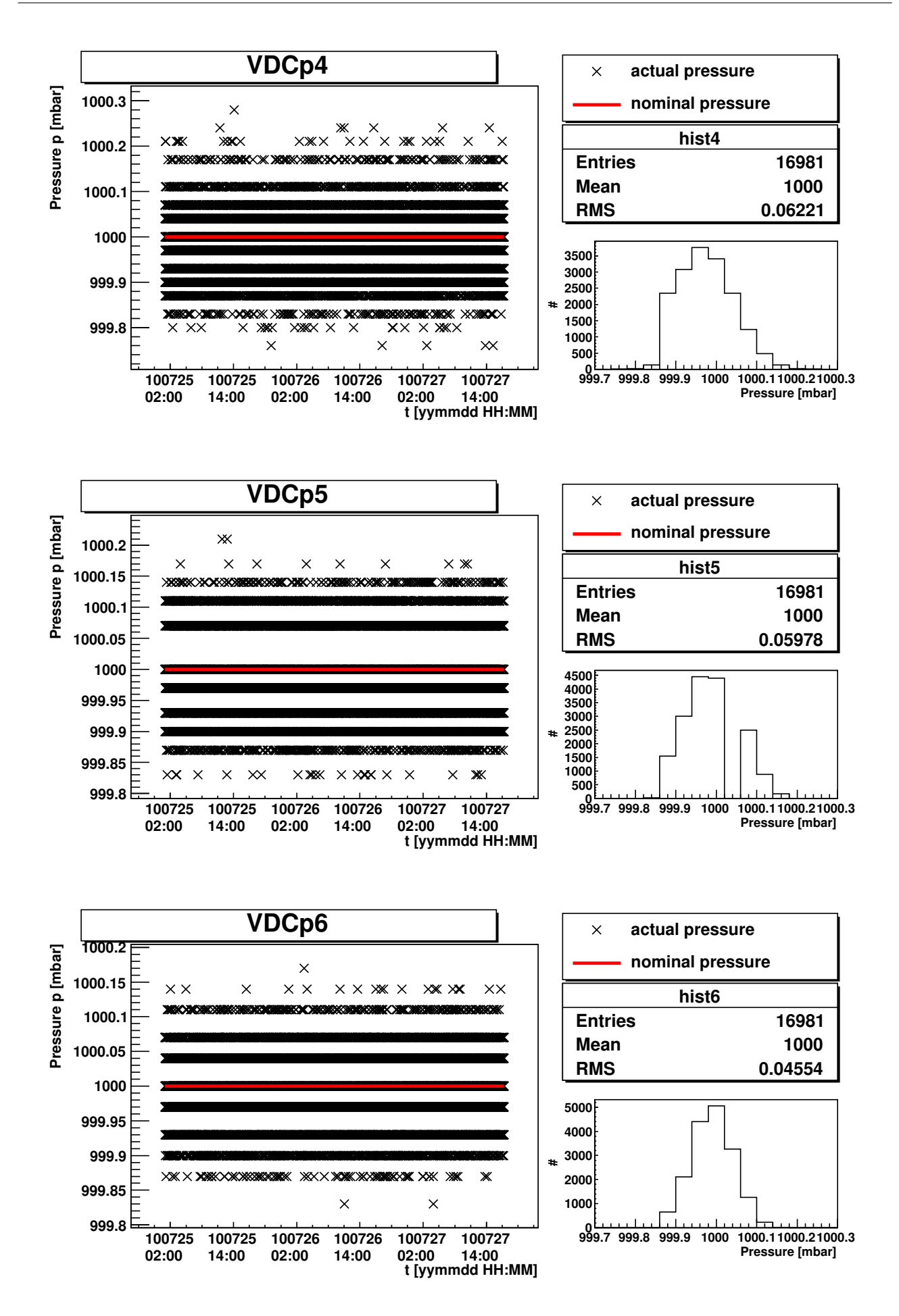

## <span id="page-30-0"></span>A.2 Flussstabilitätsmessung

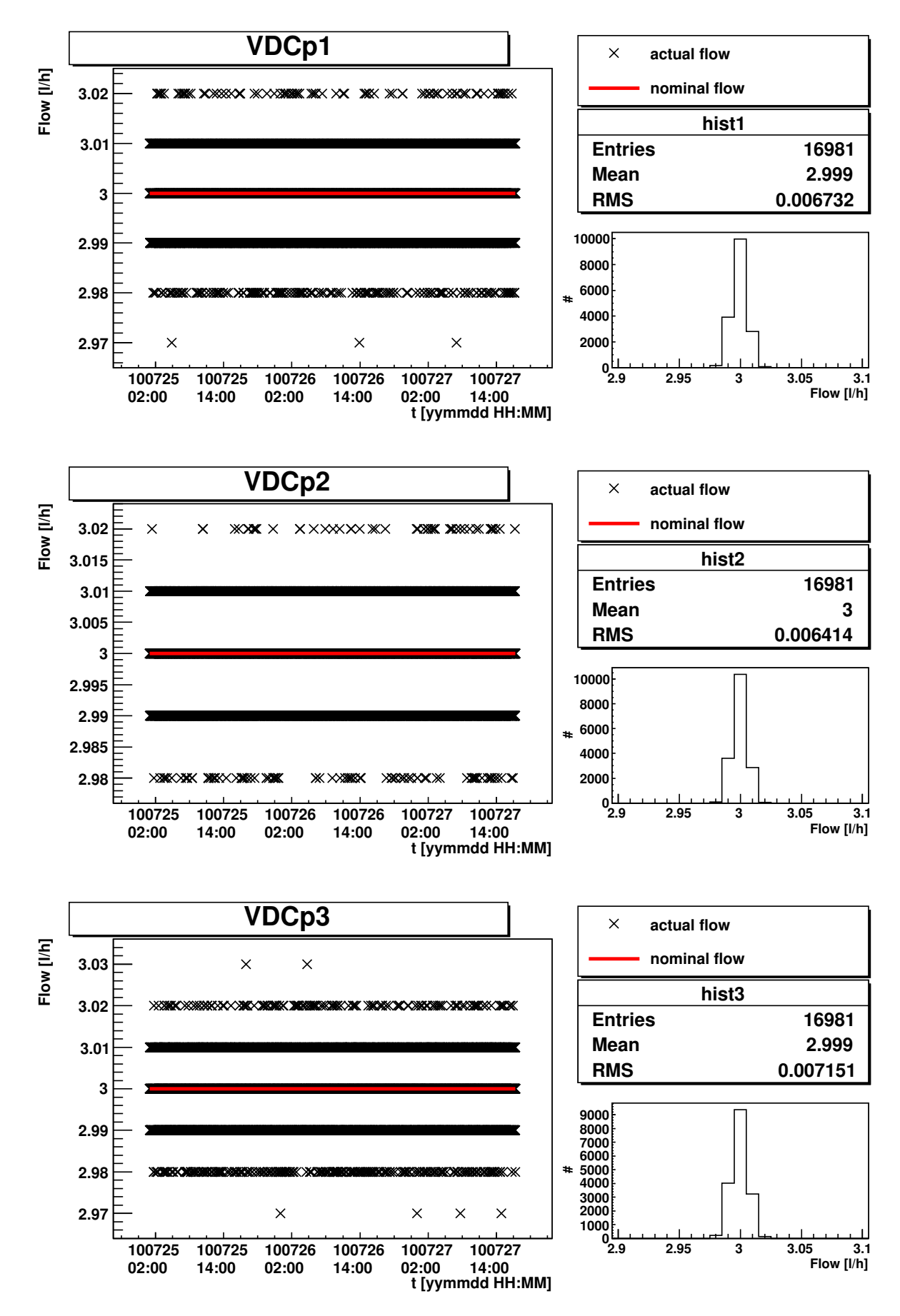

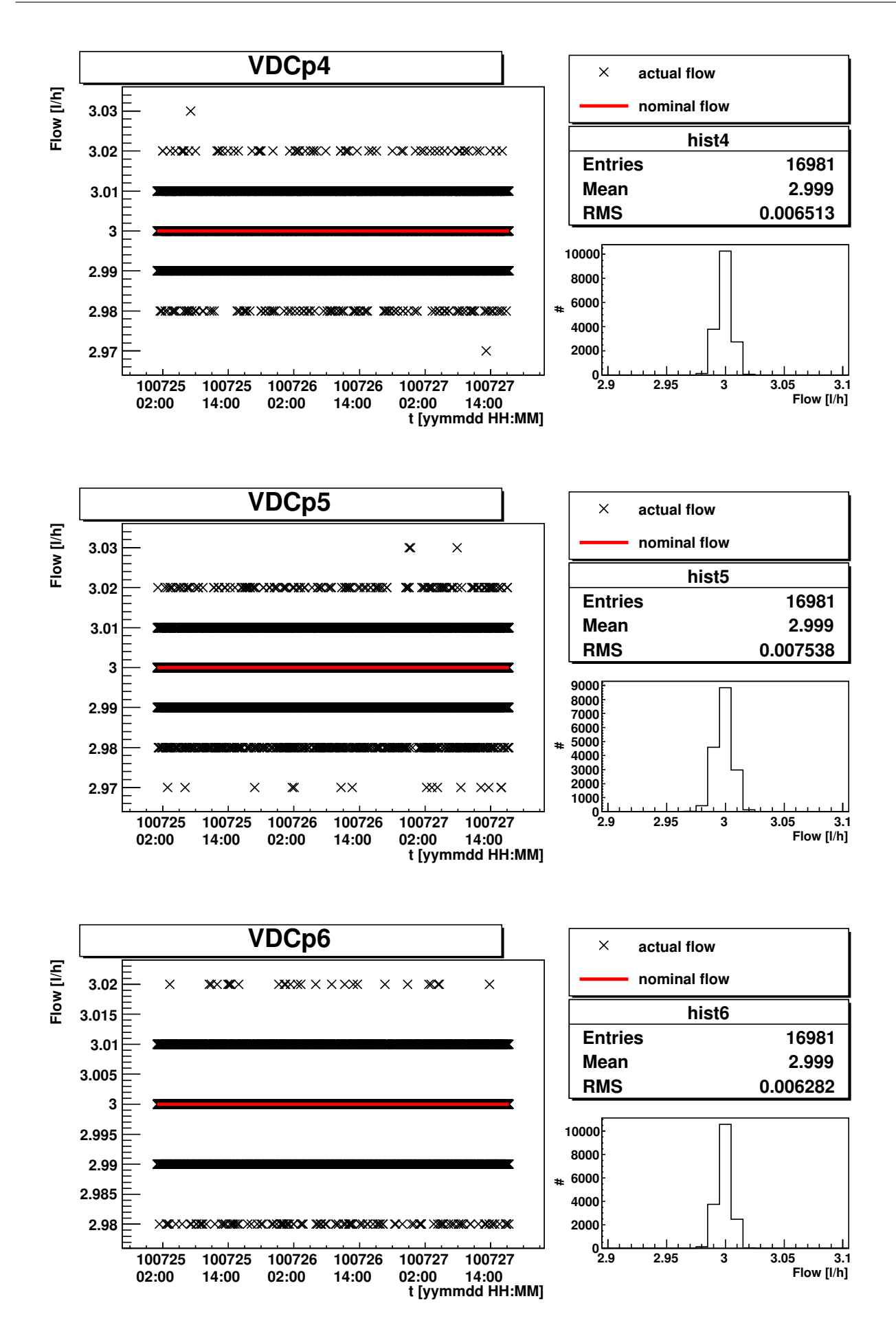

## <span id="page-32-0"></span>A.3 Ventilauslese

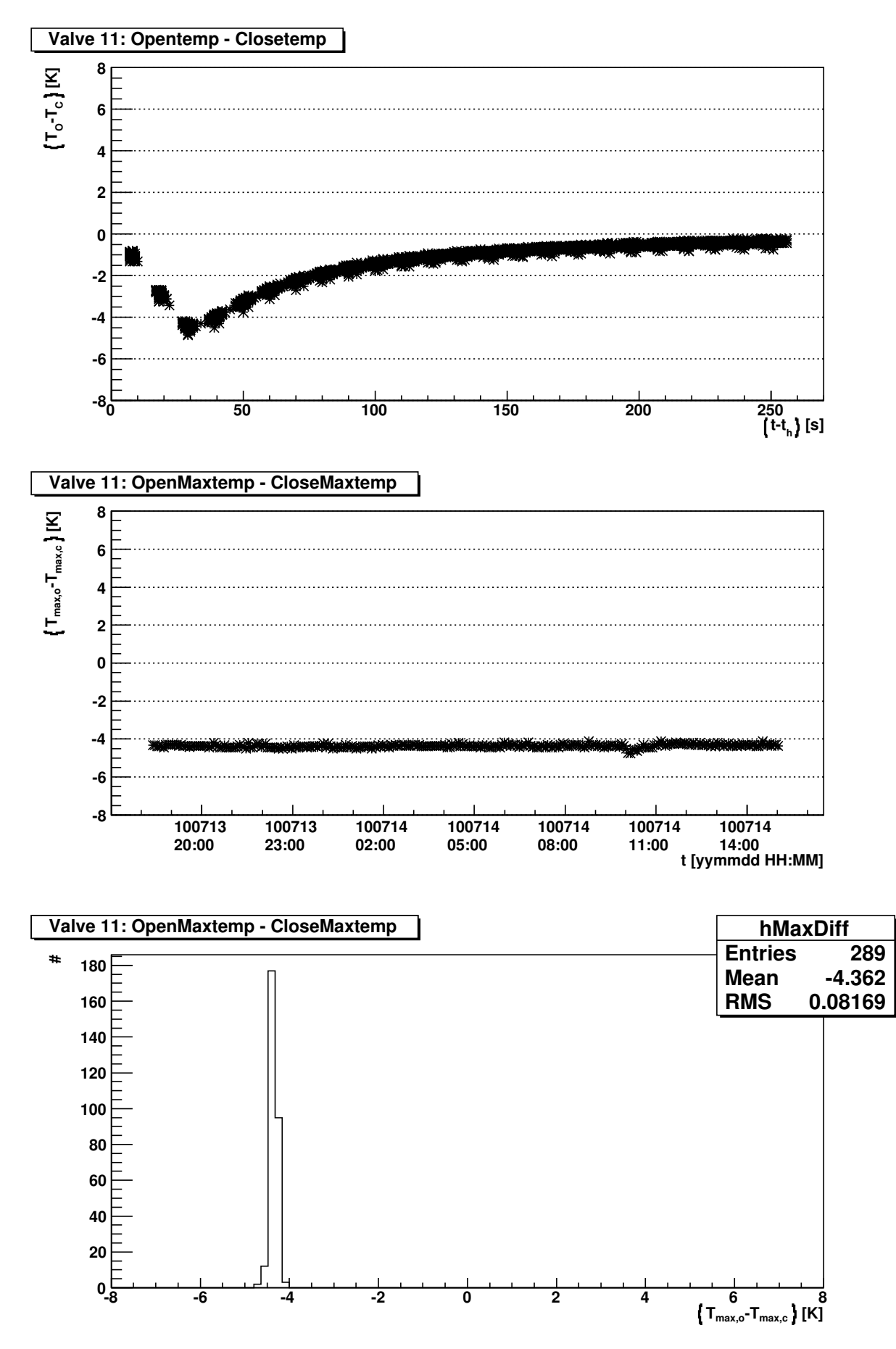

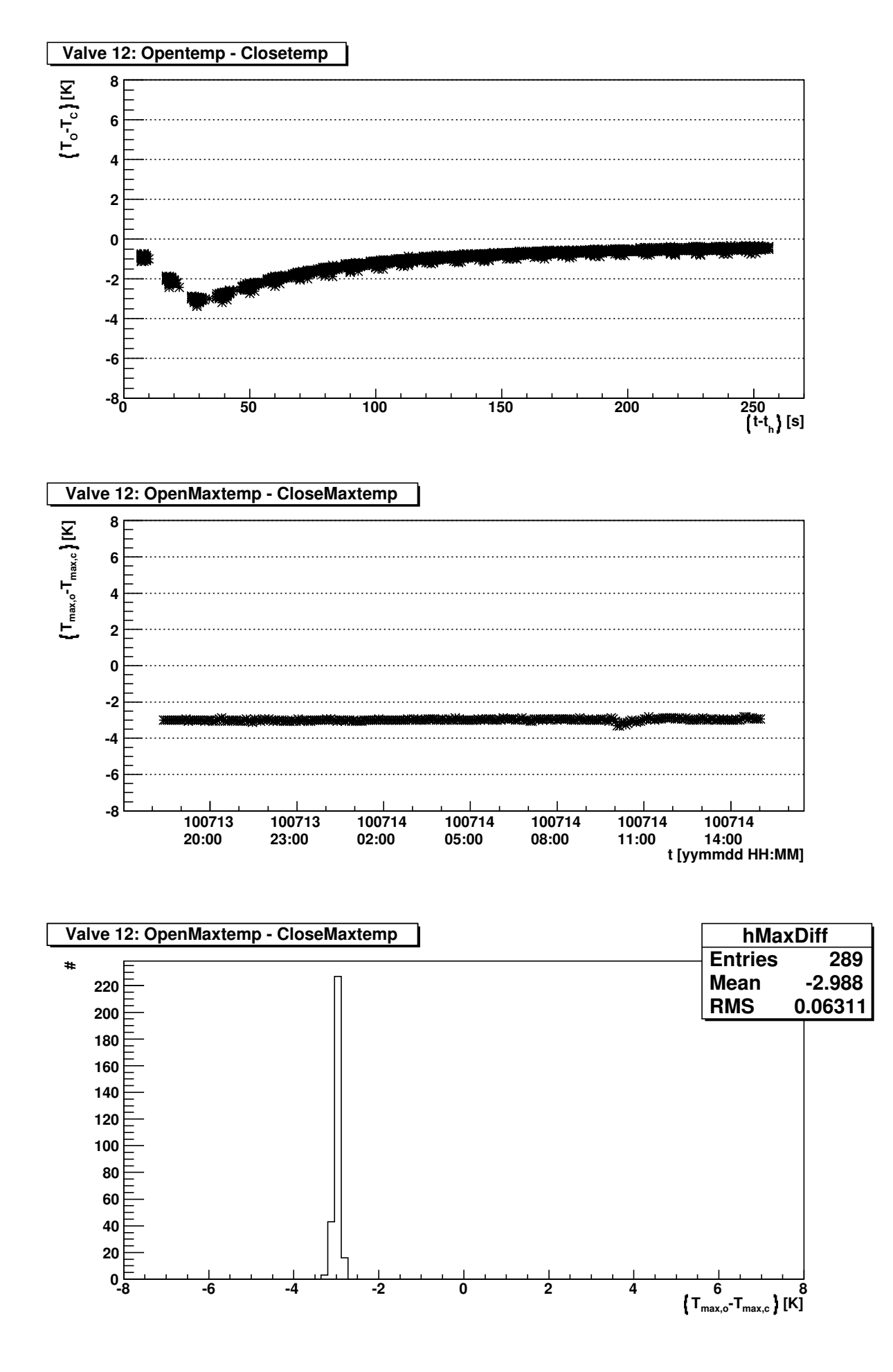

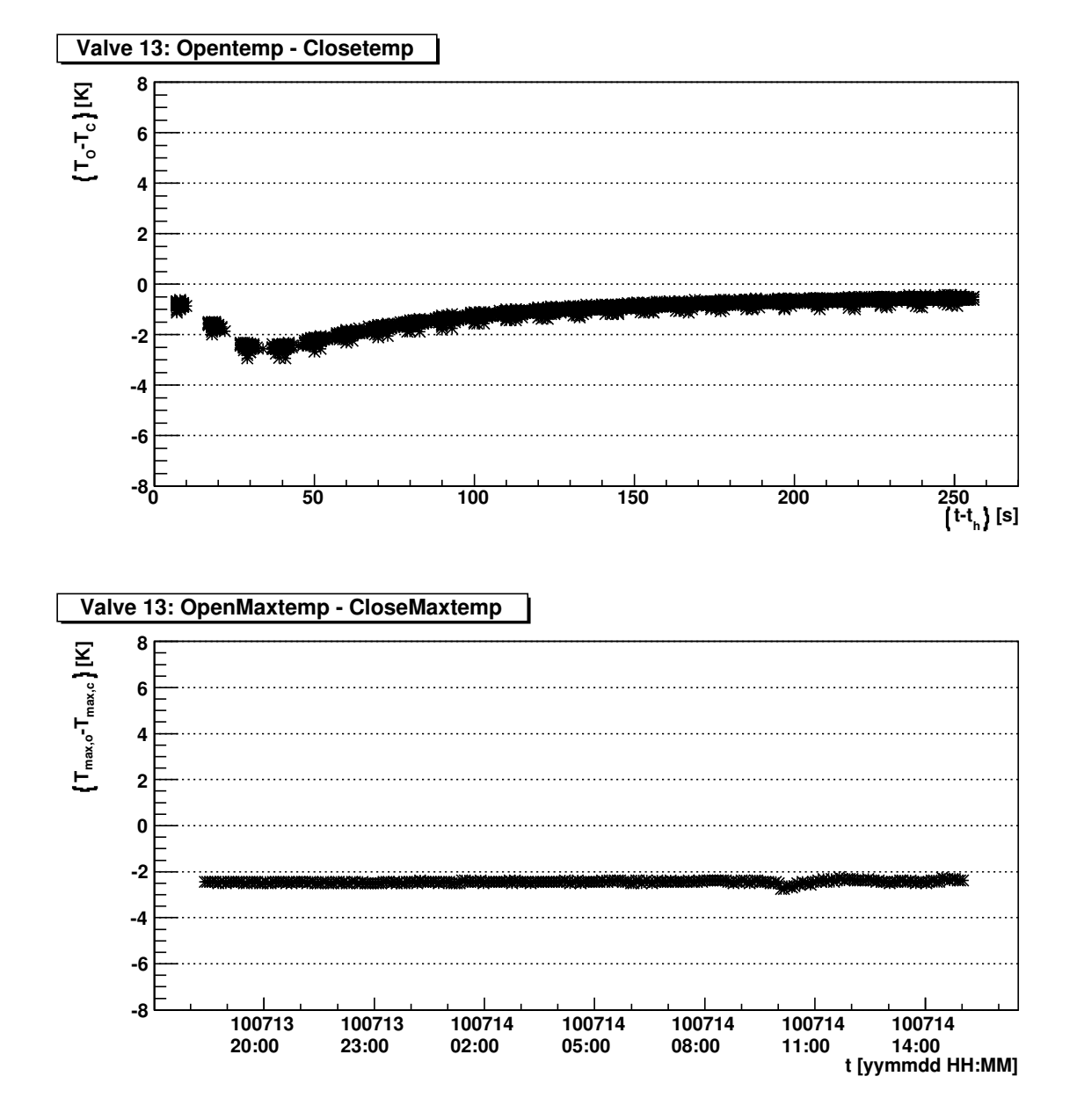

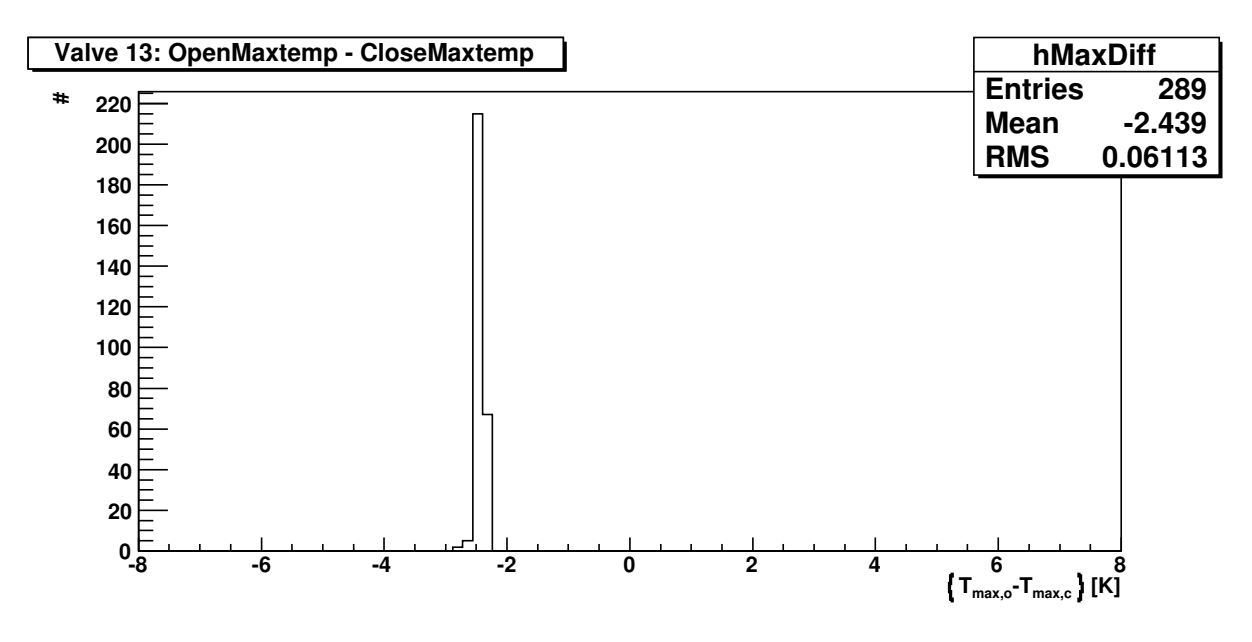

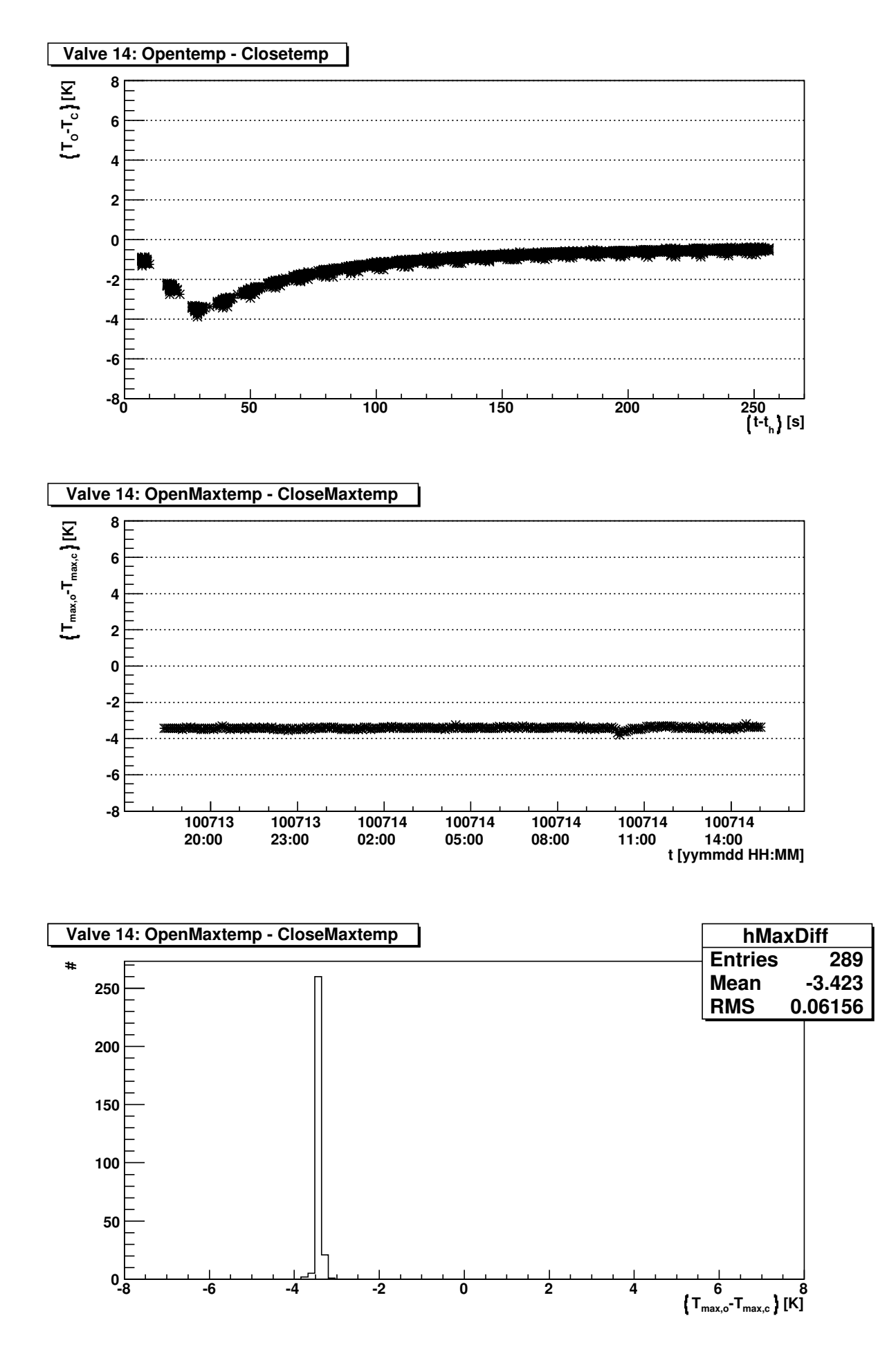
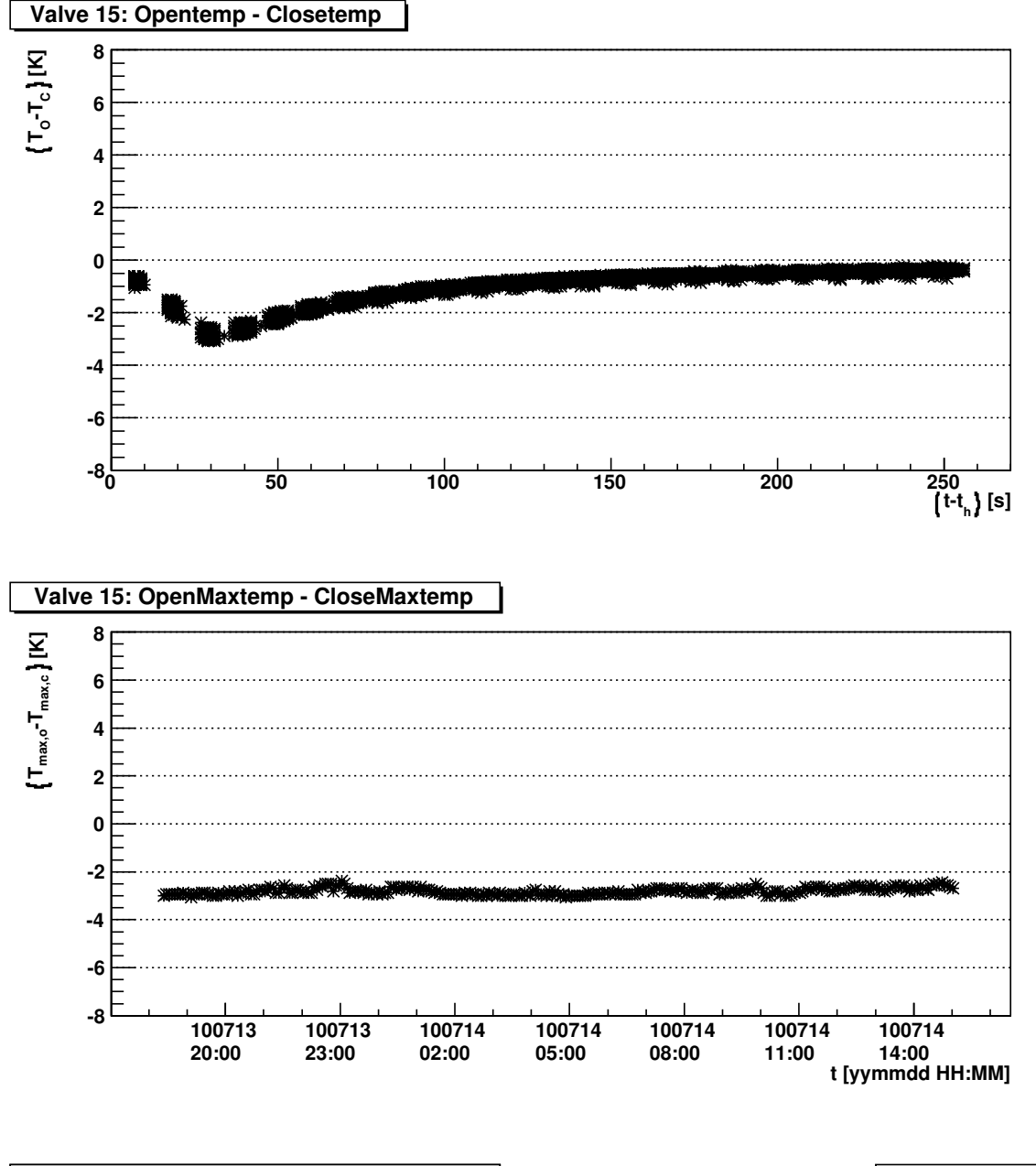

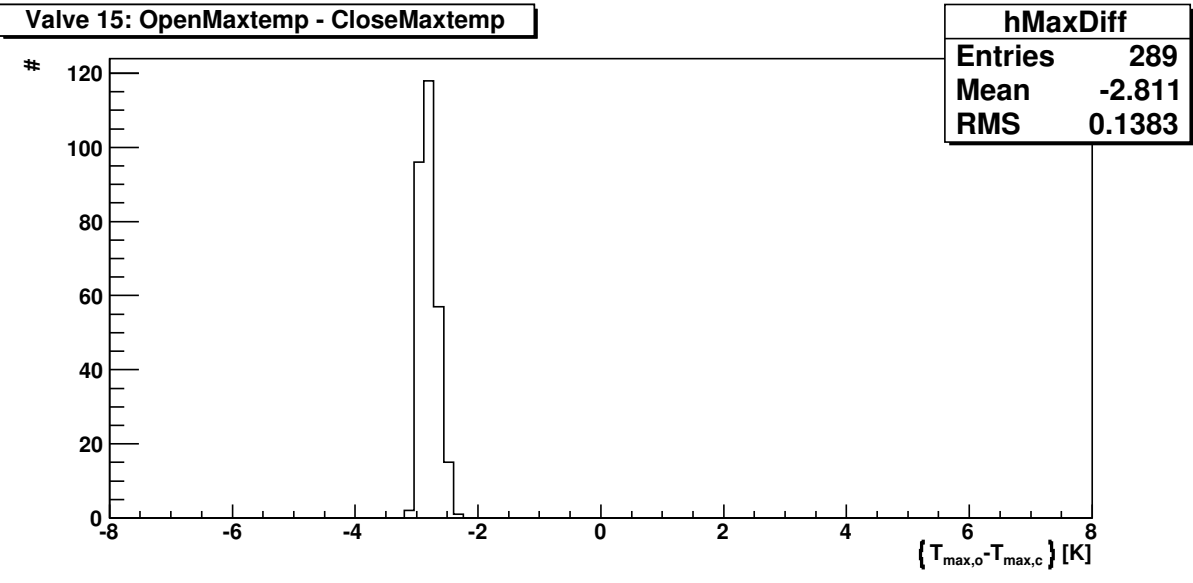

**20 40**

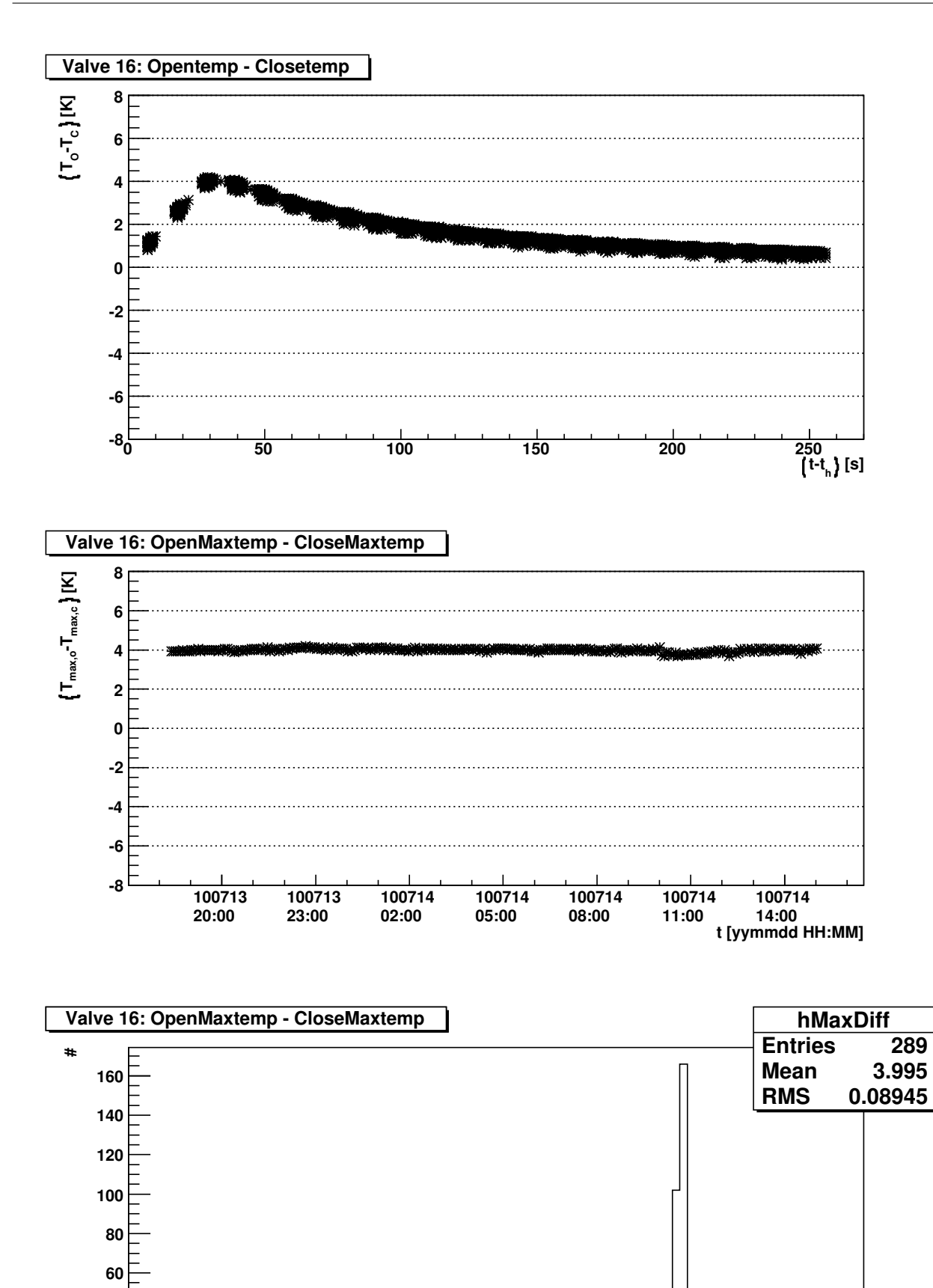

**-8 -6 -4 -2 0 2 4 6 8**

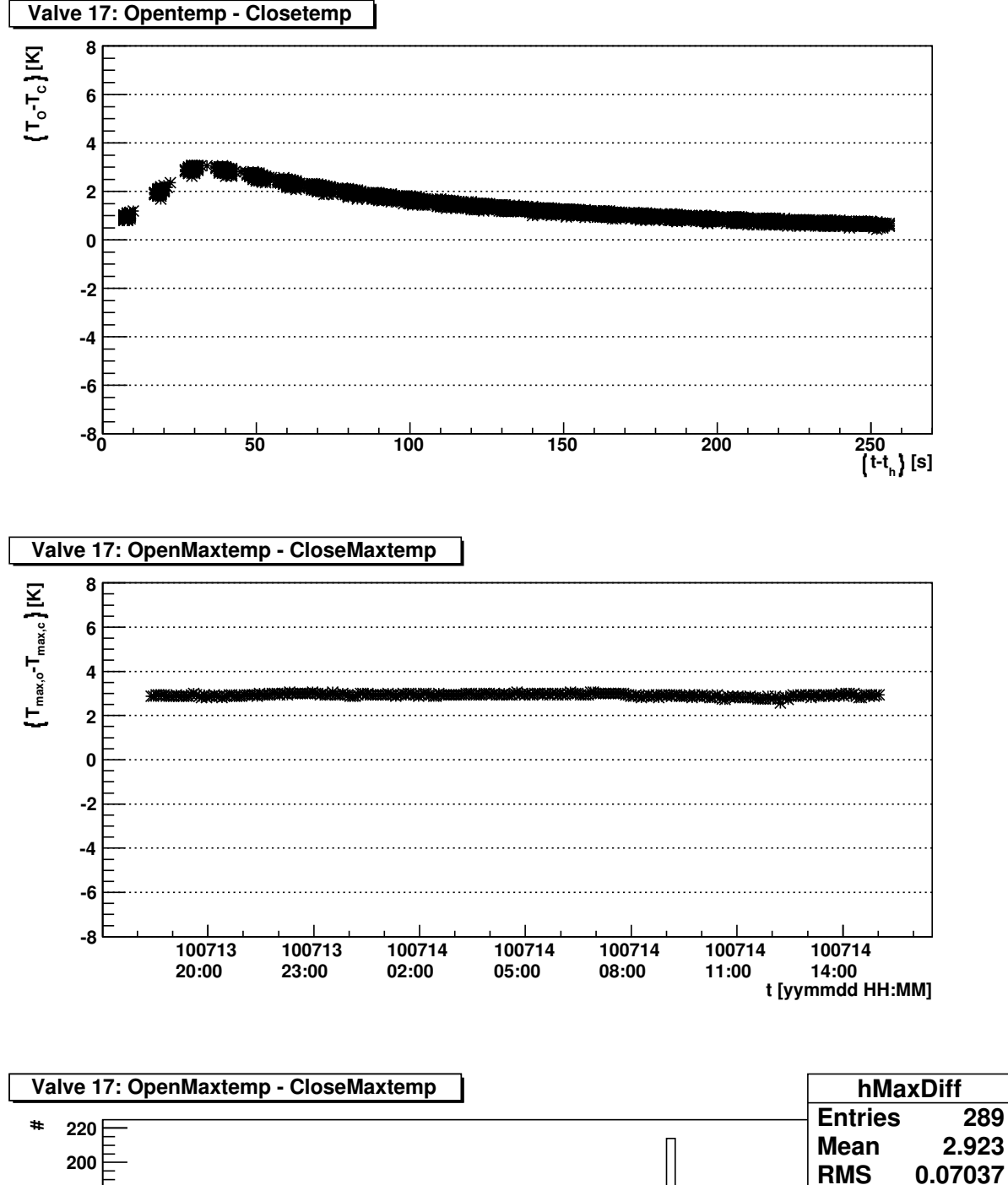

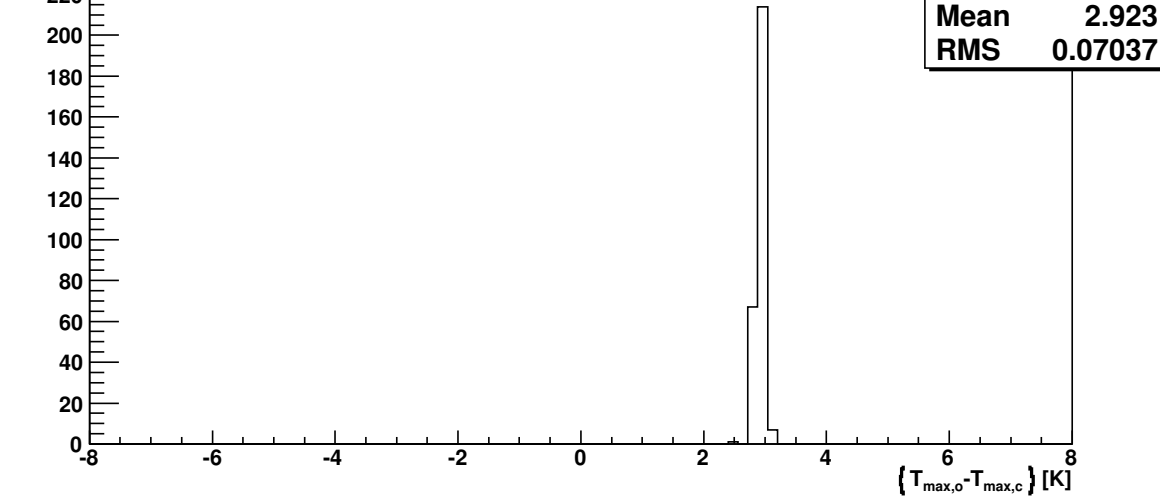

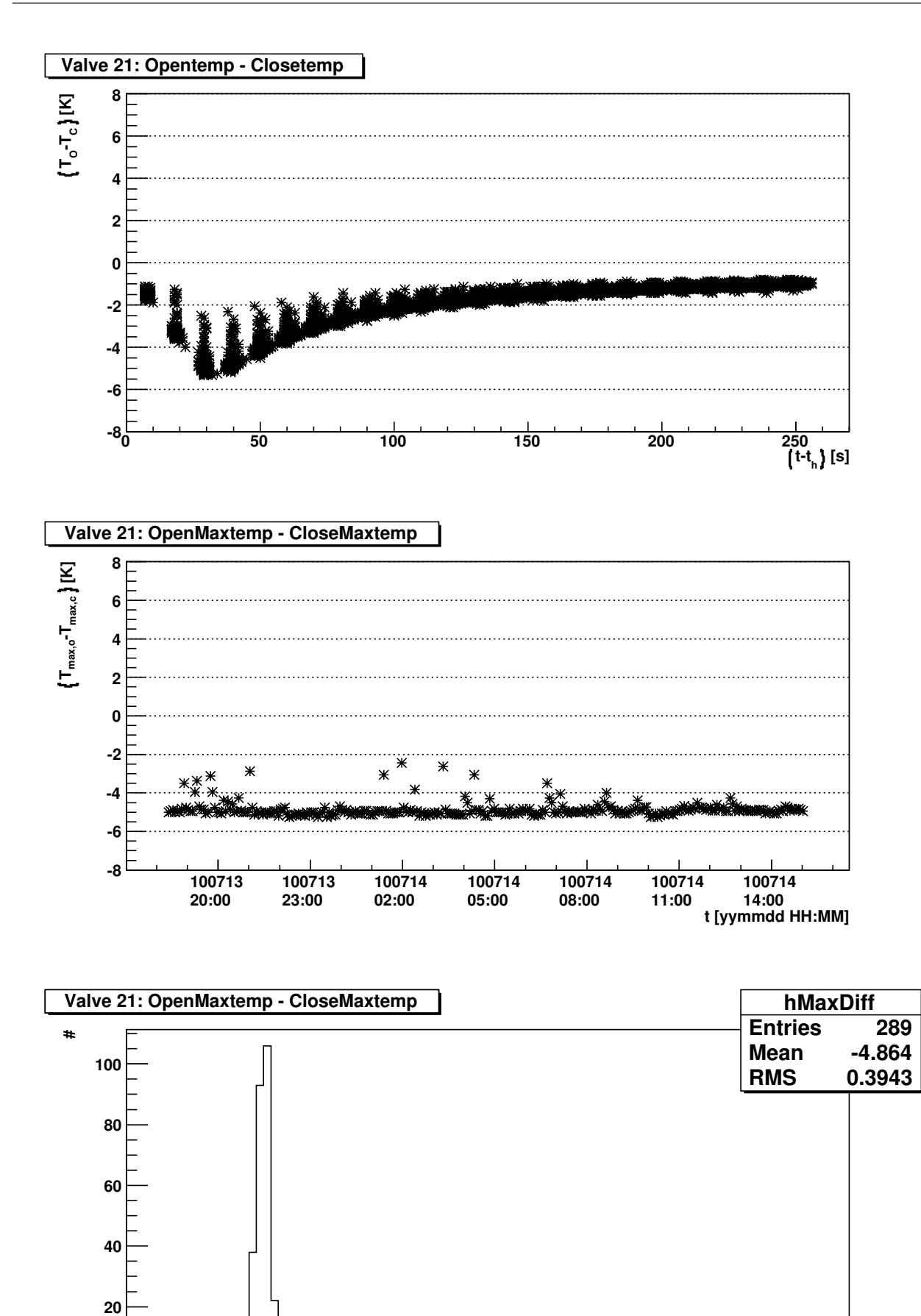

**-8 -6 -4 -2 0 2 4 6 8**

Lп

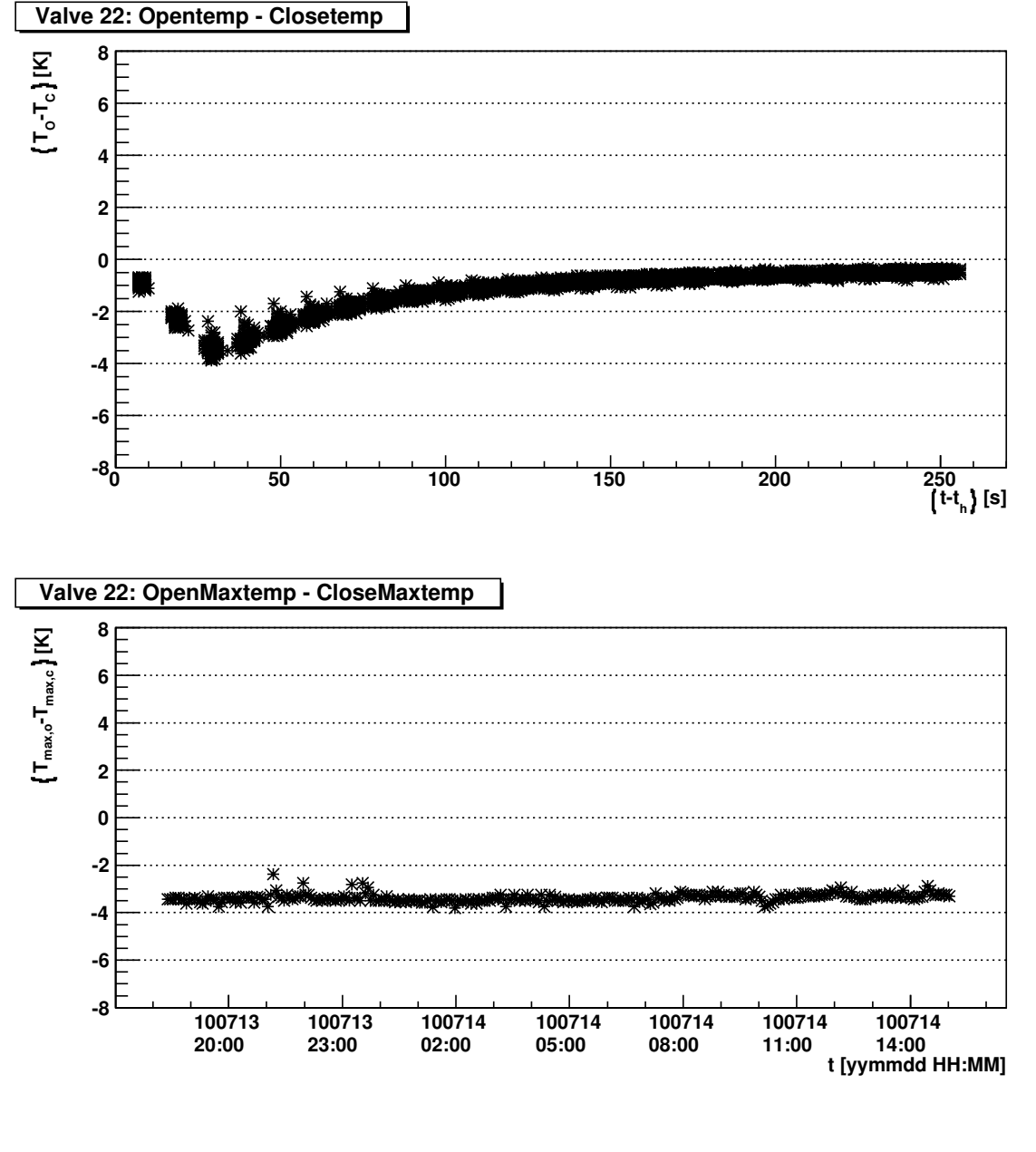

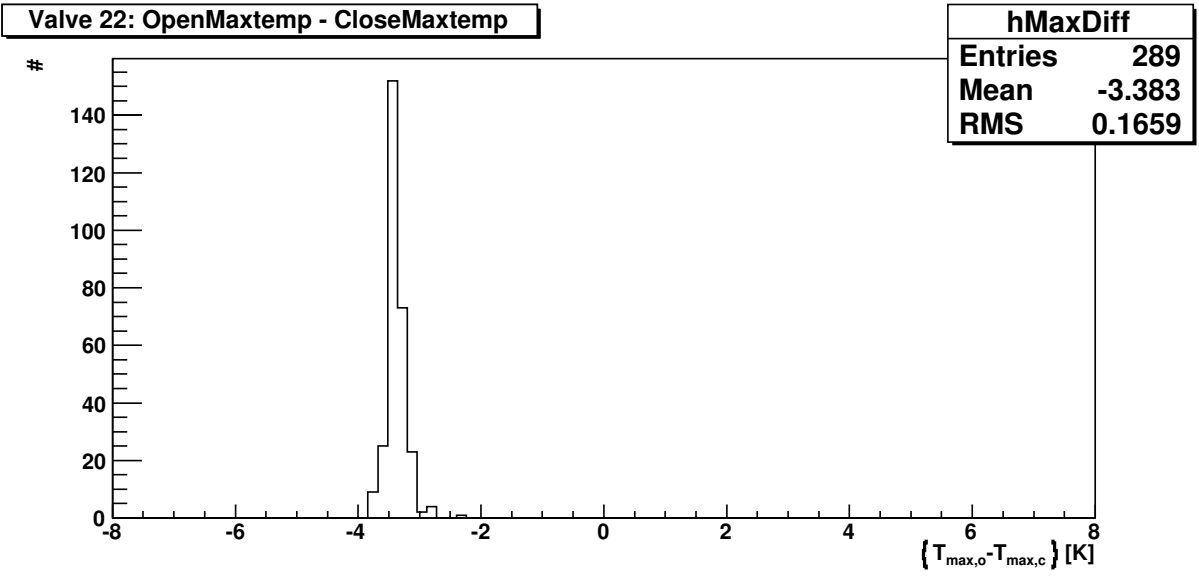

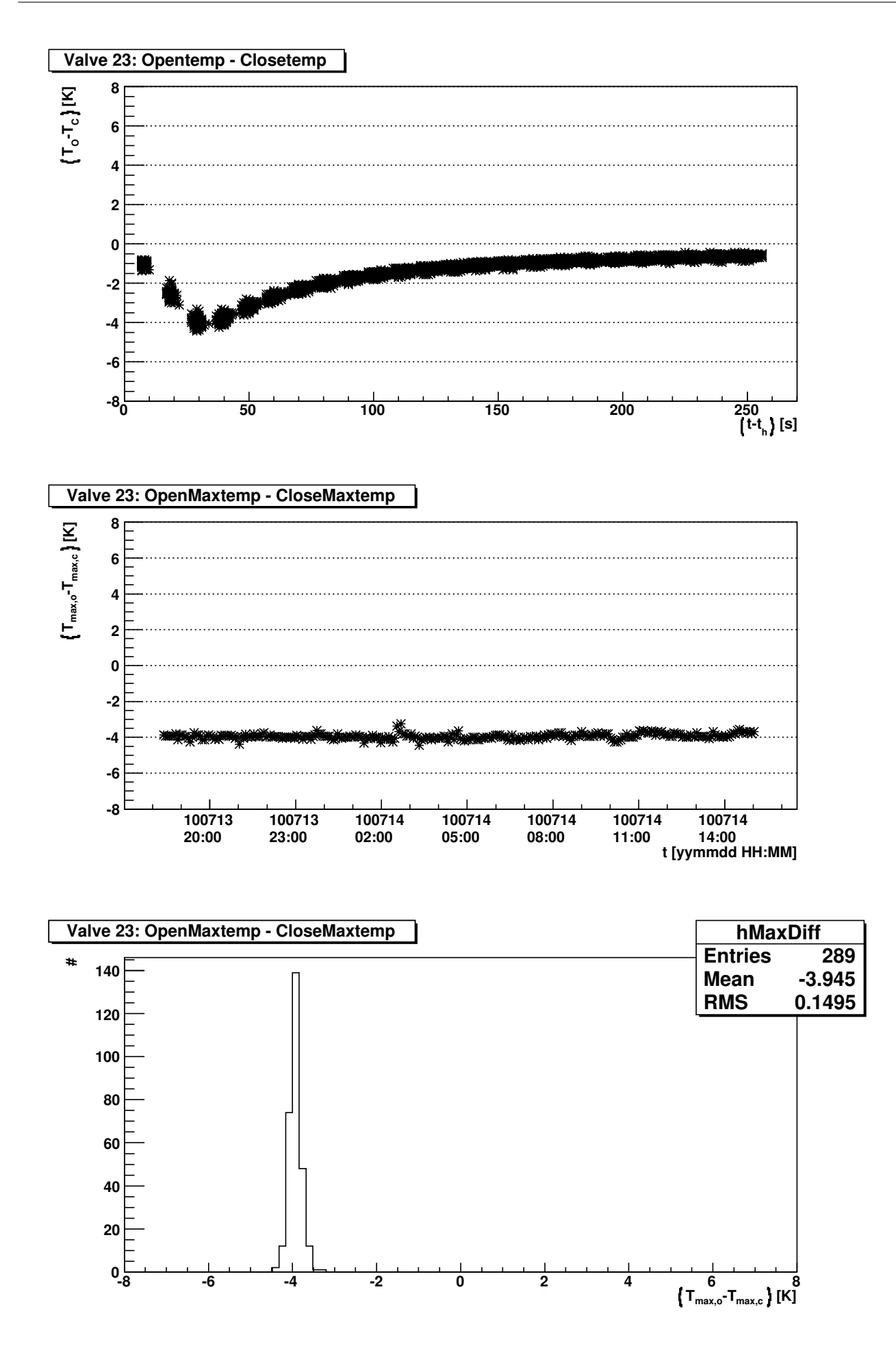

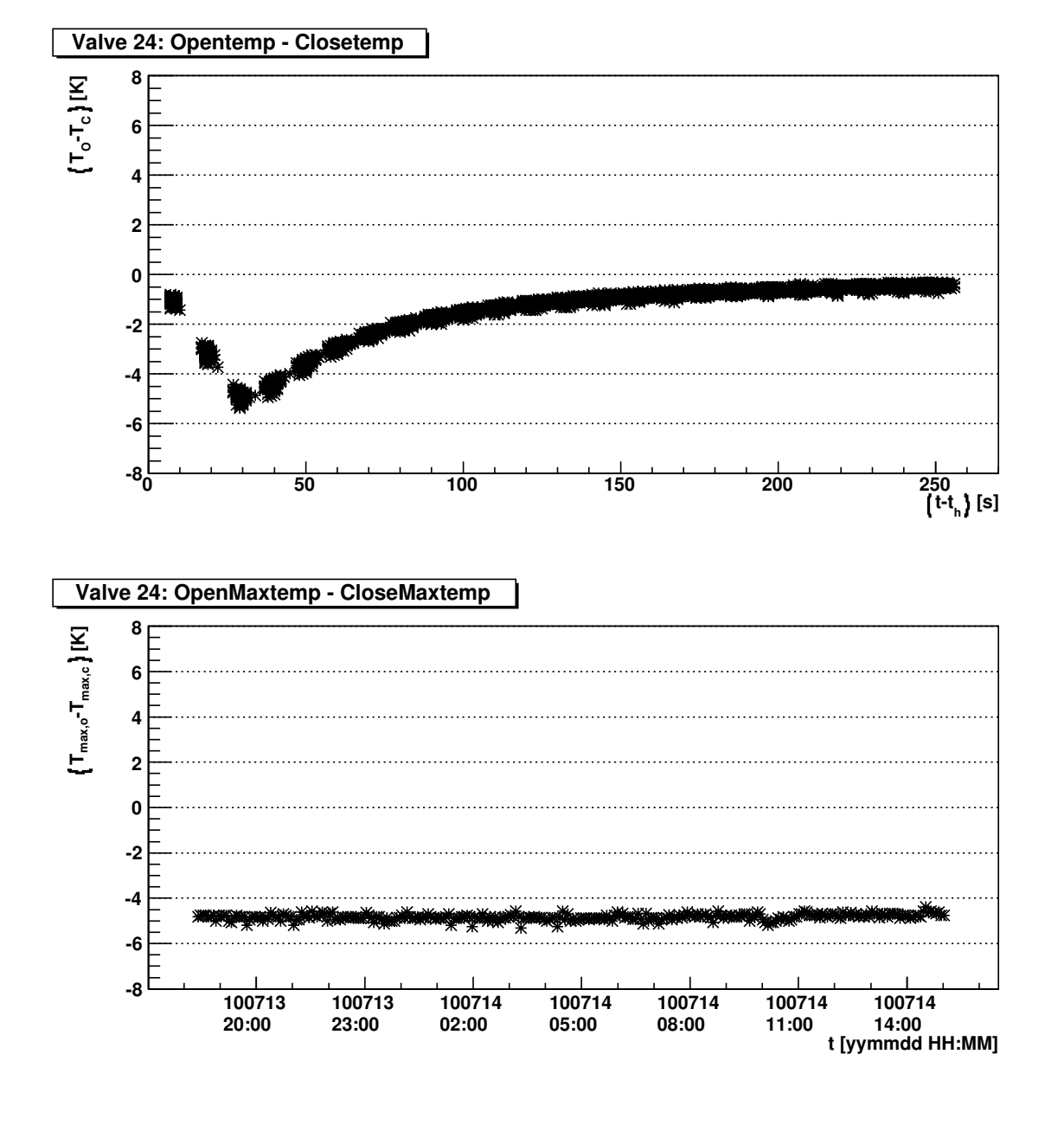

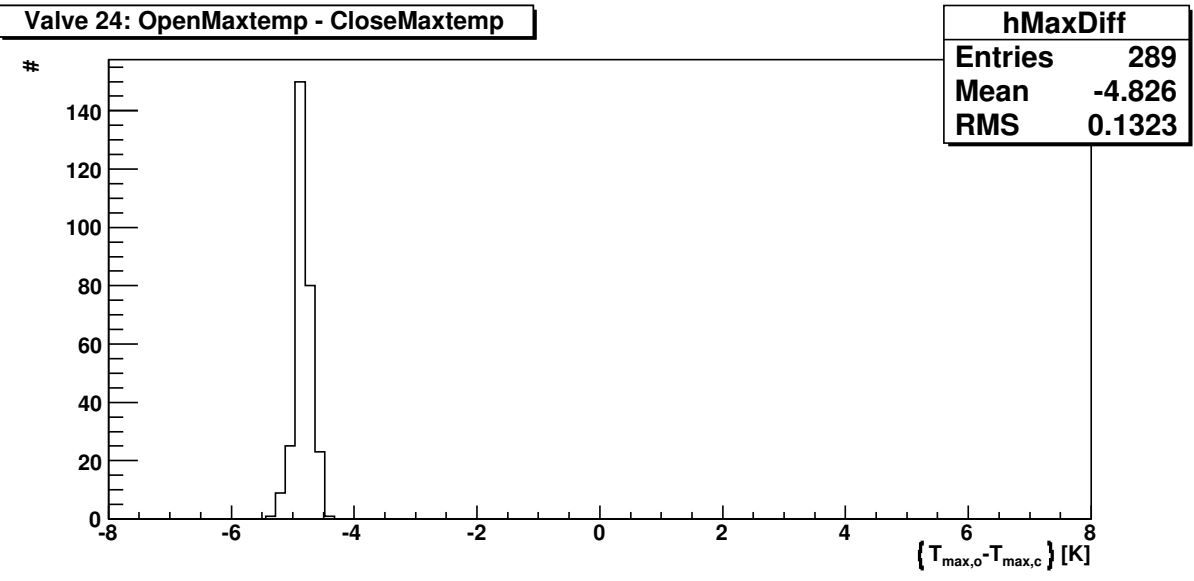

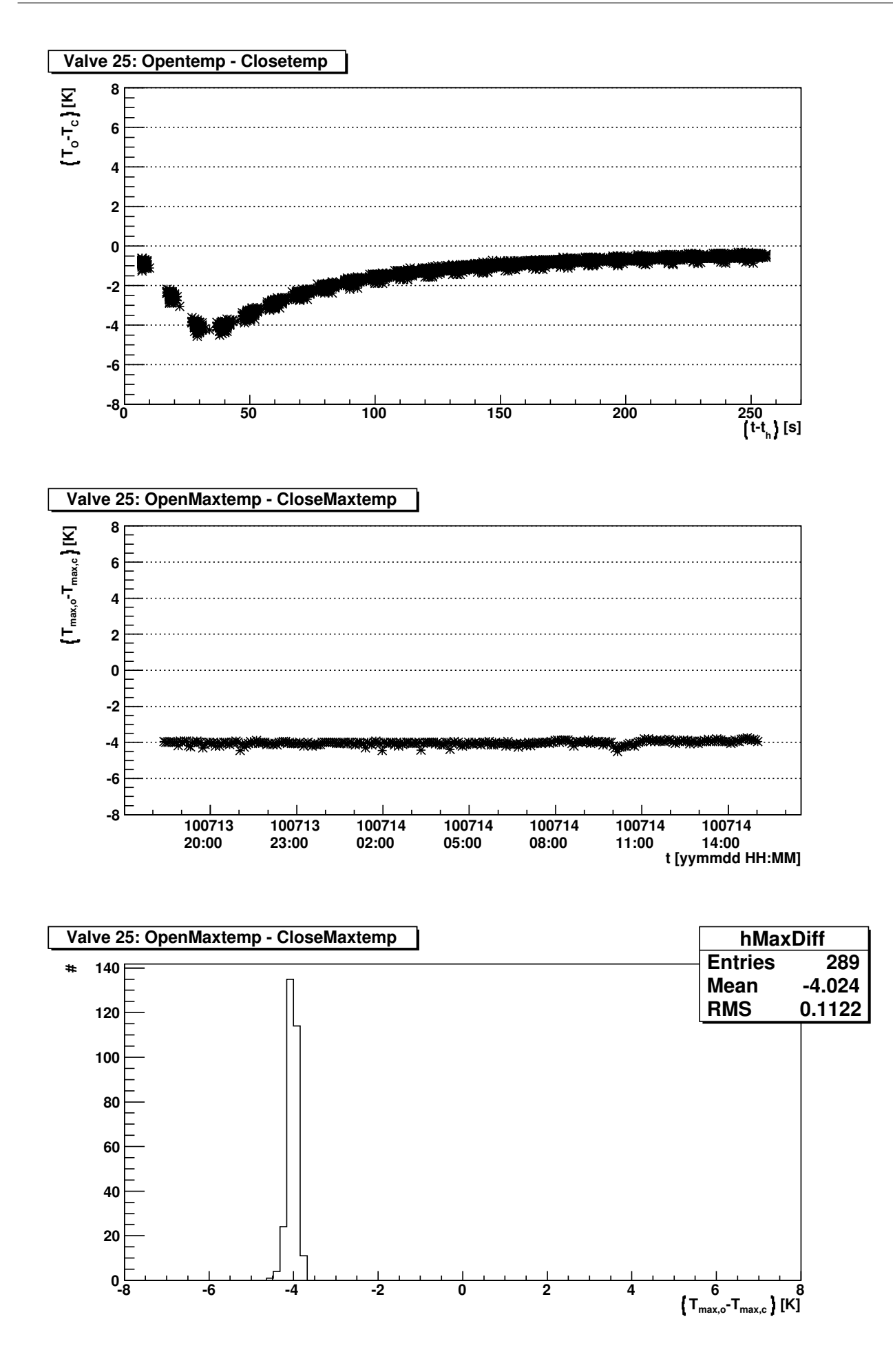

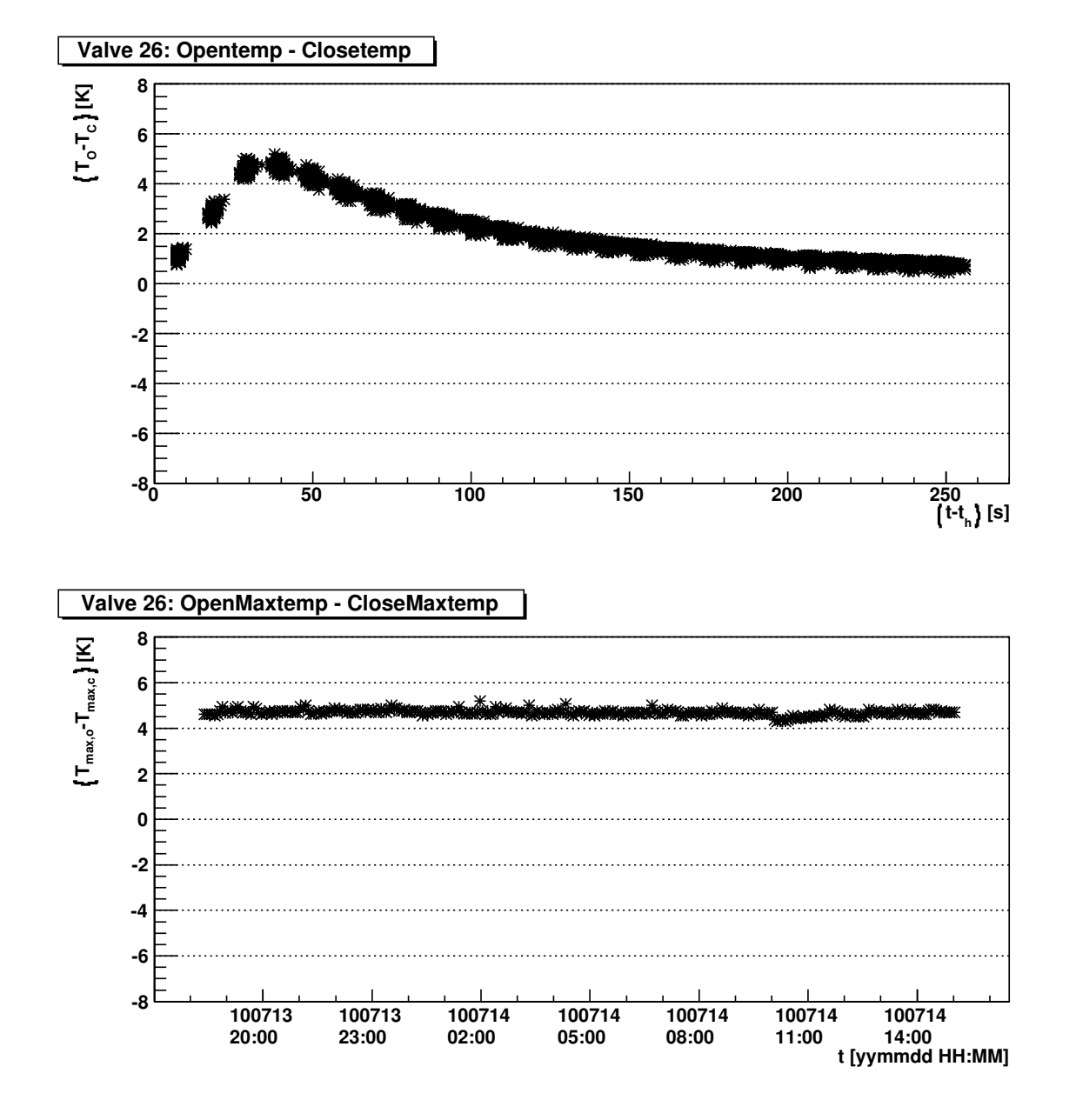

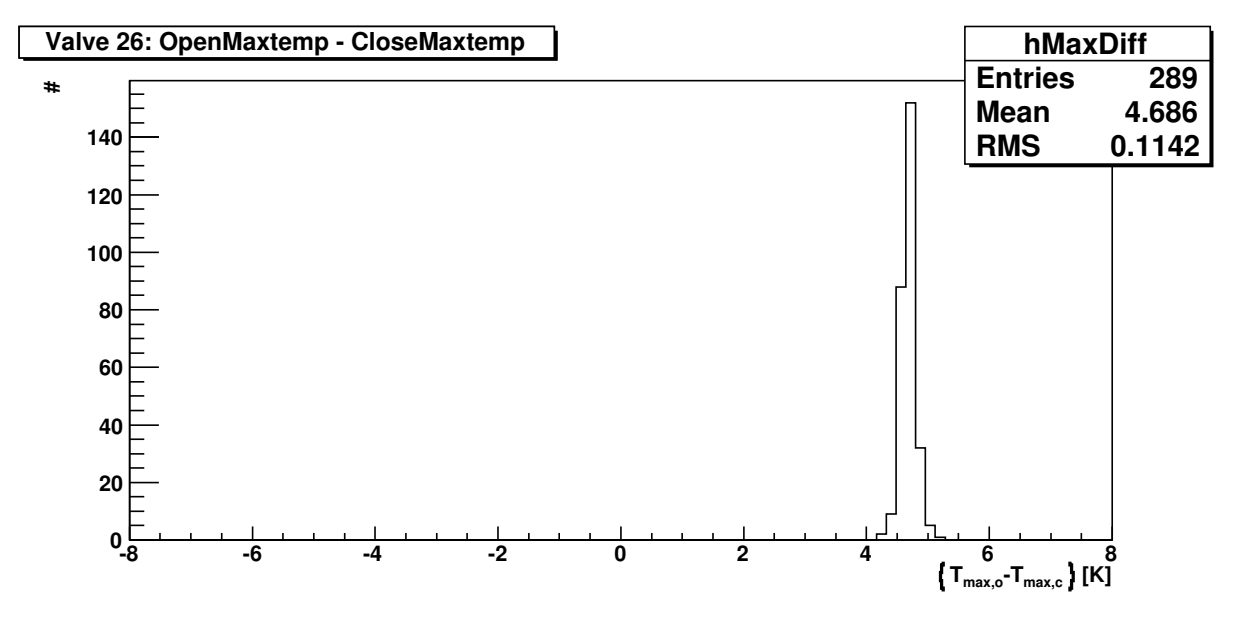

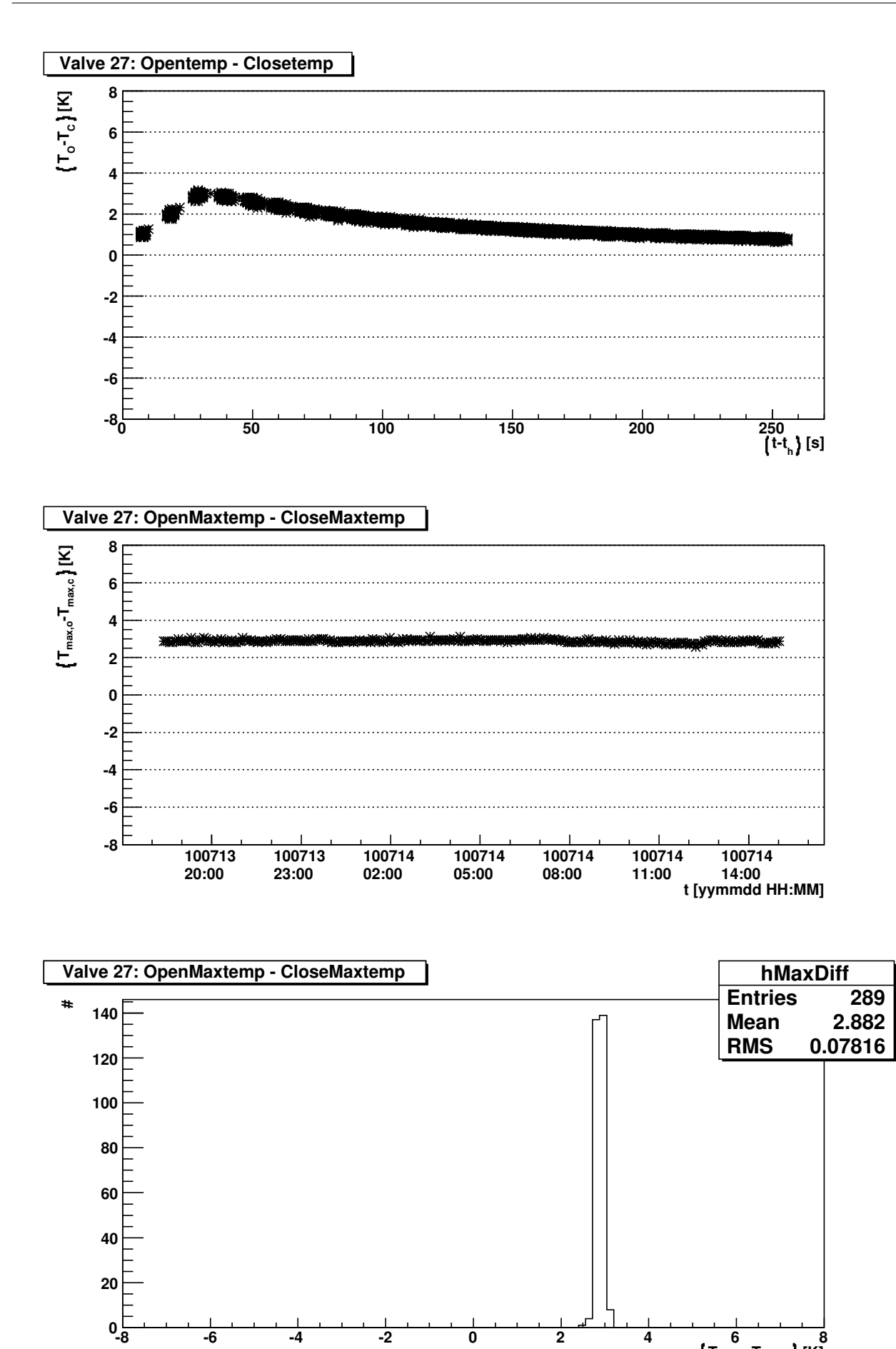

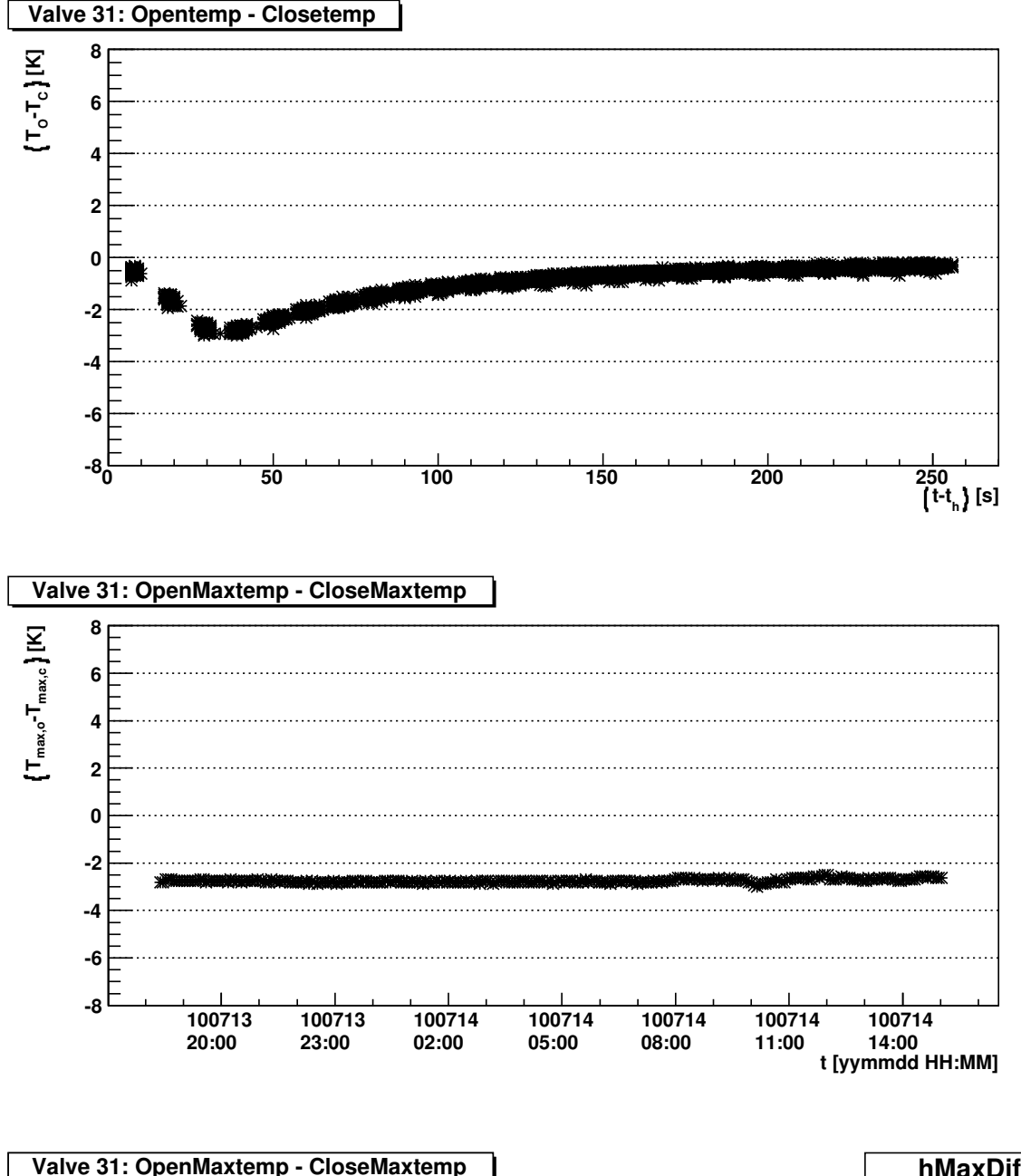

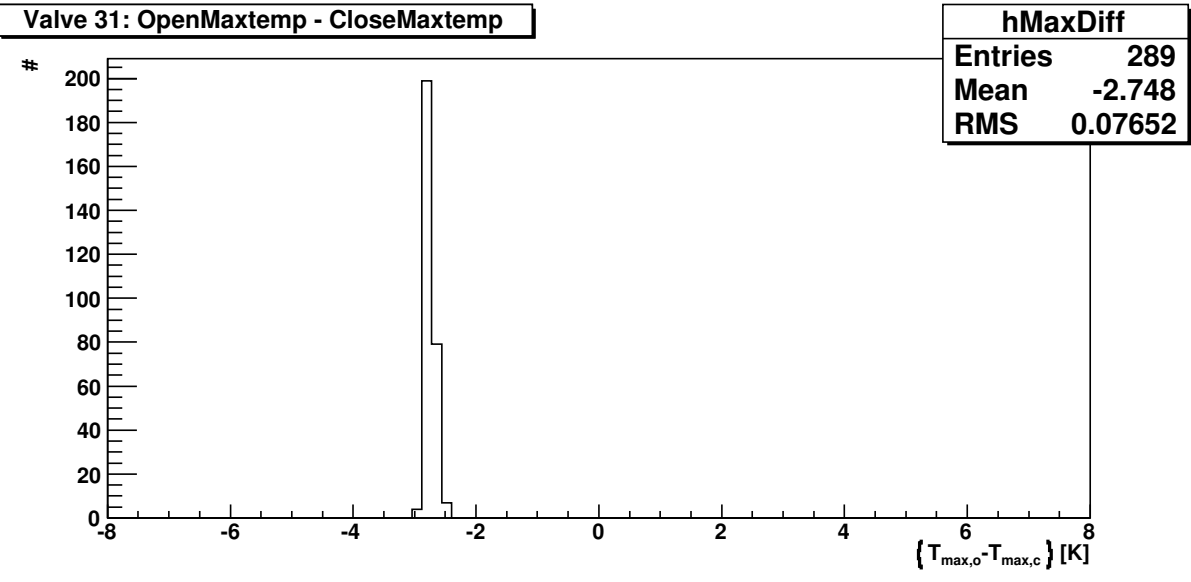

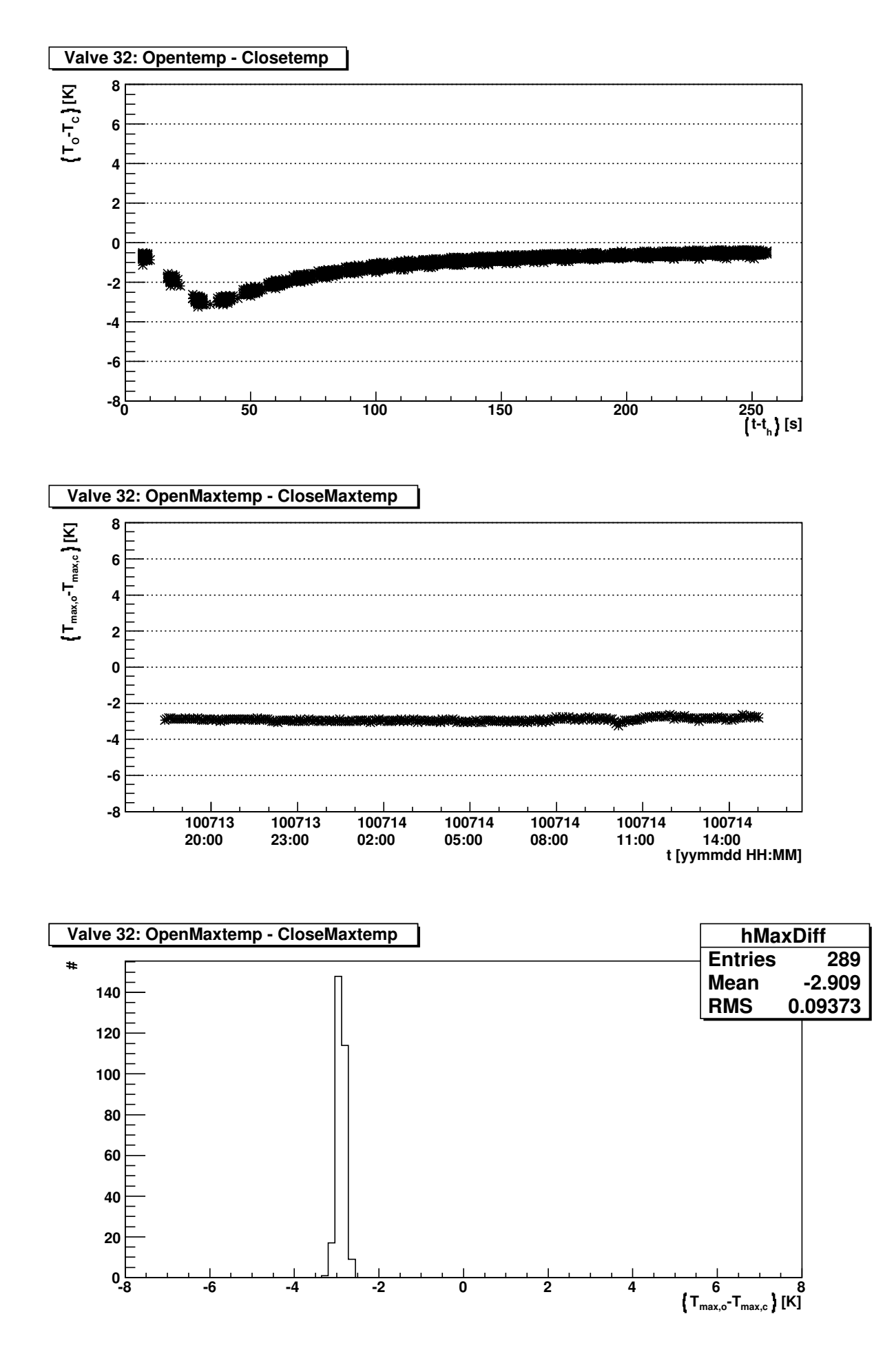

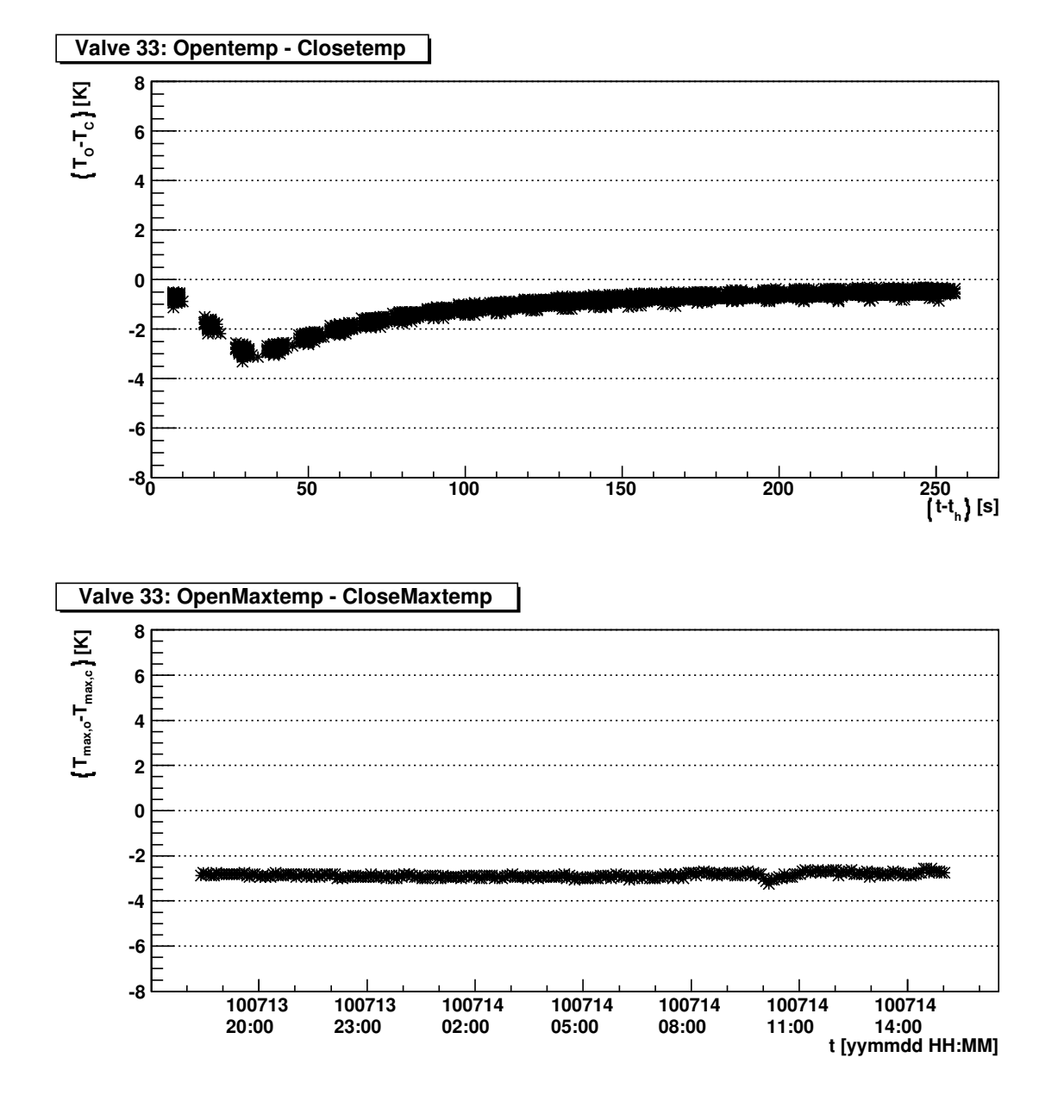

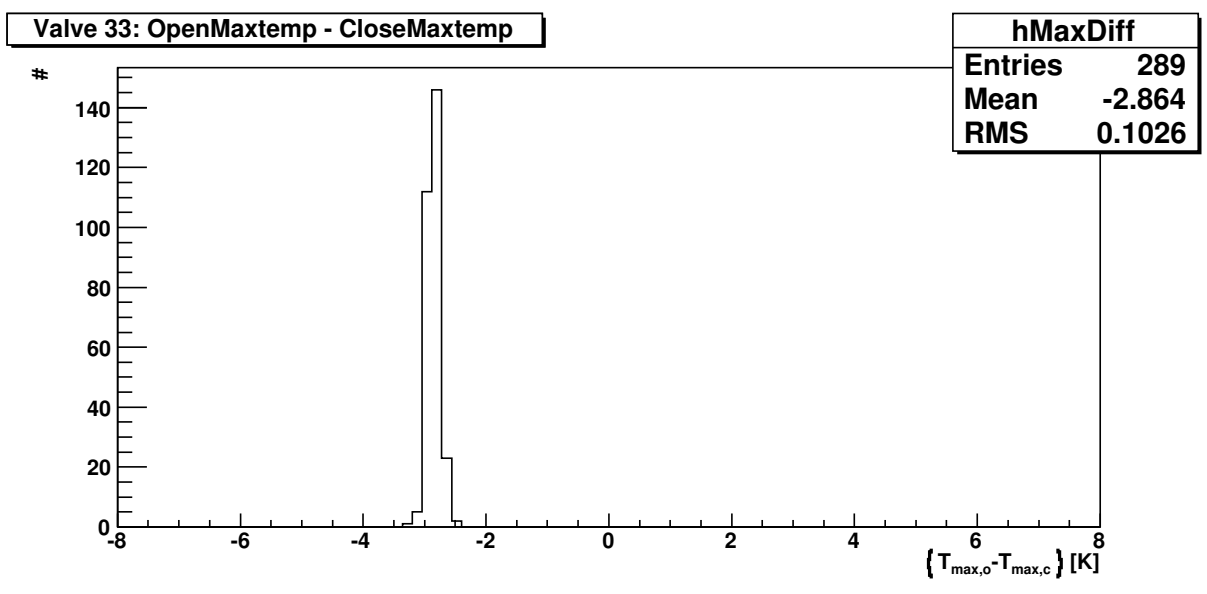

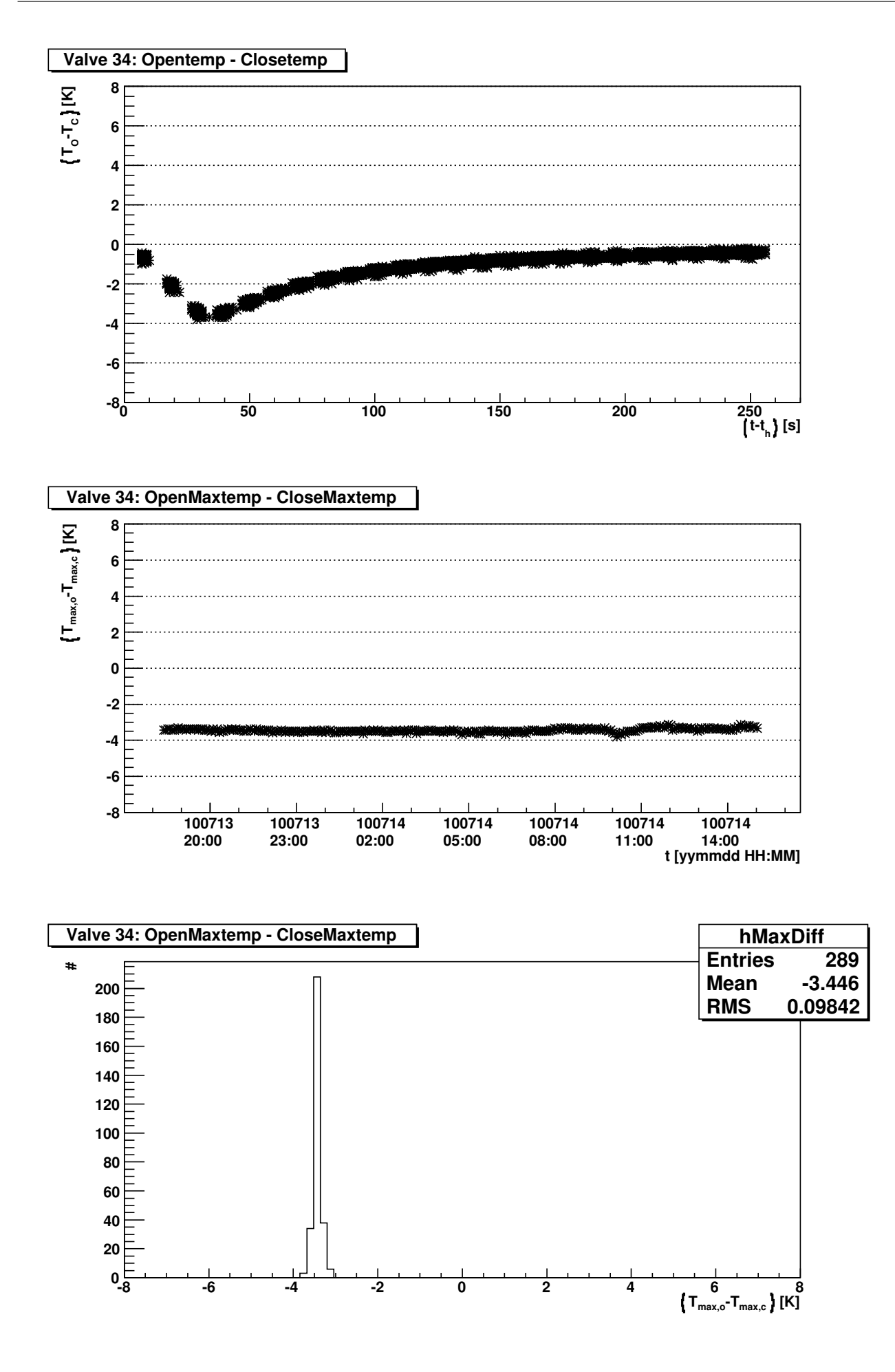

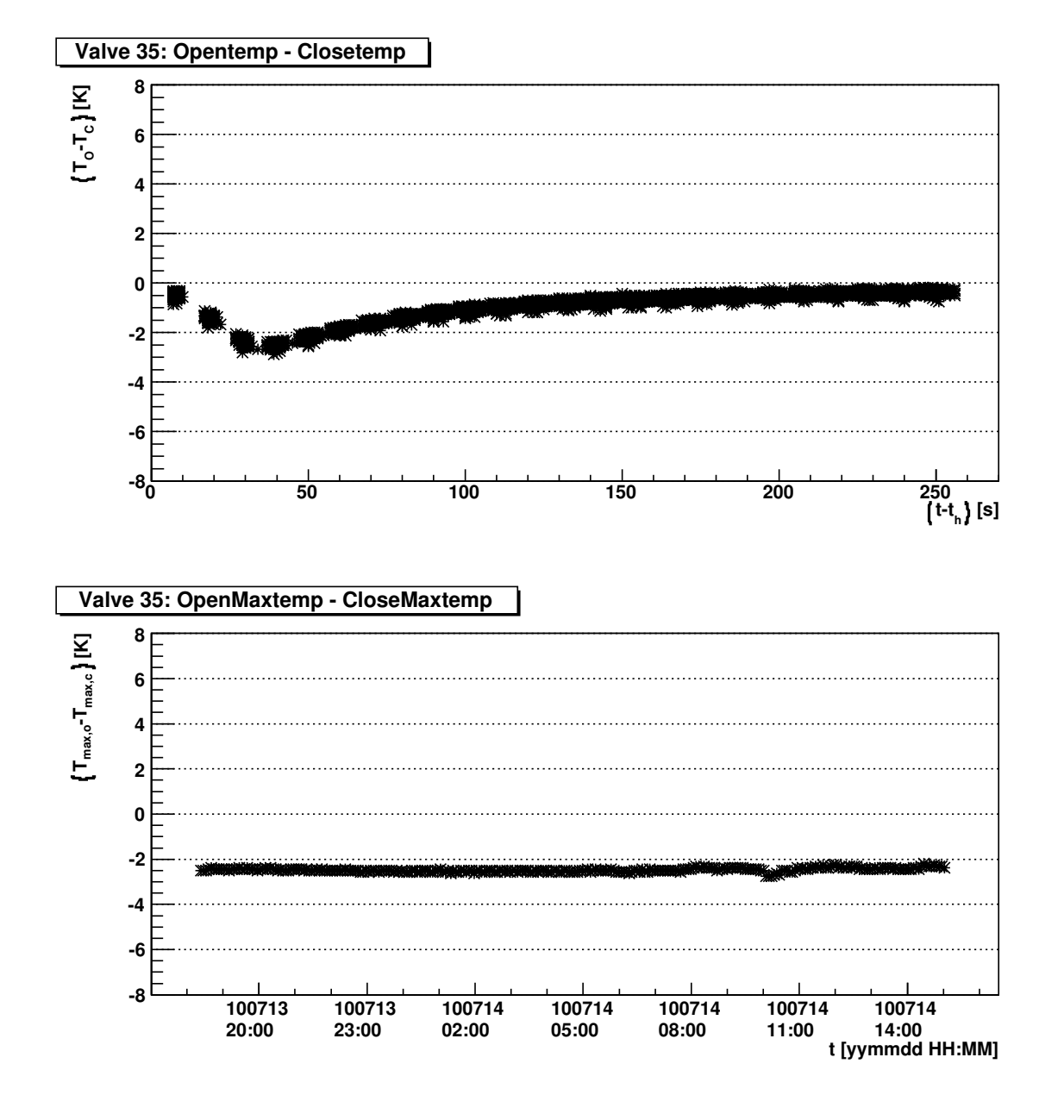

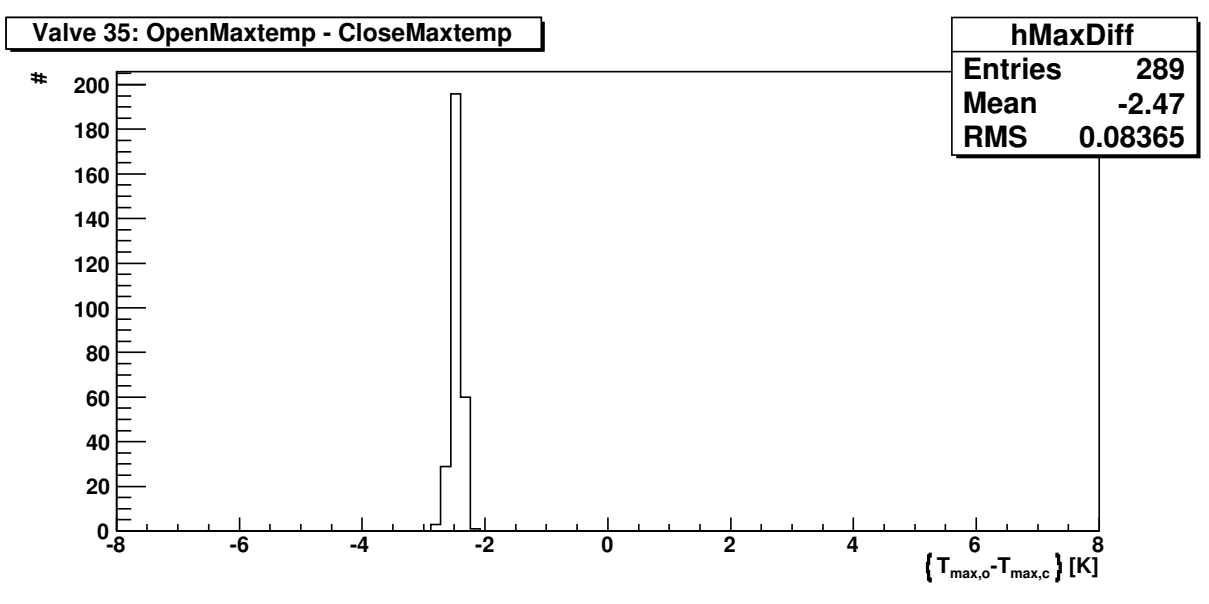

**20**

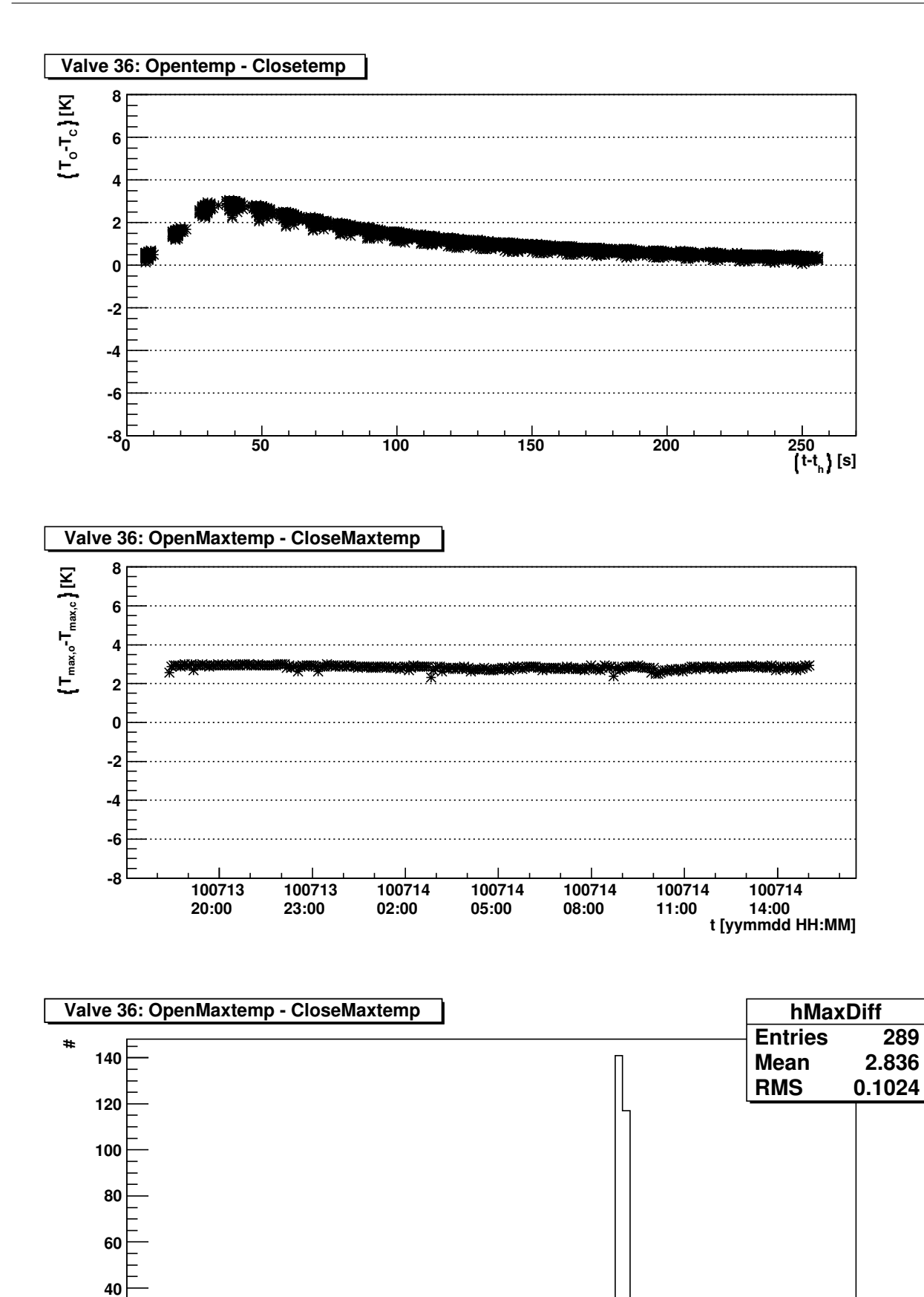

**-8 -6 -4 -2 0 2 4 6 8**

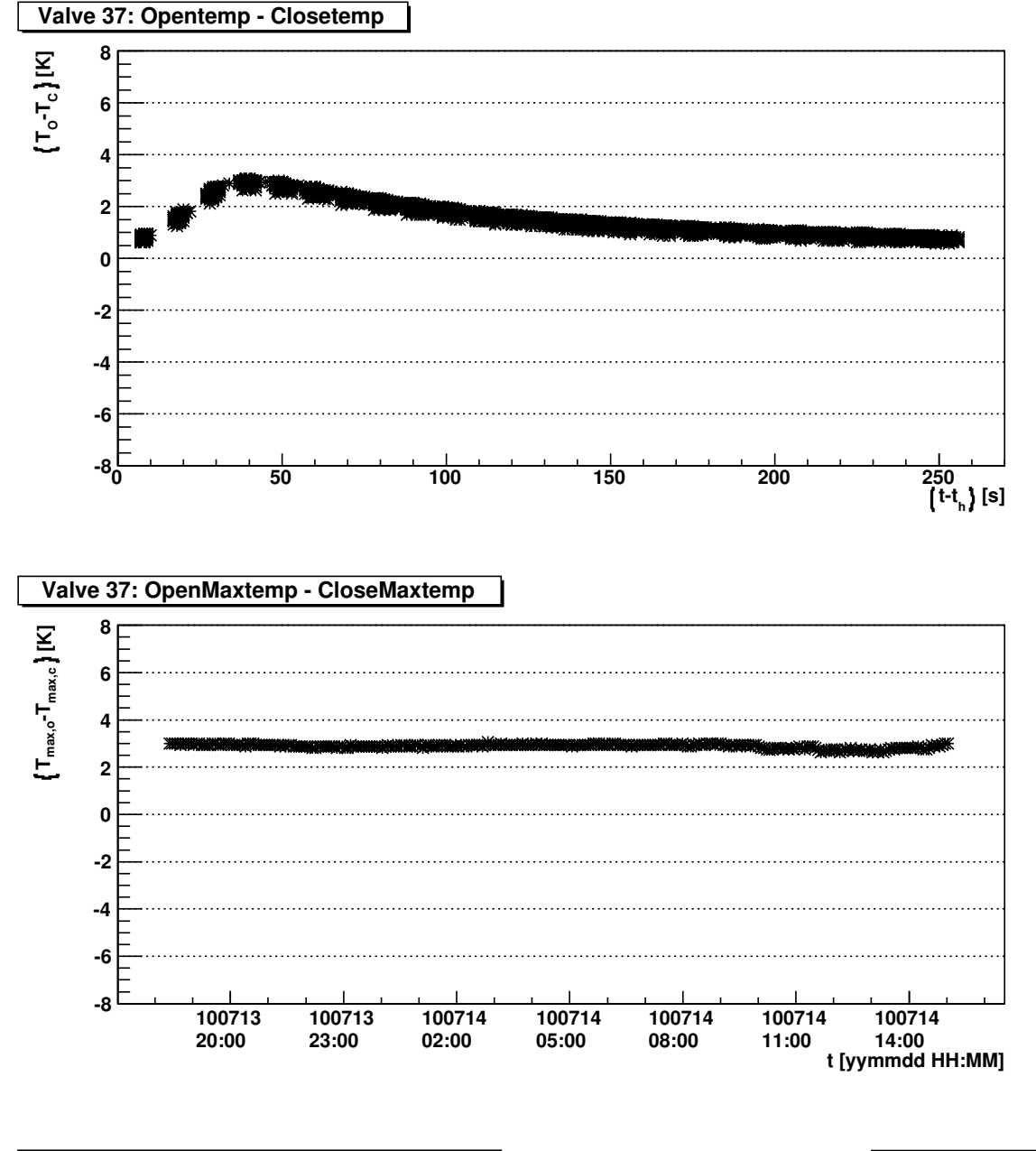

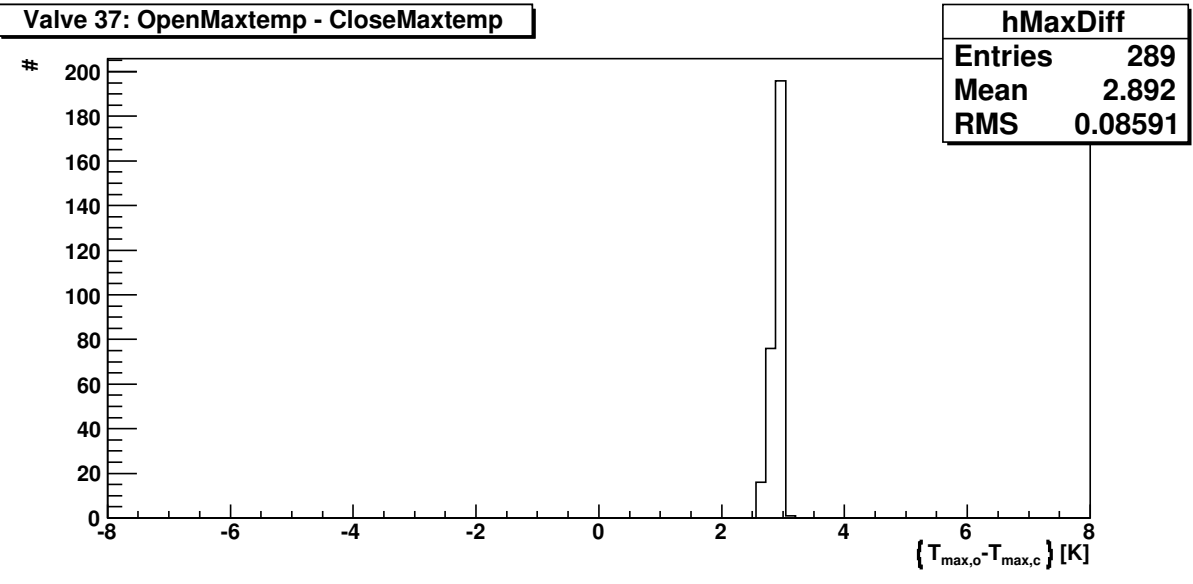

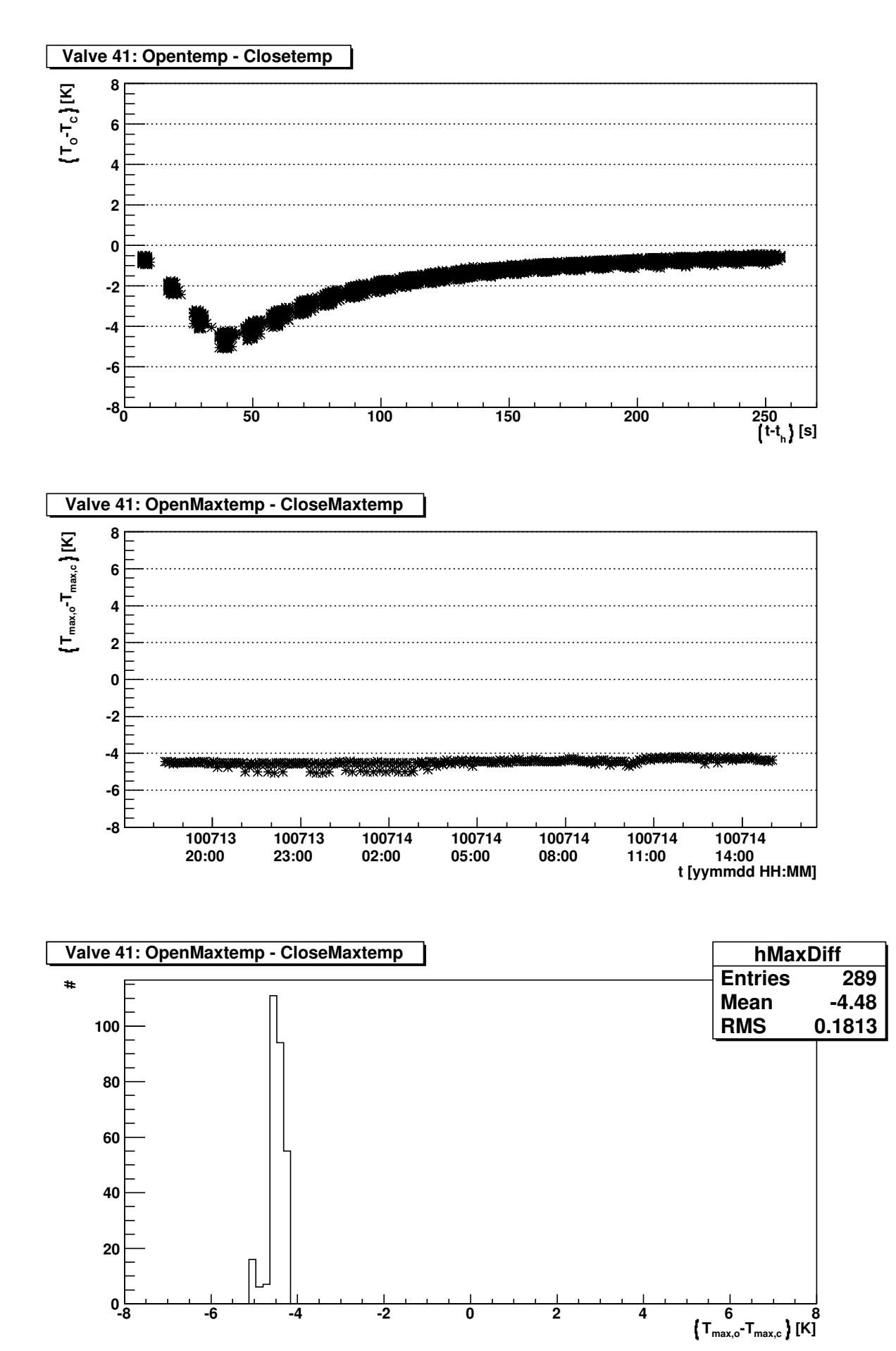

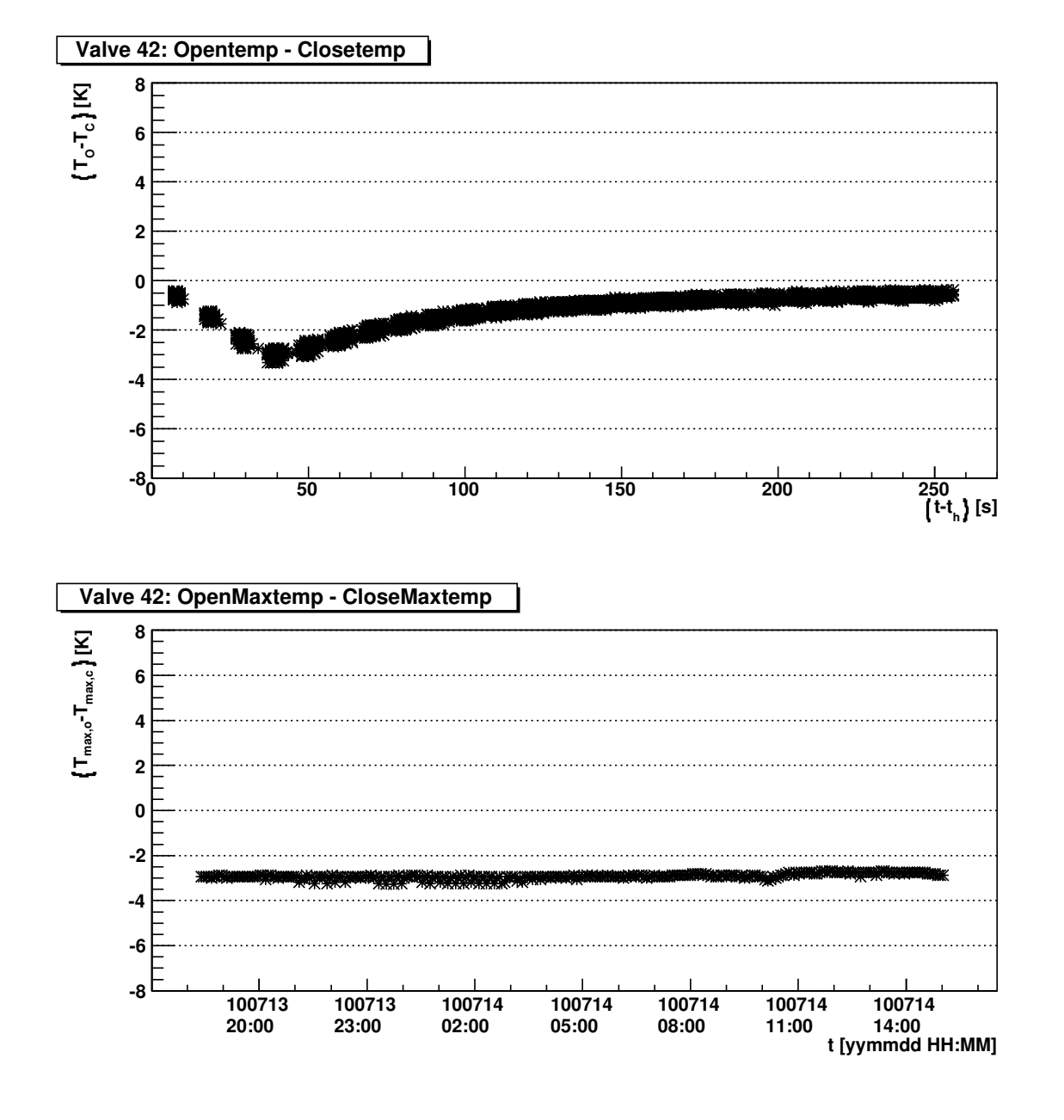

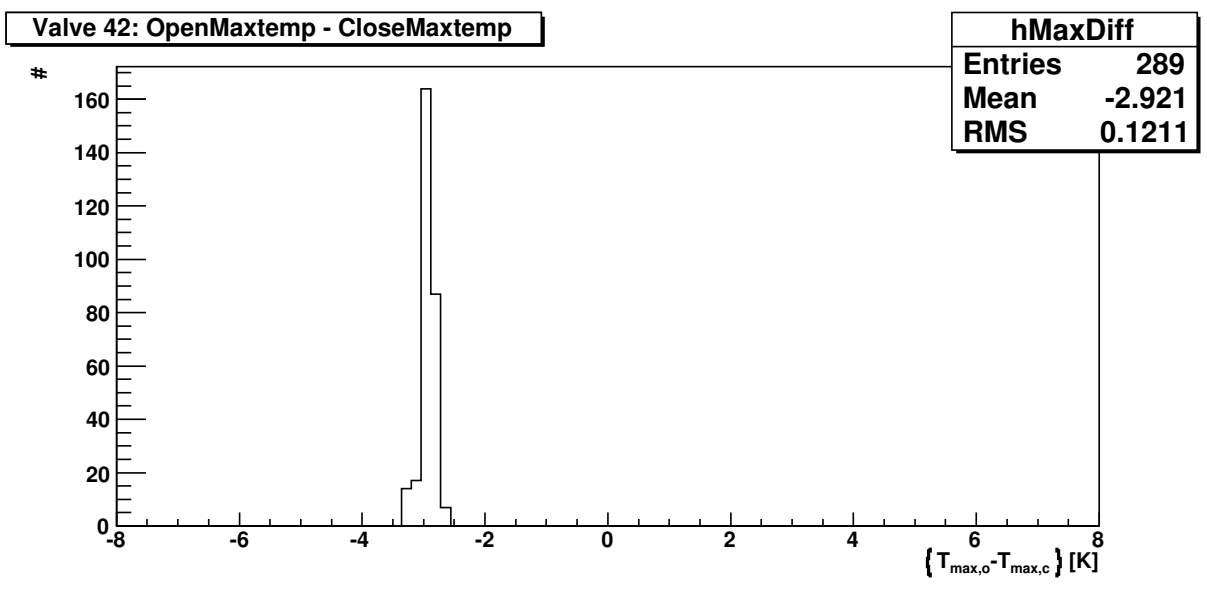

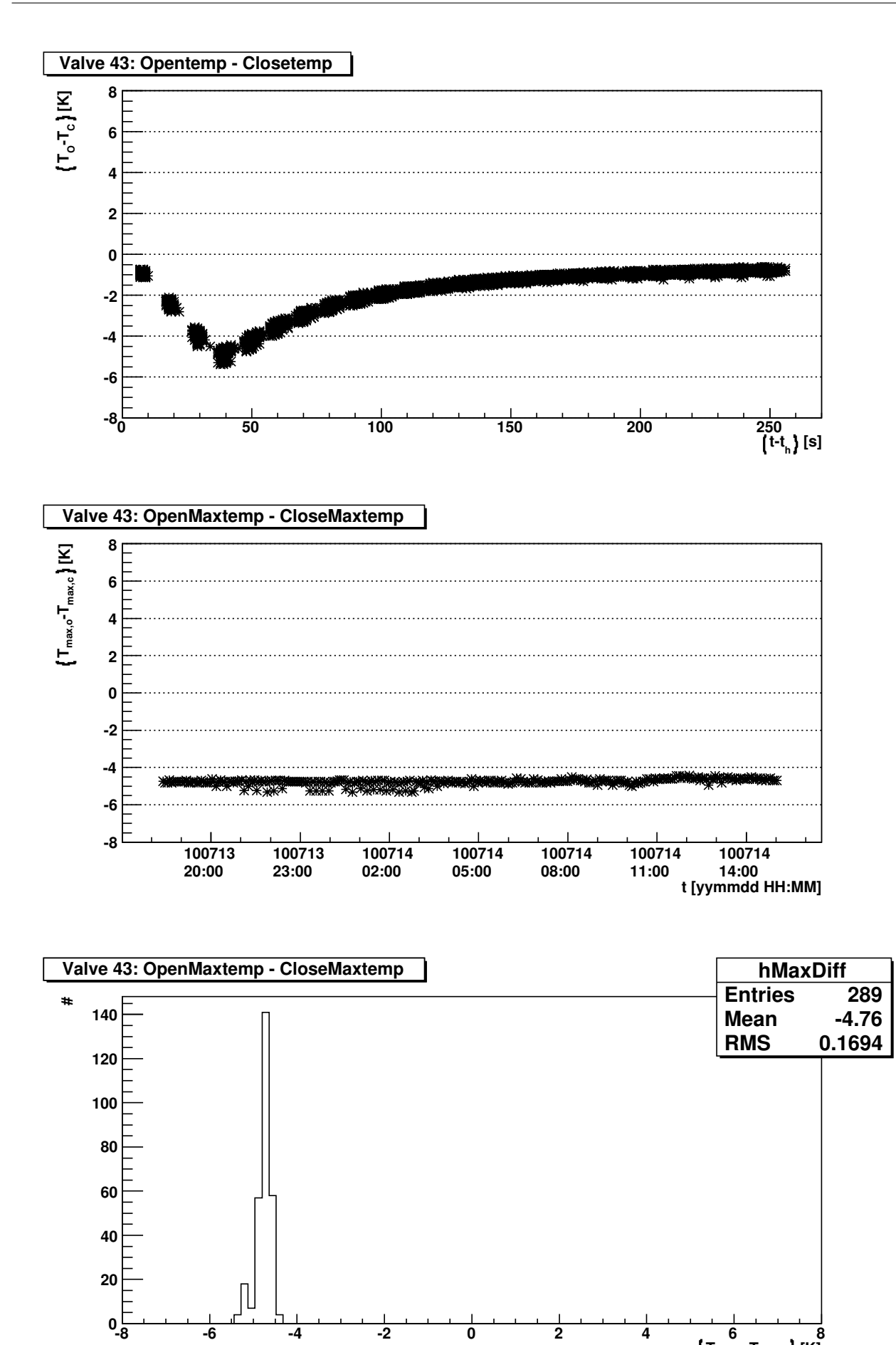

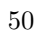

**-8 -6 -4 -2 0 2 4 6 8**

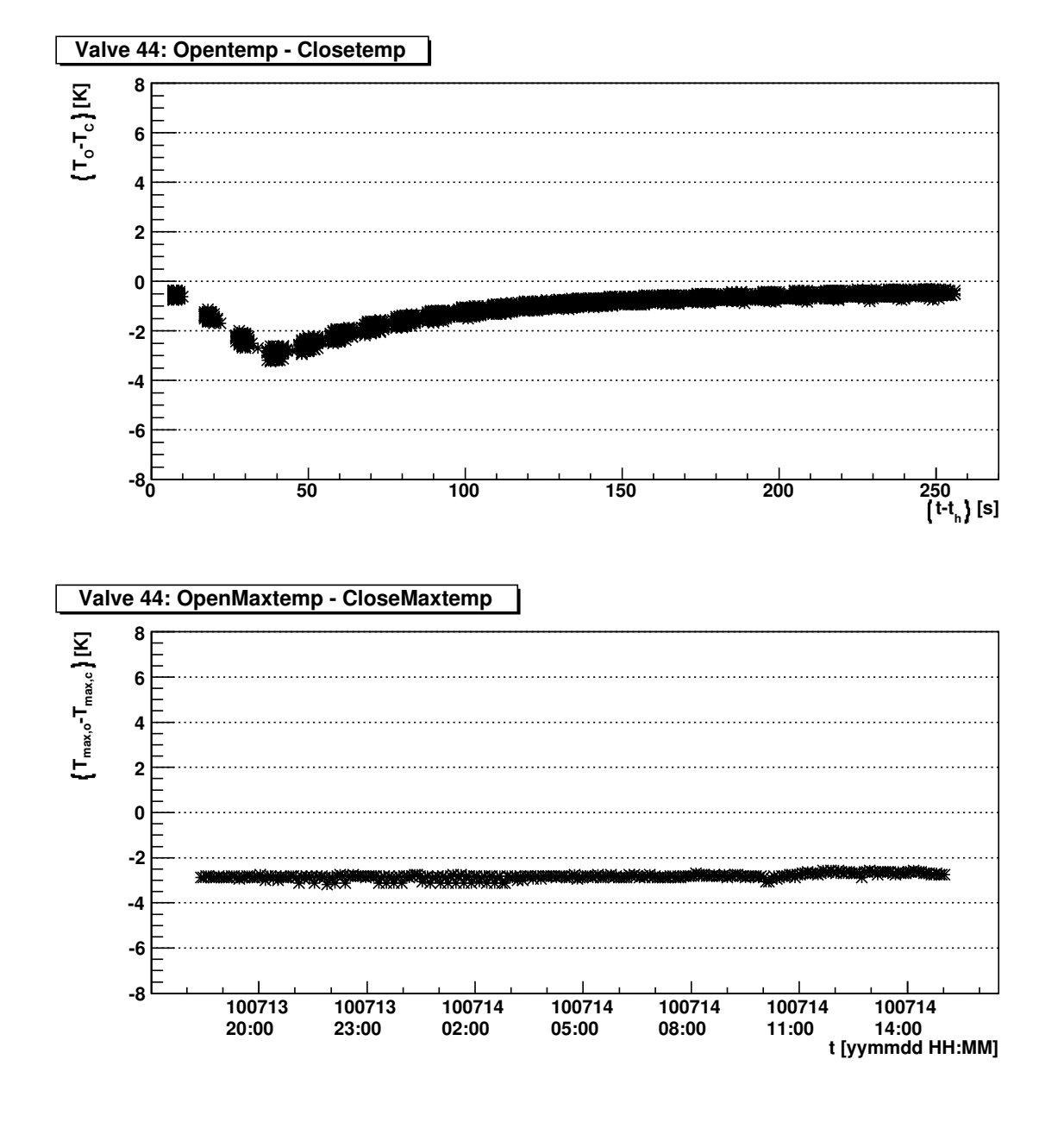

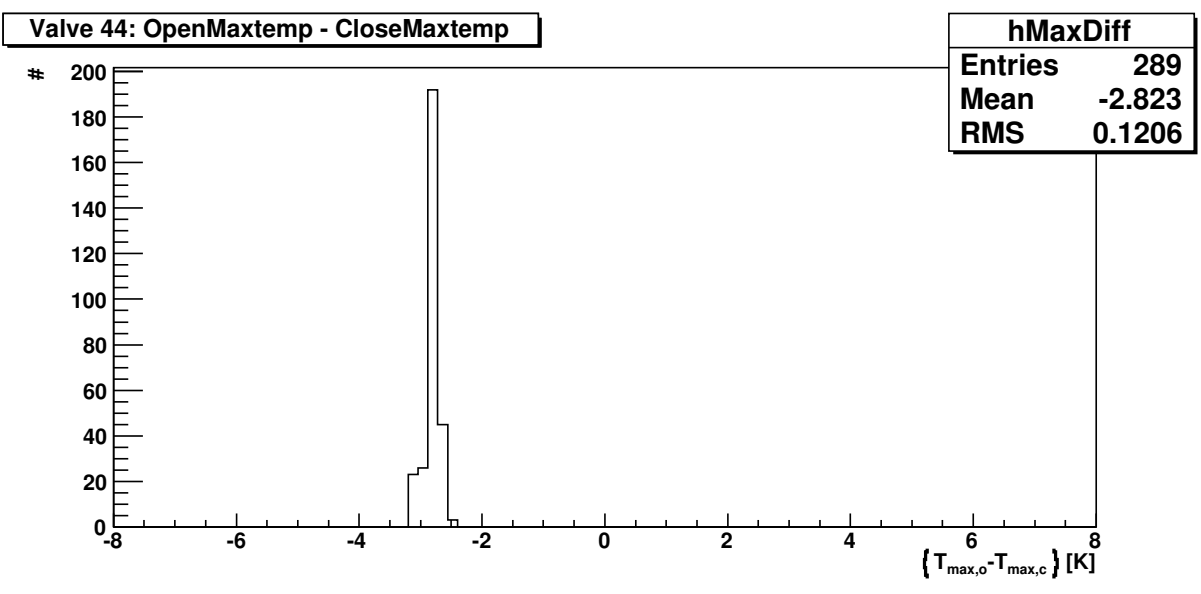

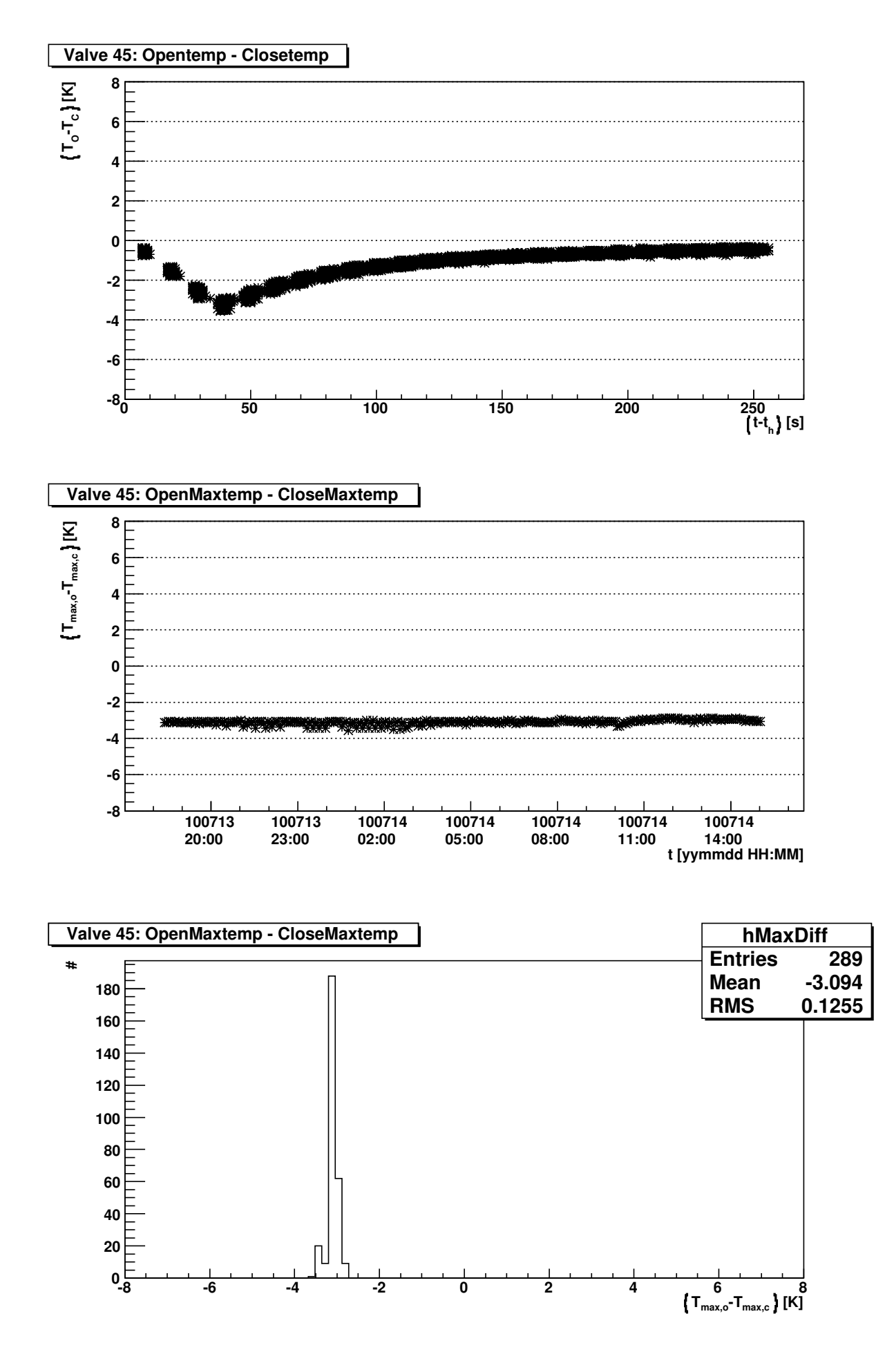

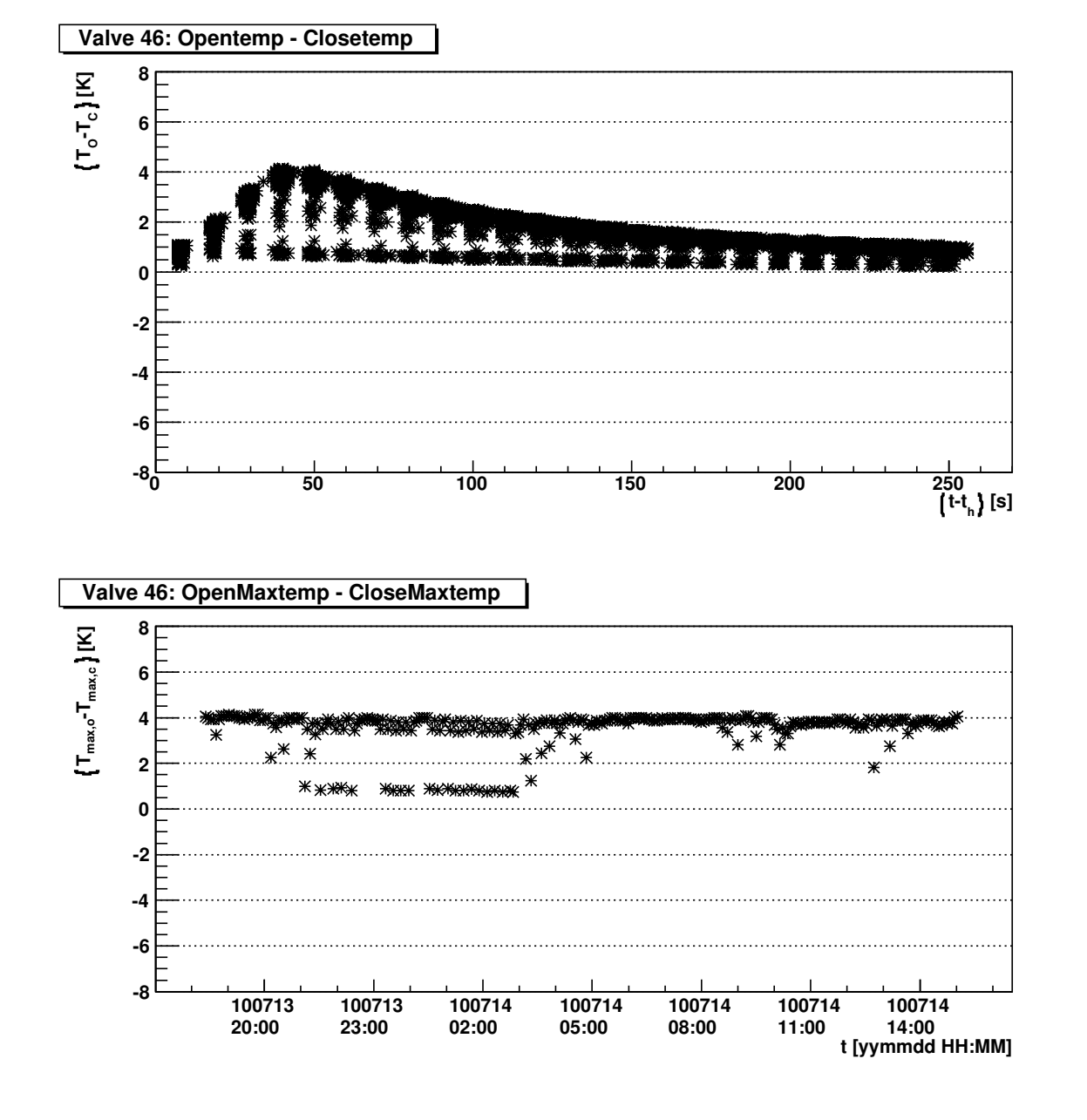

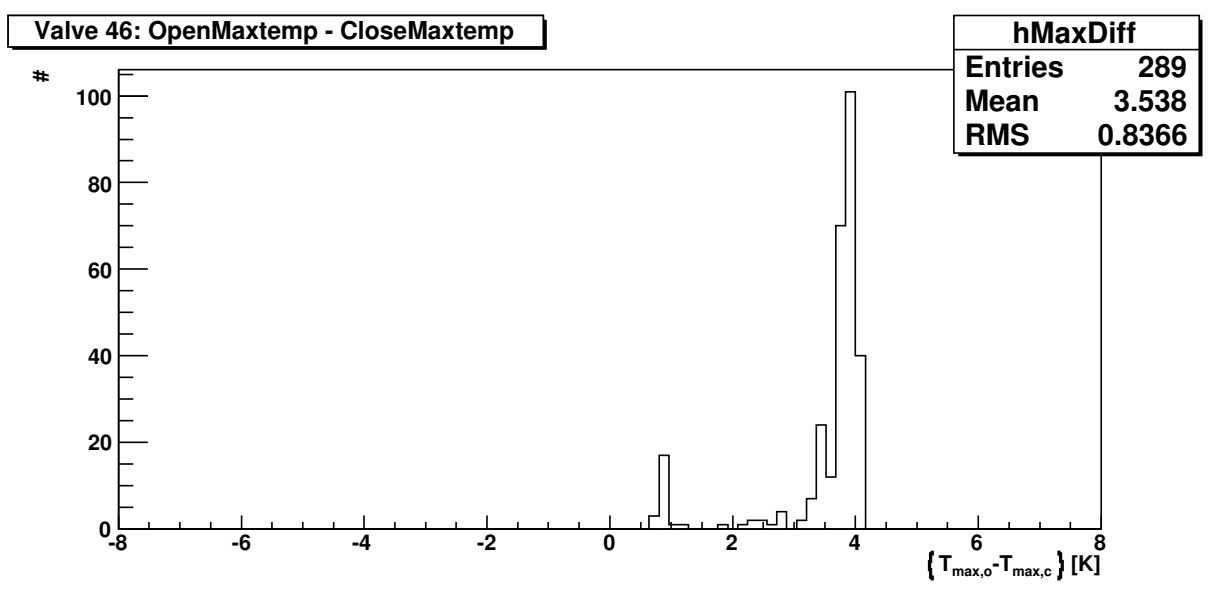

**20**

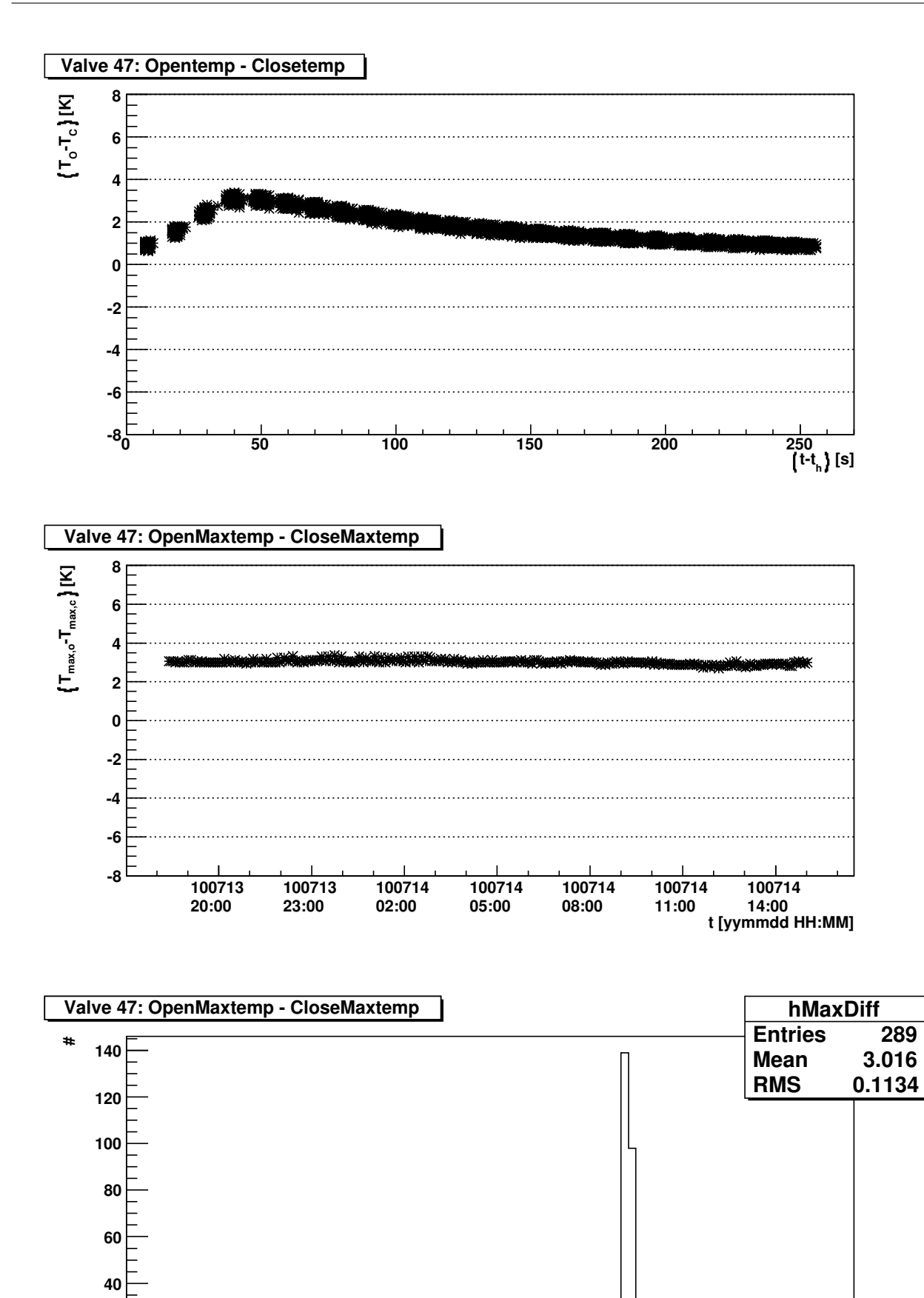

**-8 -6 -4 -2 0 2 4 6 8**

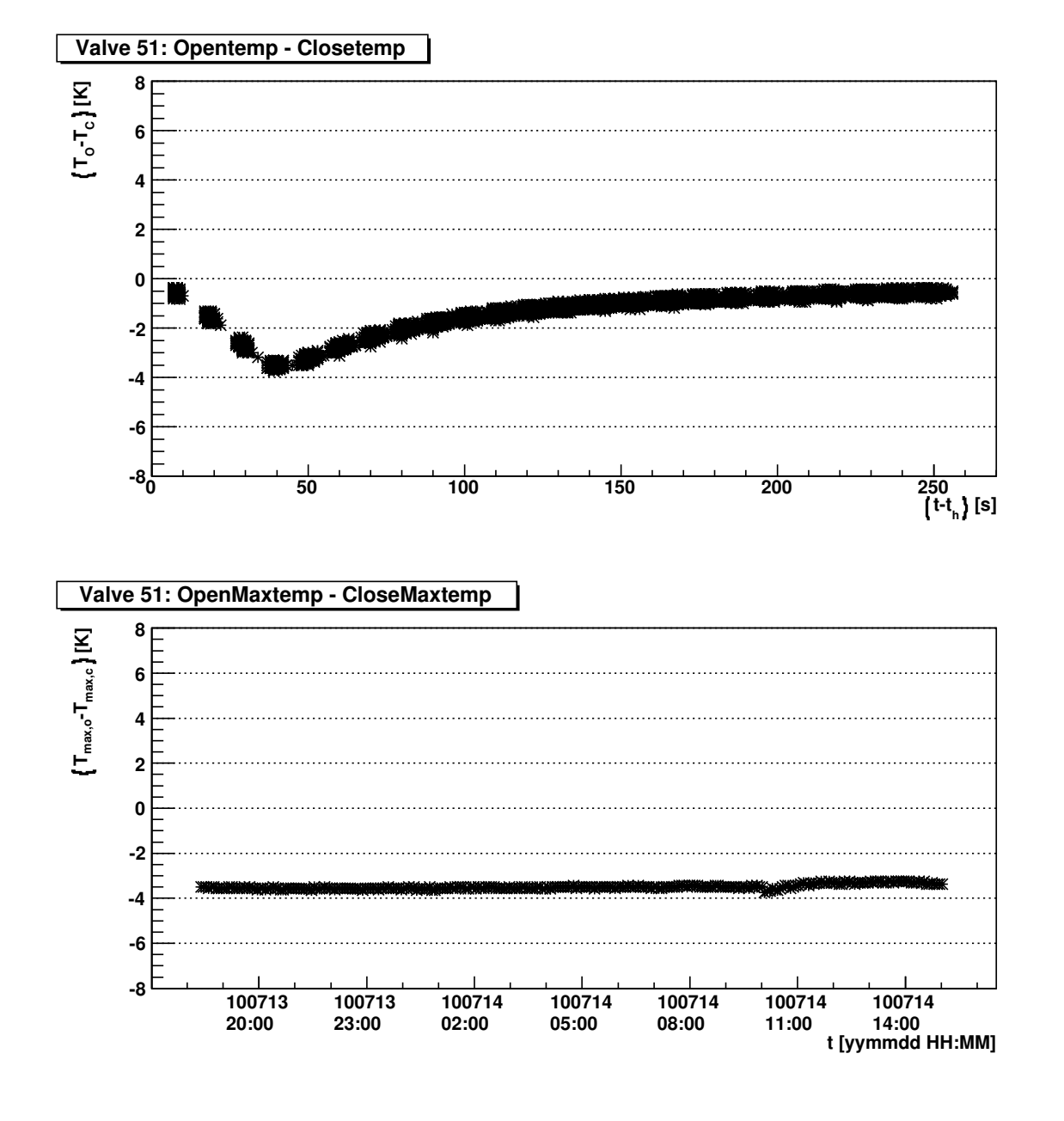

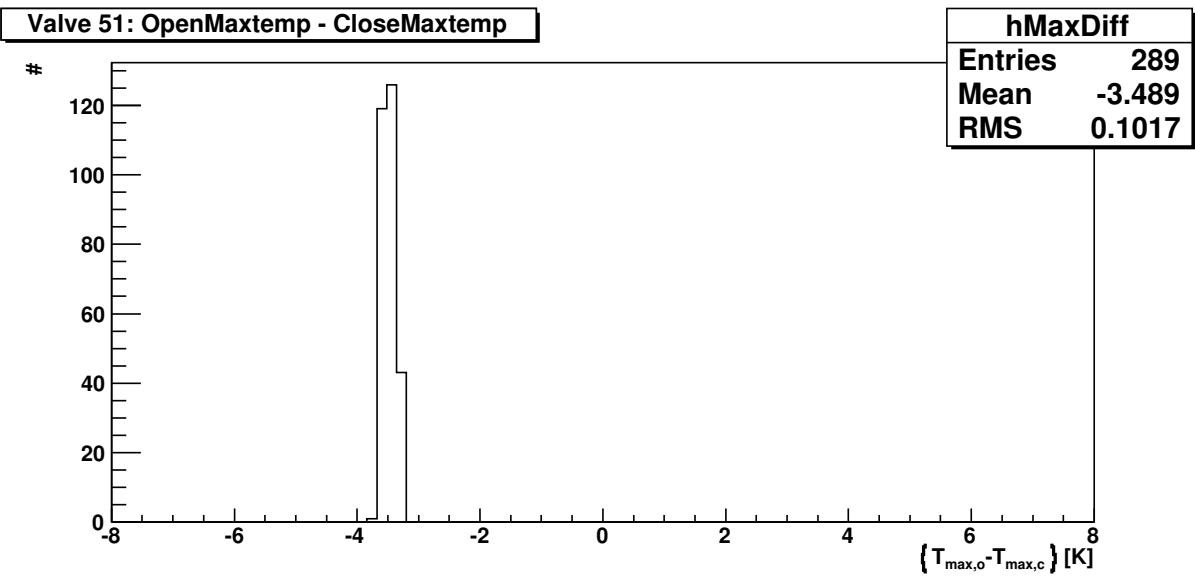

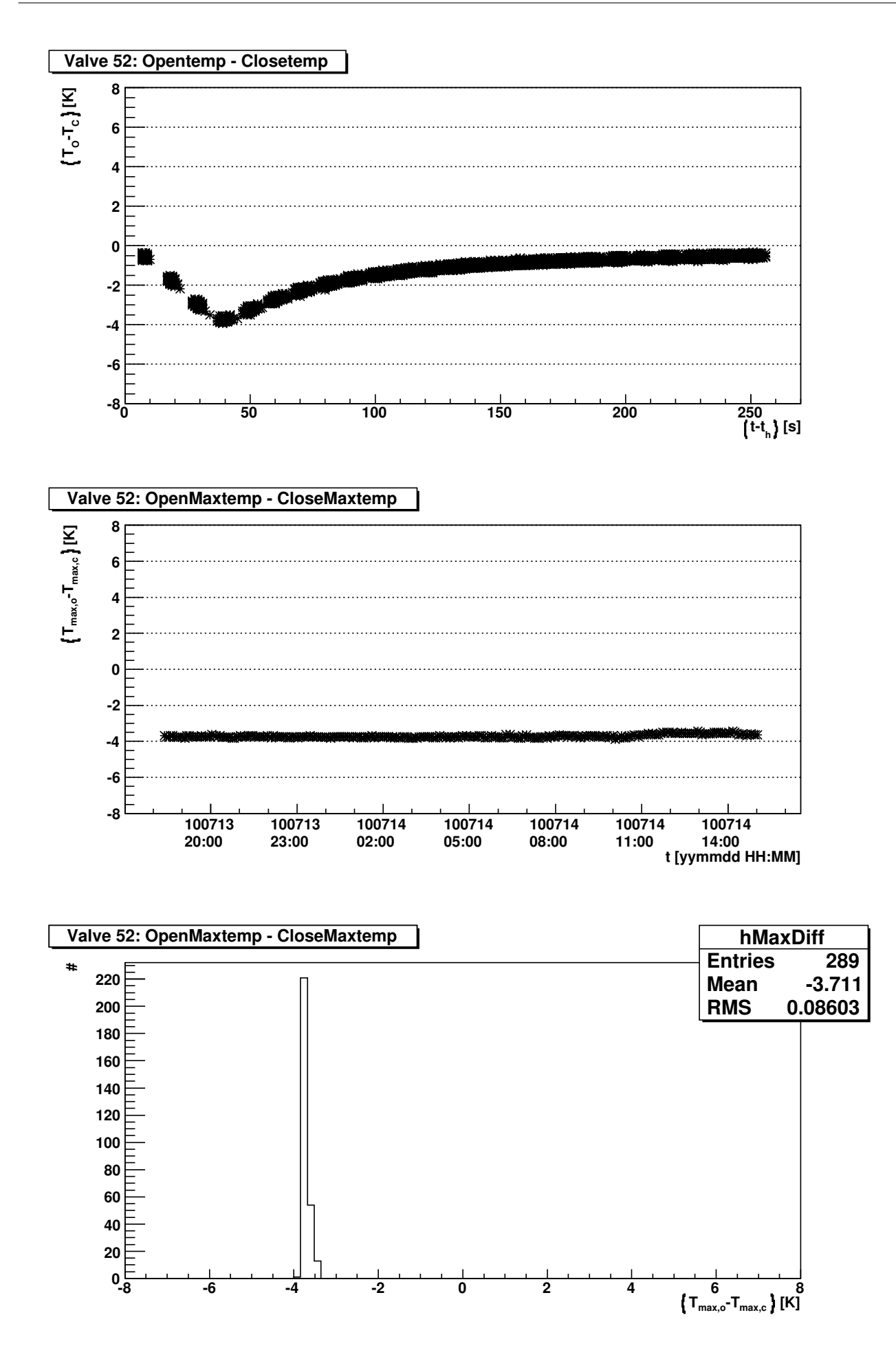

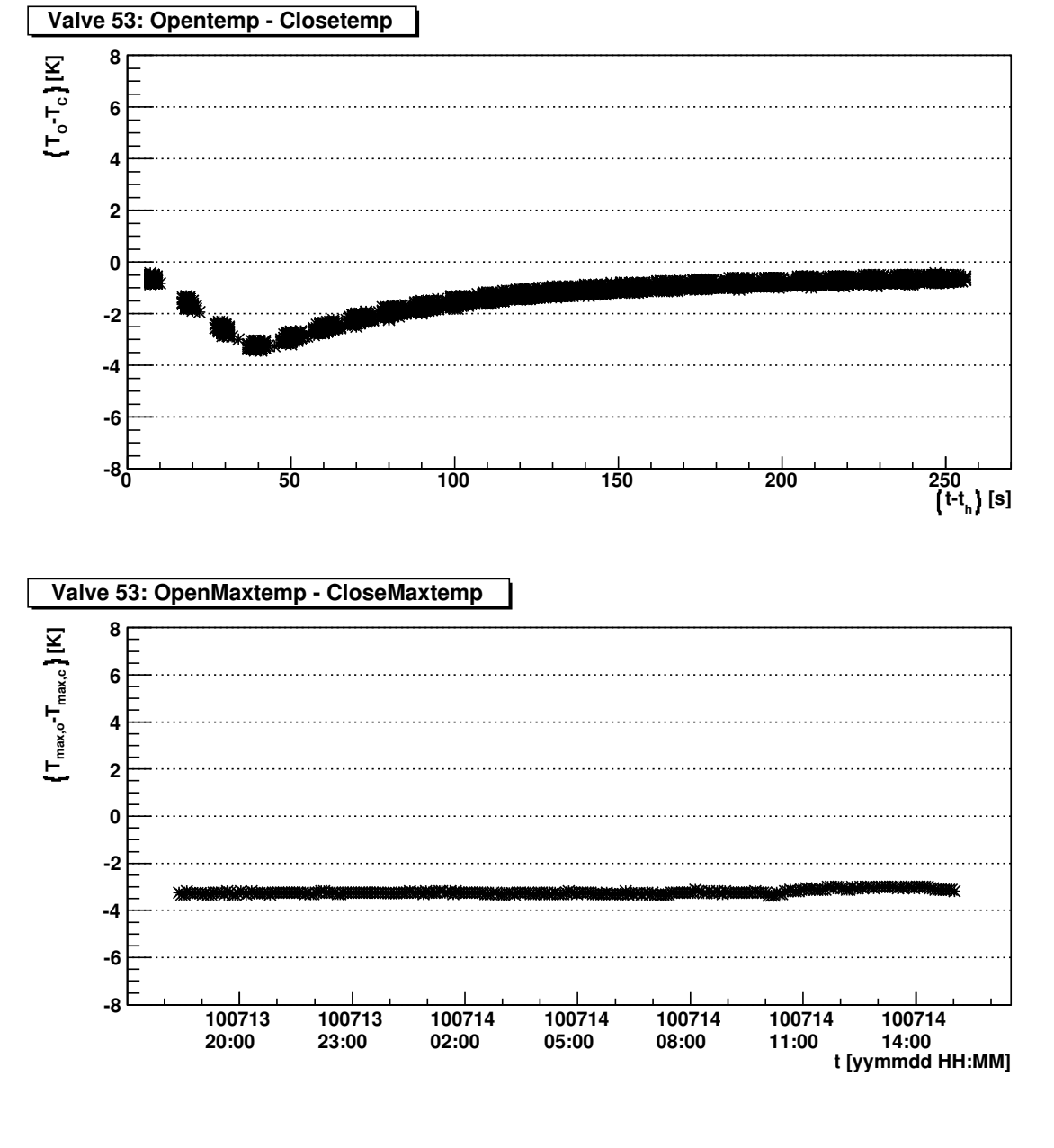

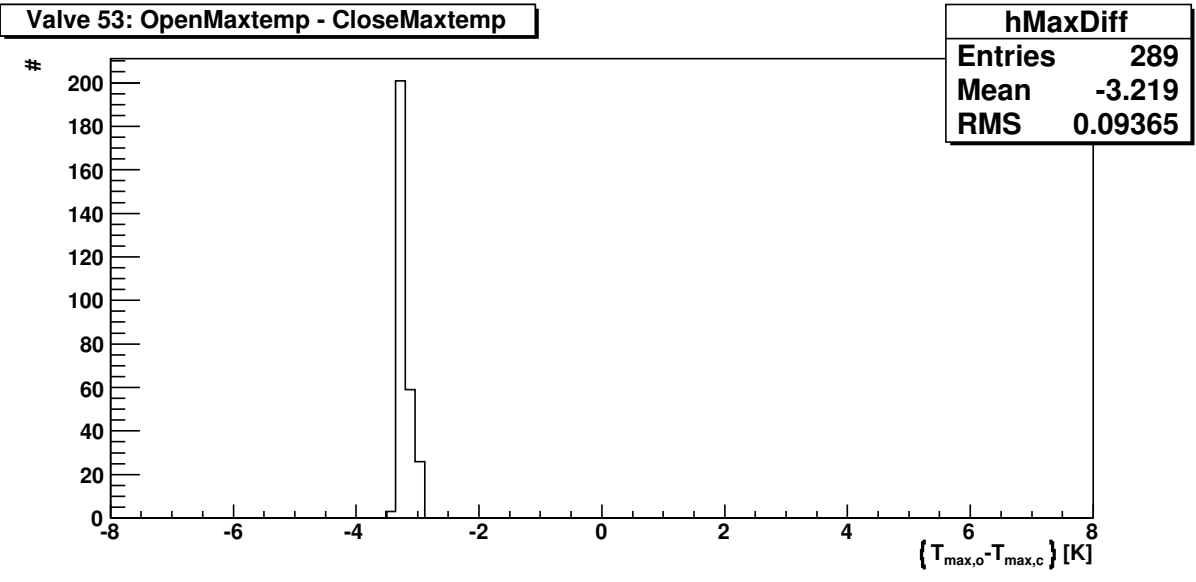

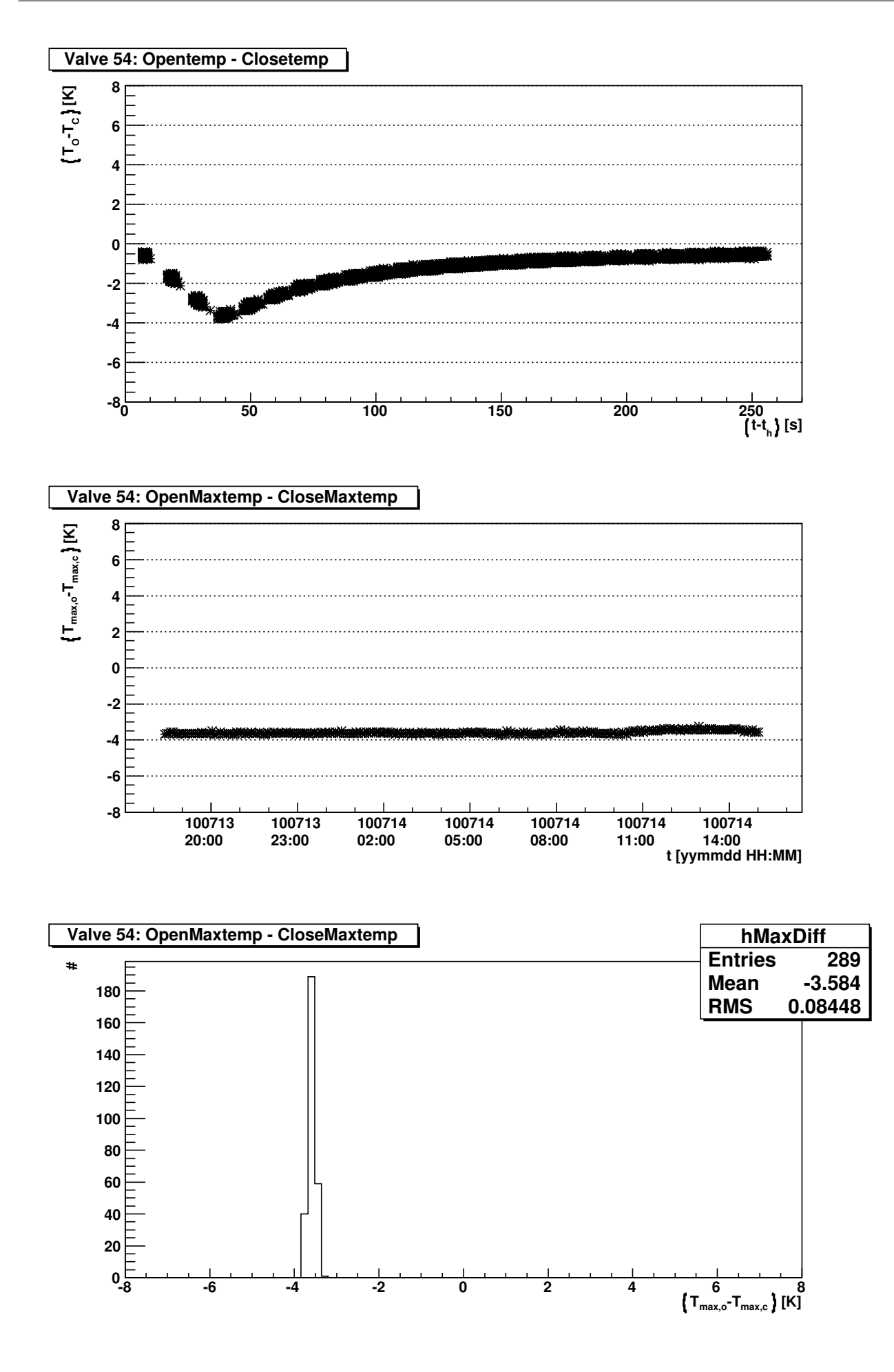

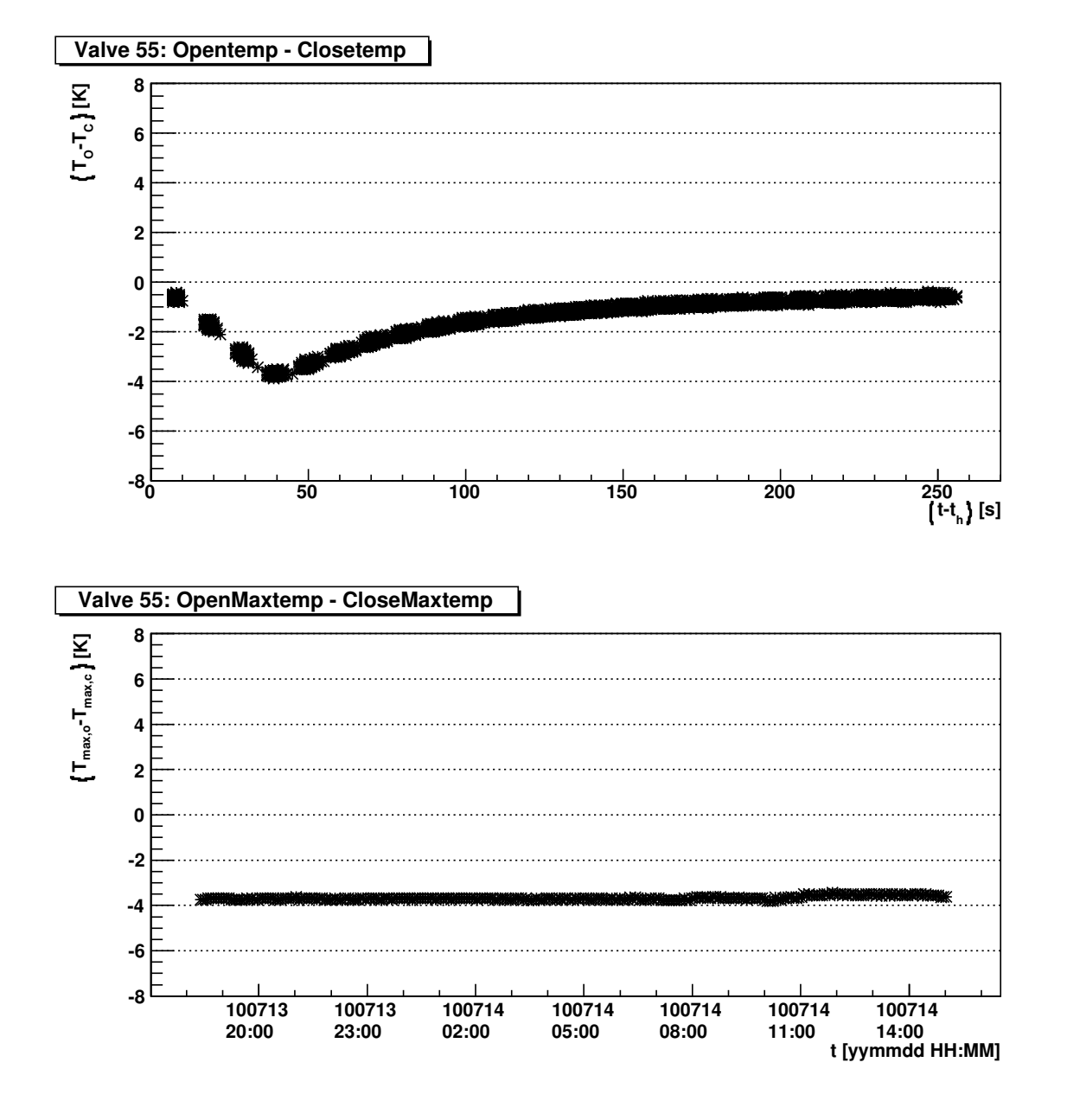

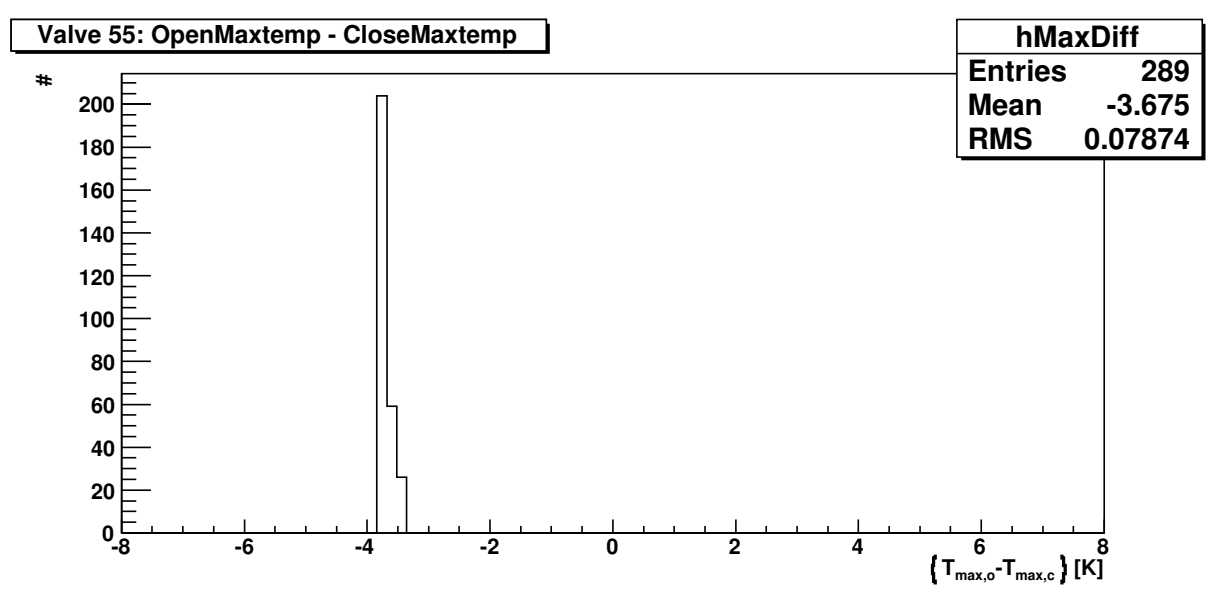

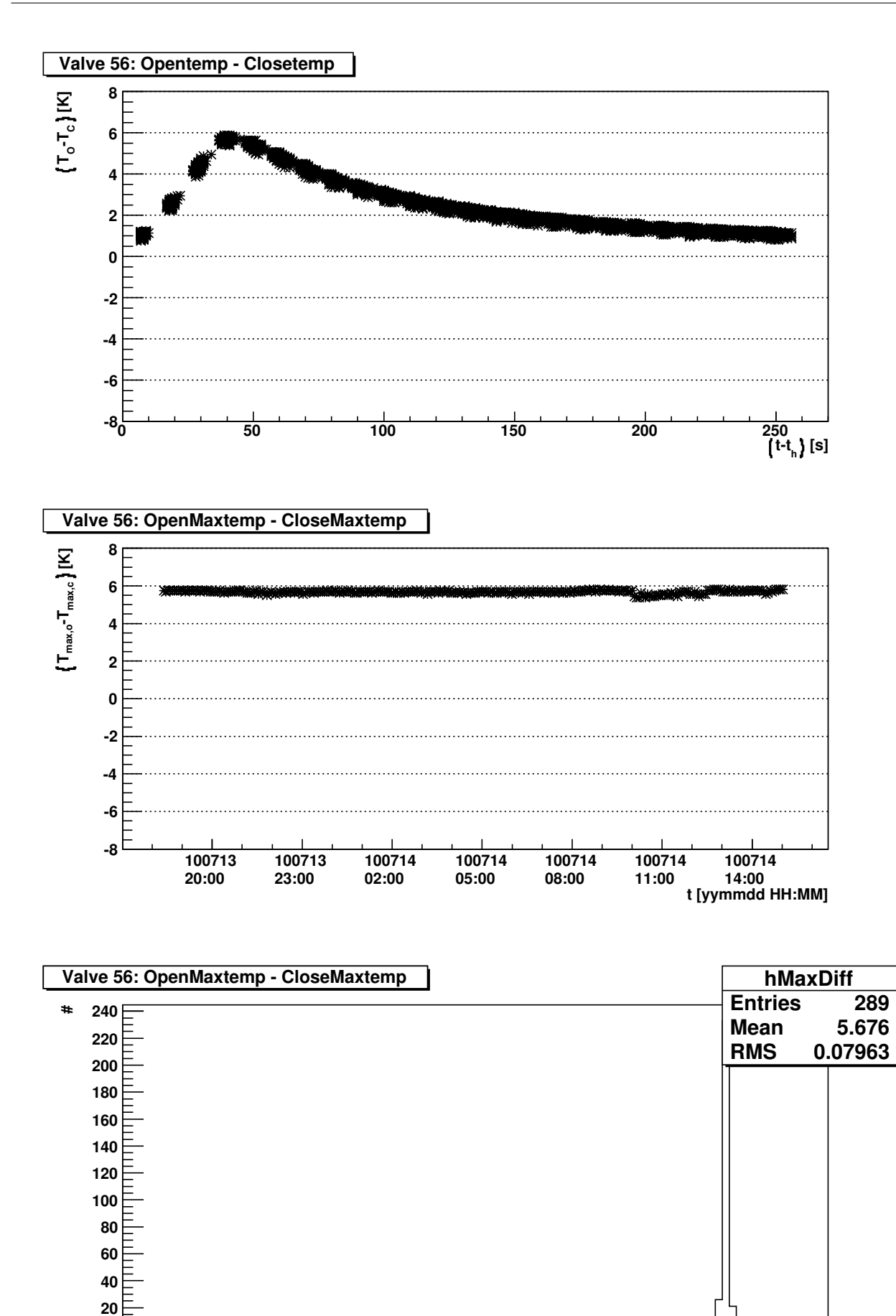

**-8 -6 -4 -2 0 2 4 6 8**

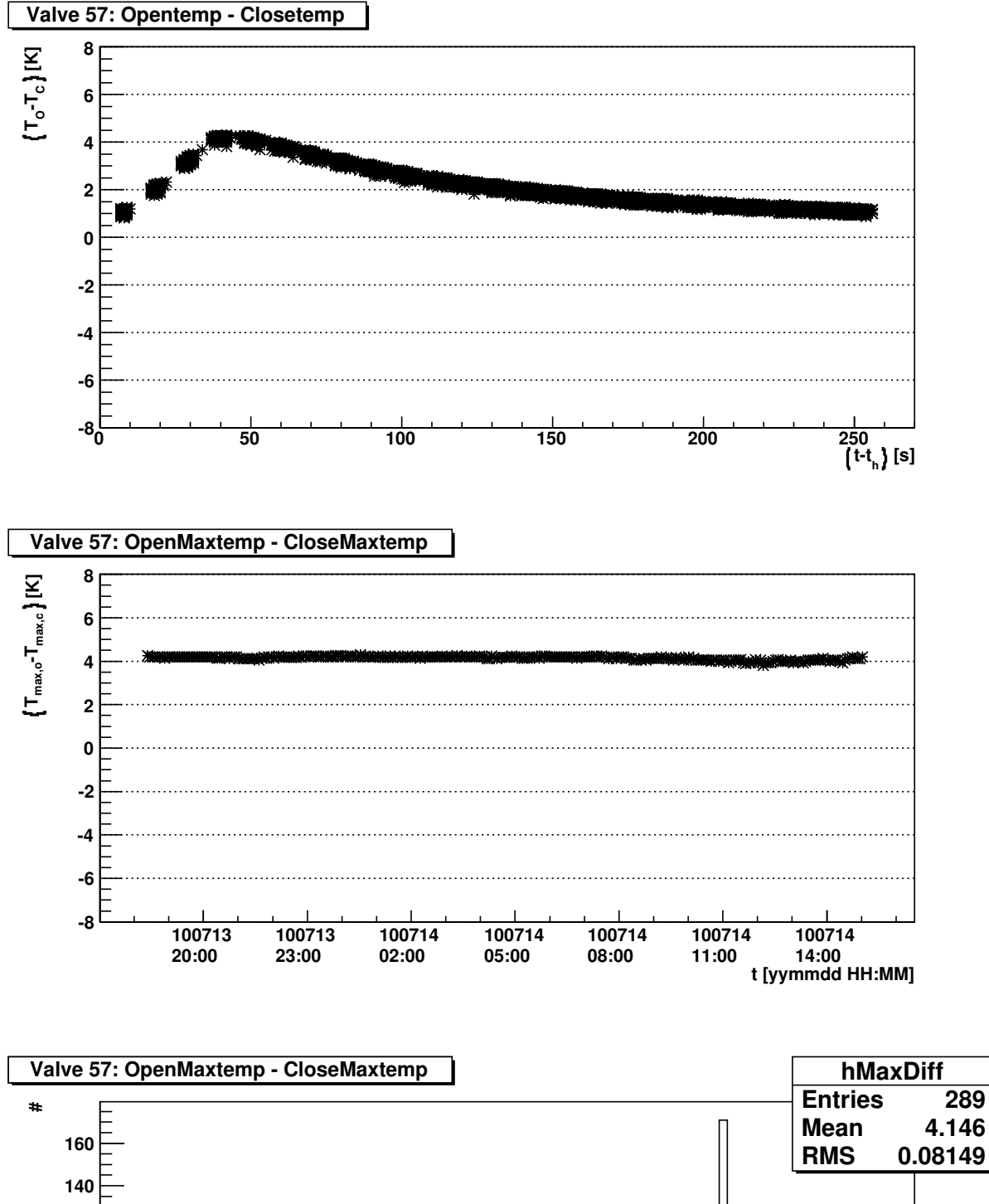

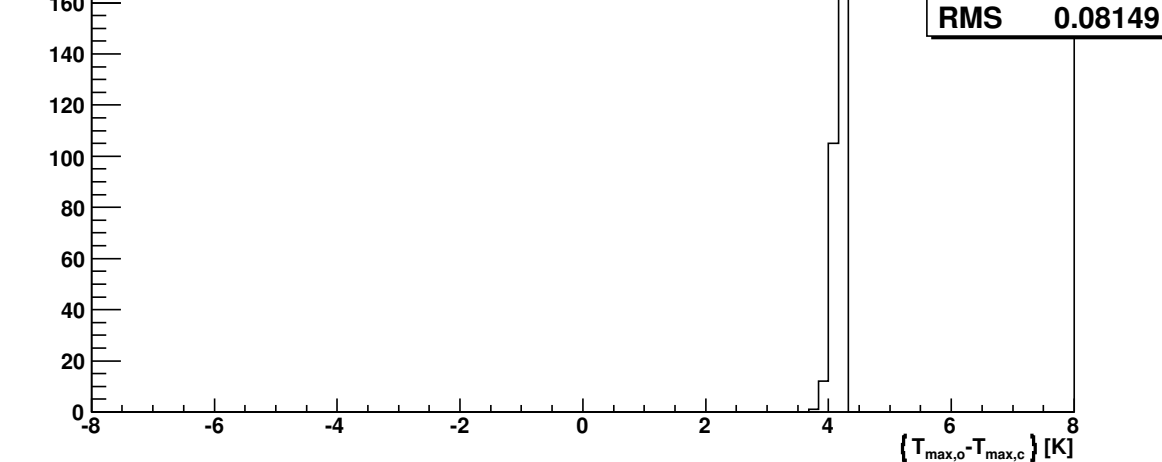

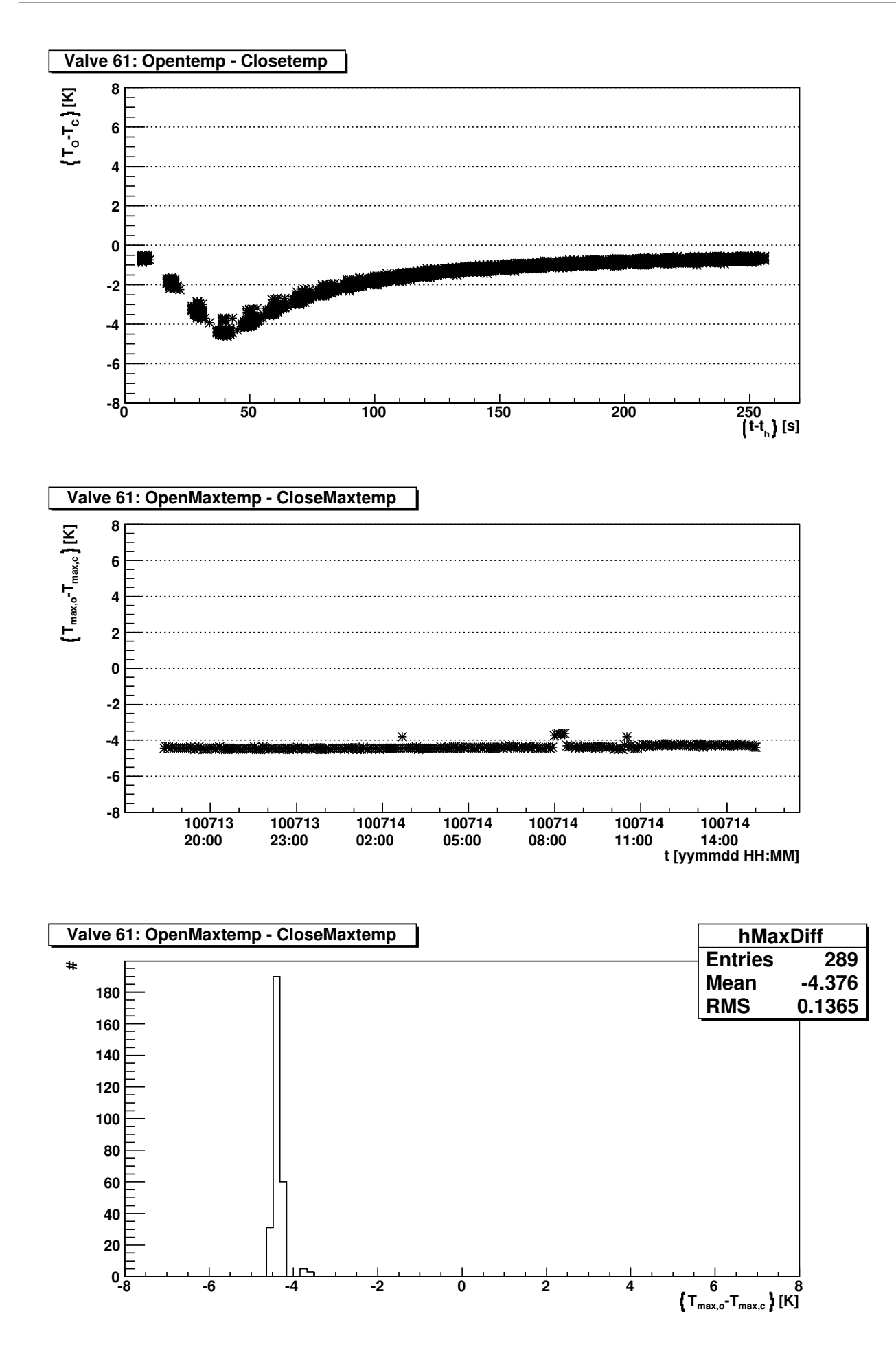

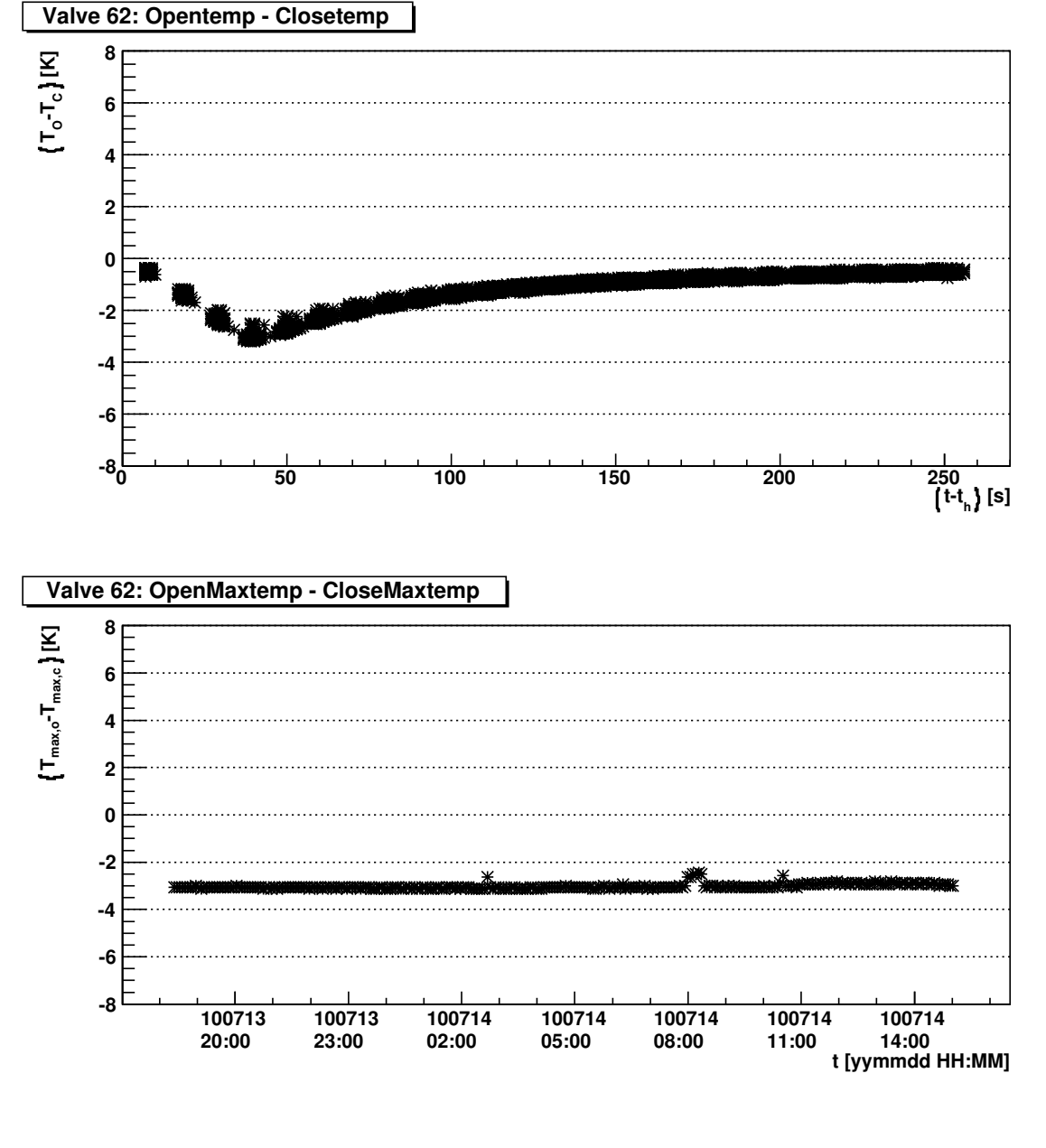

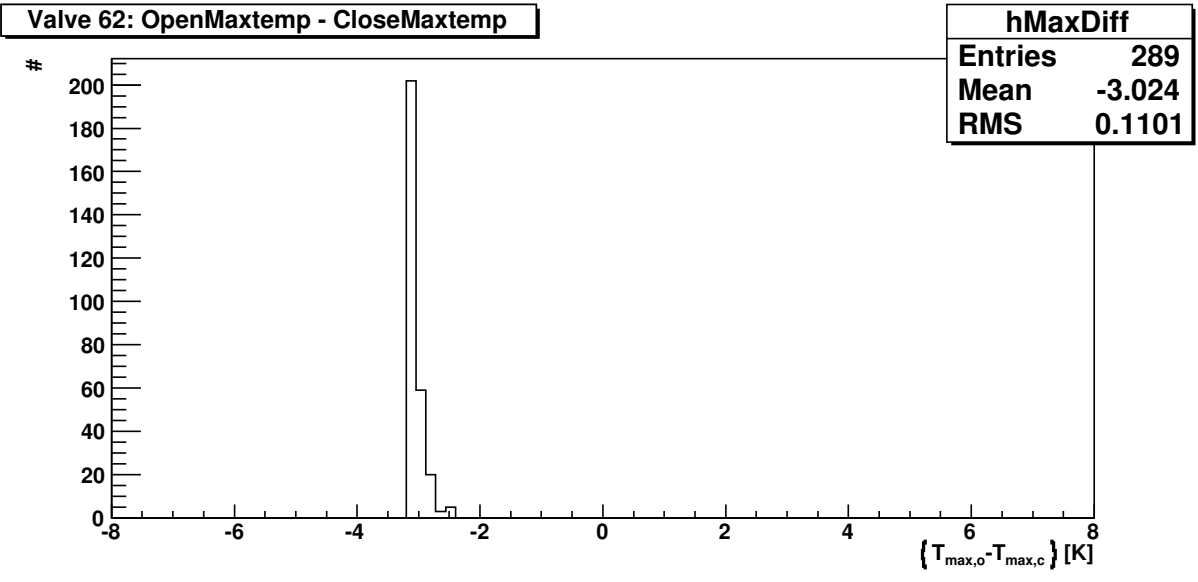

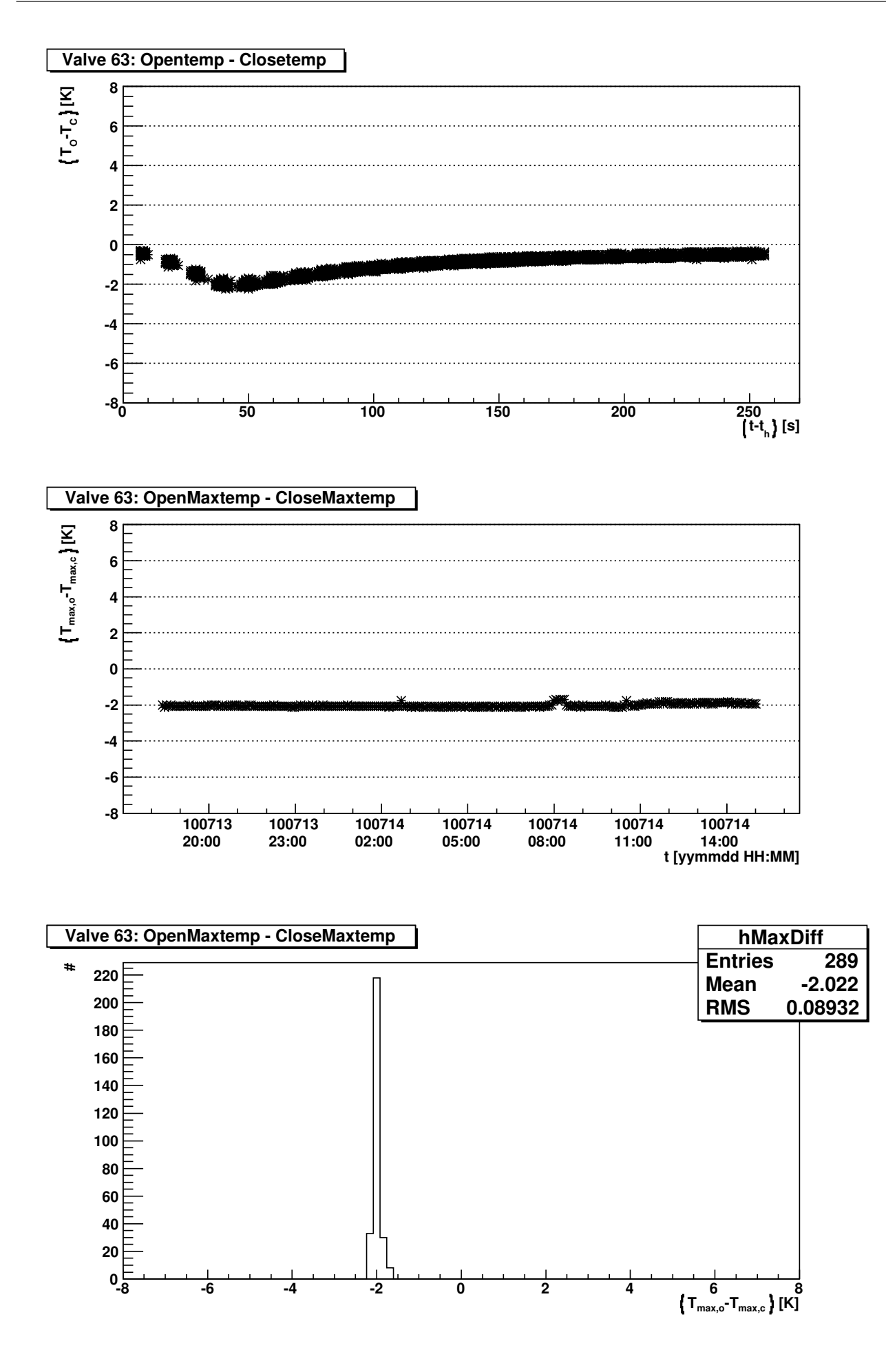

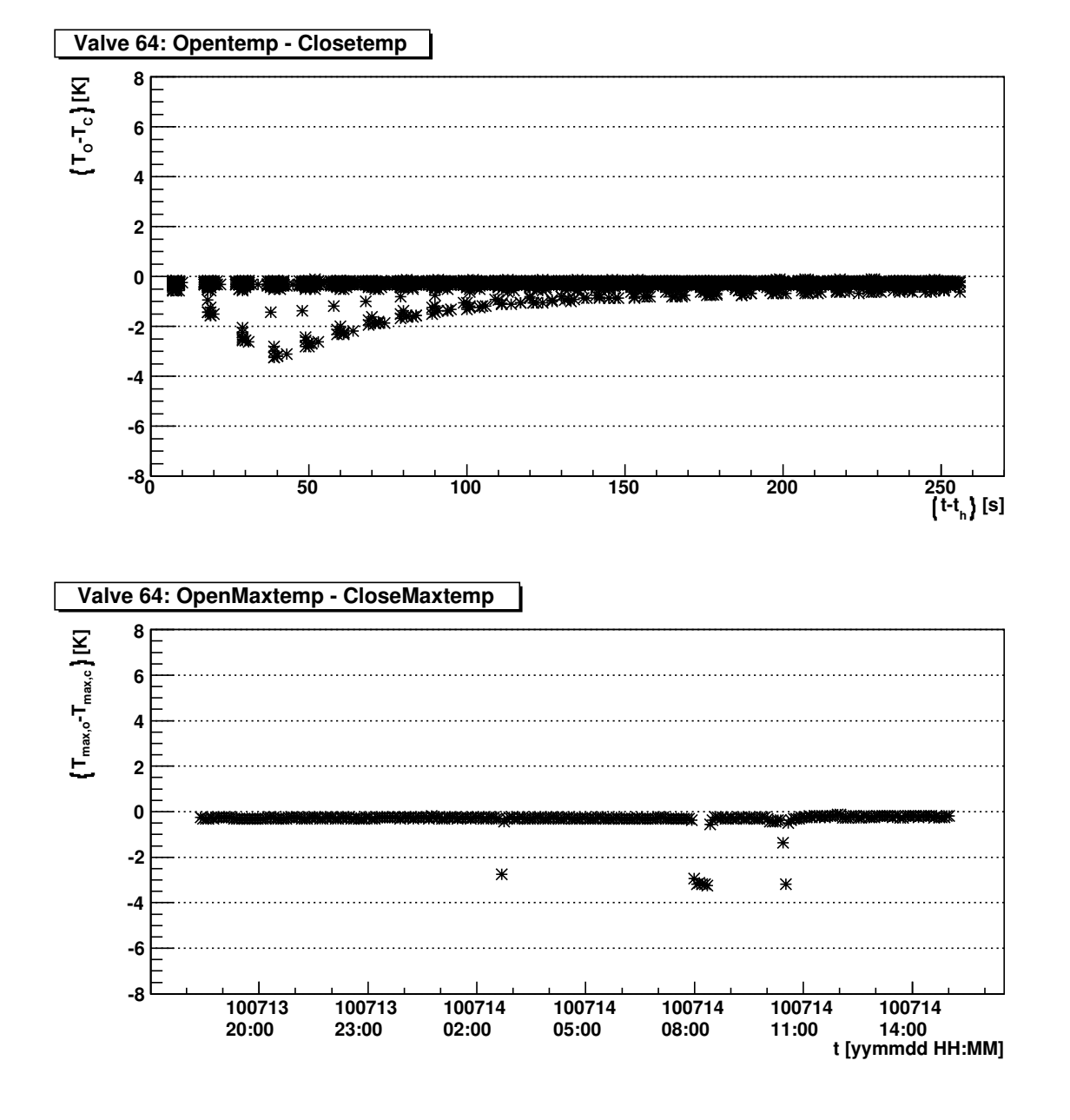

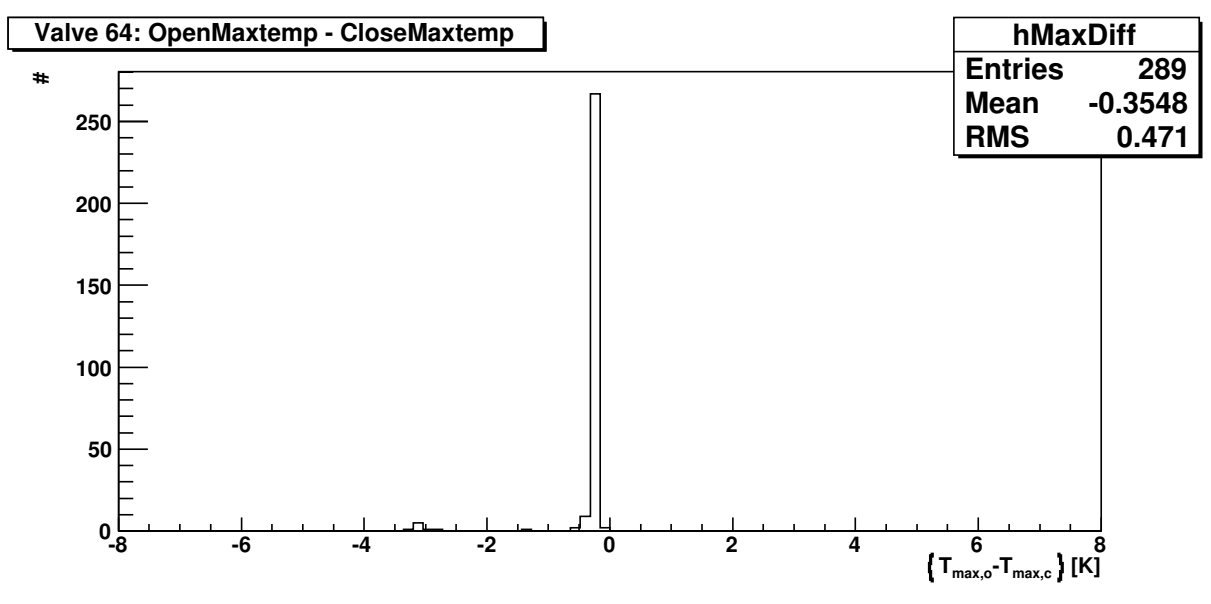

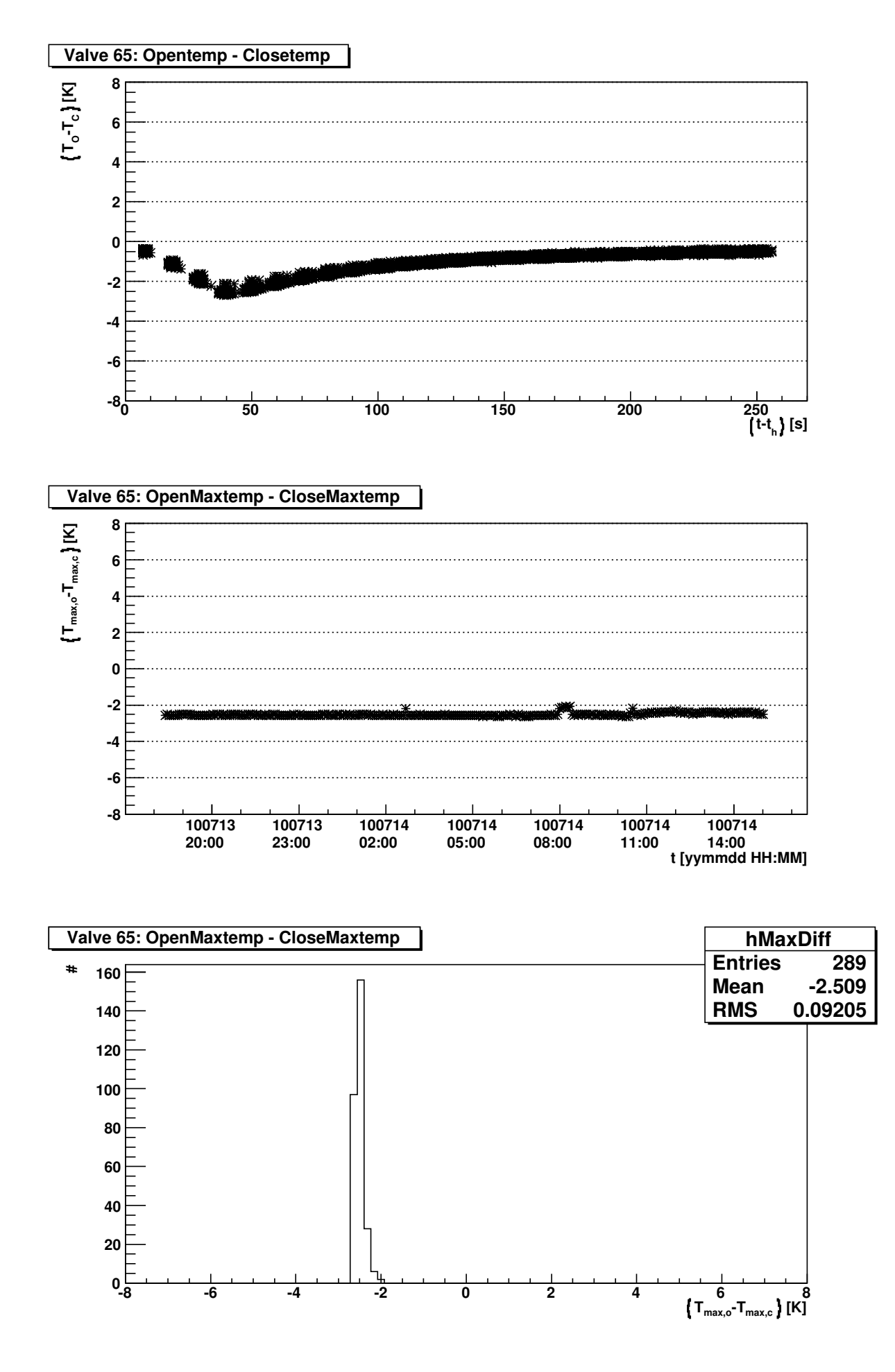
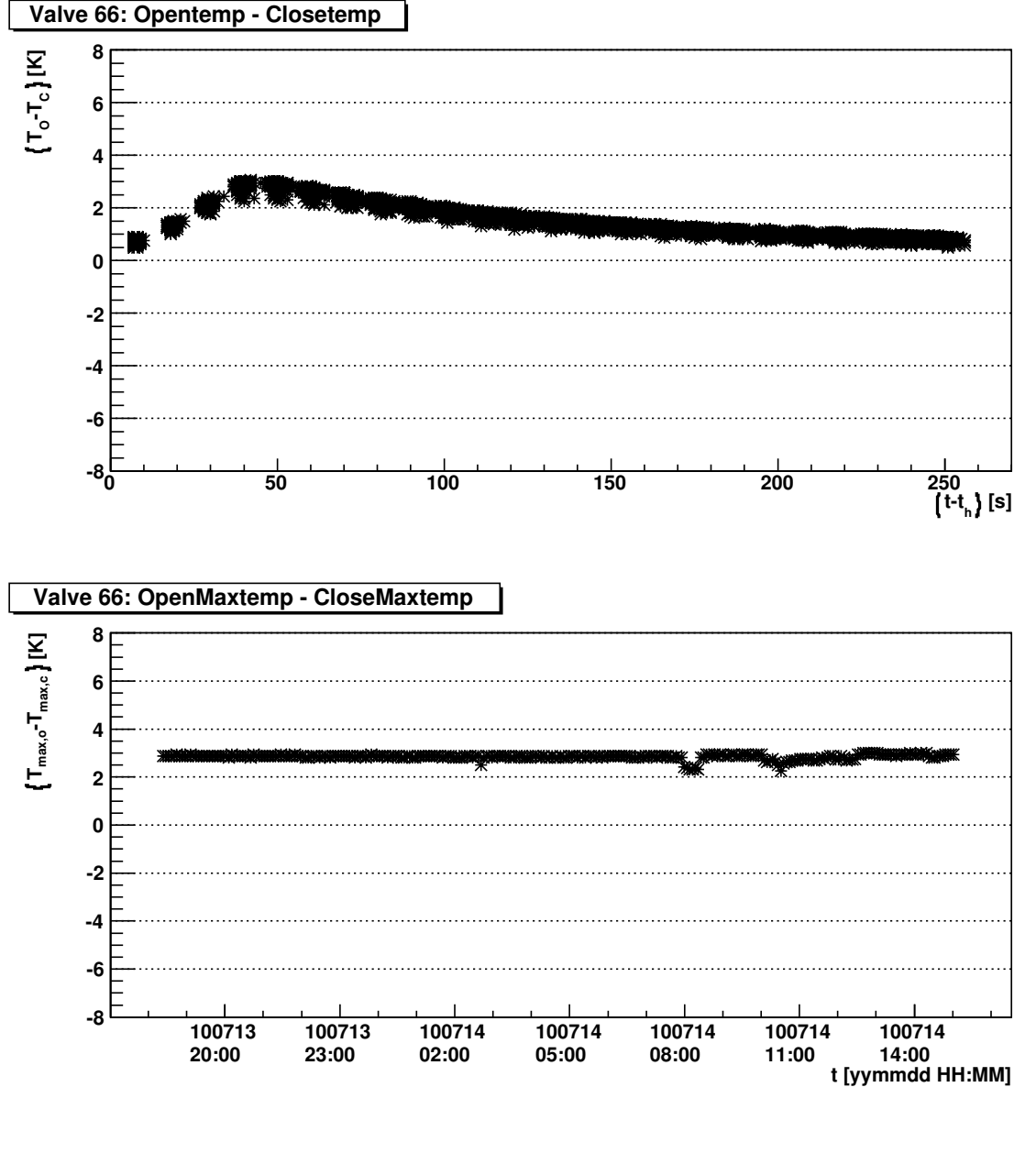

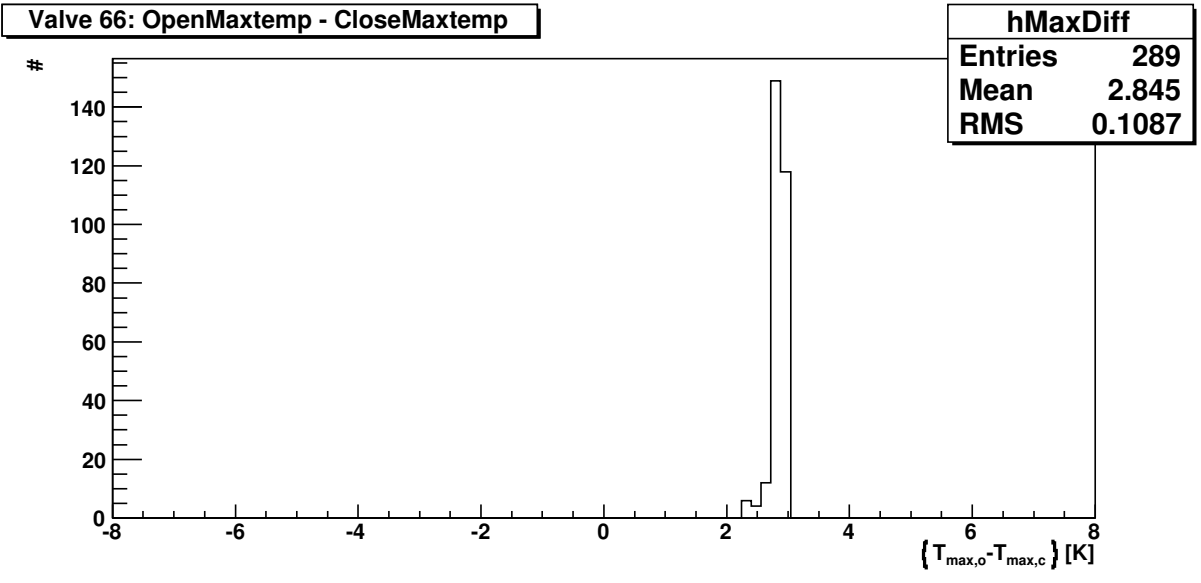

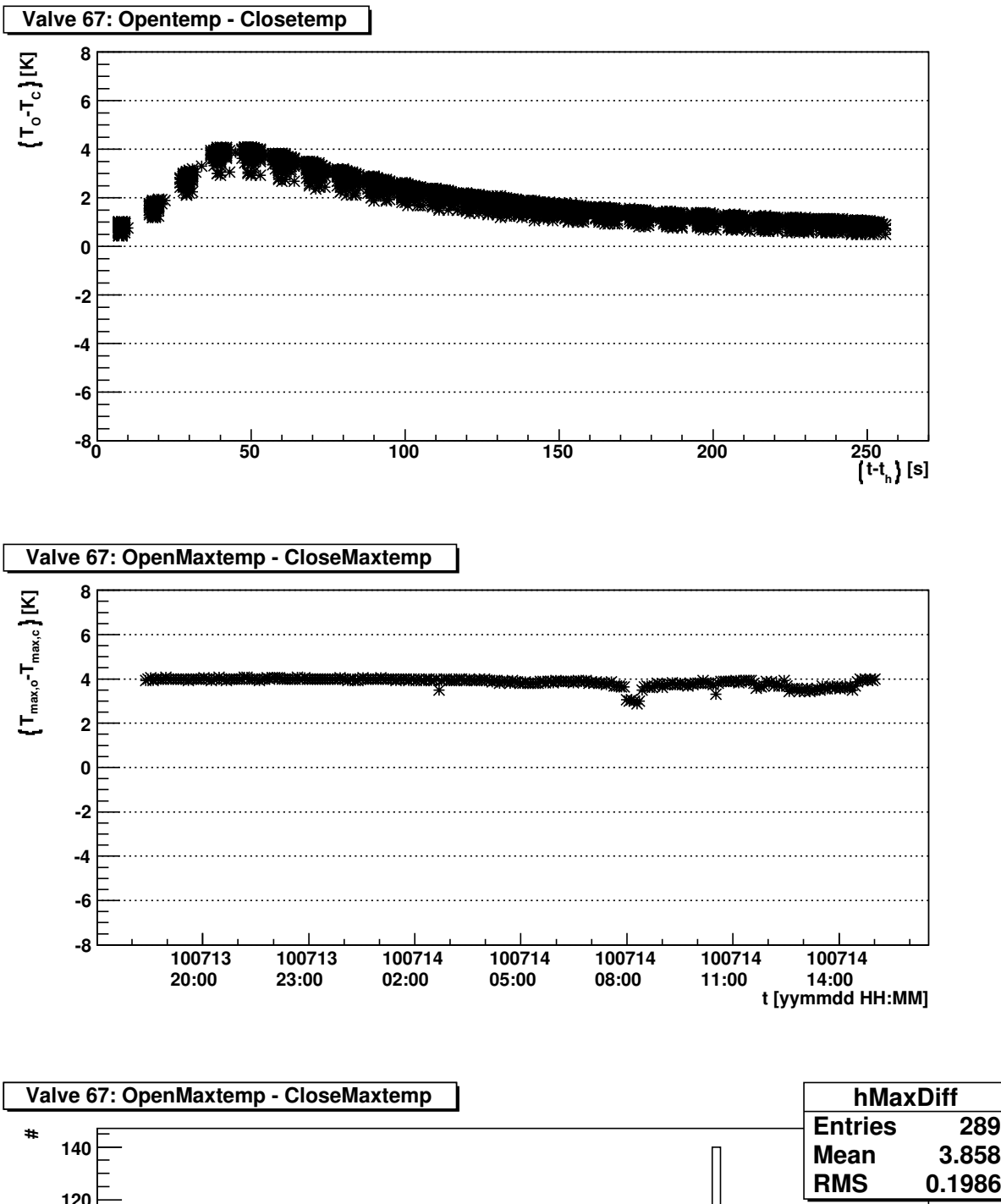

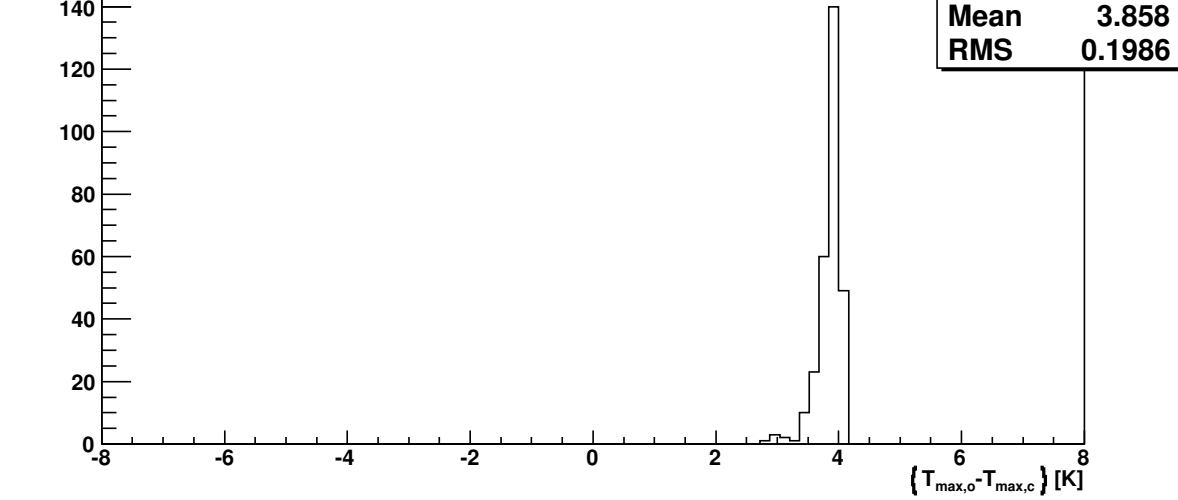

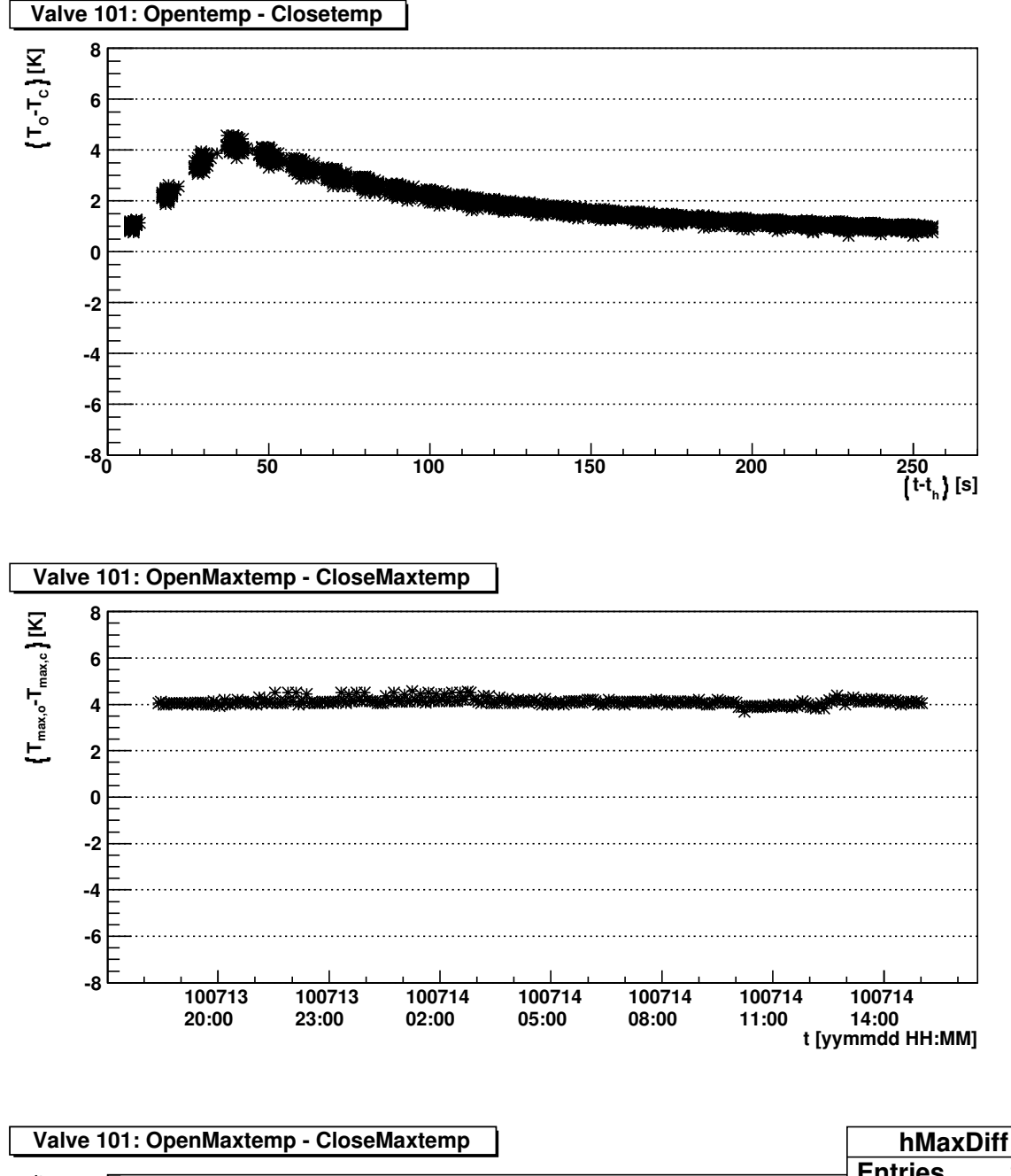

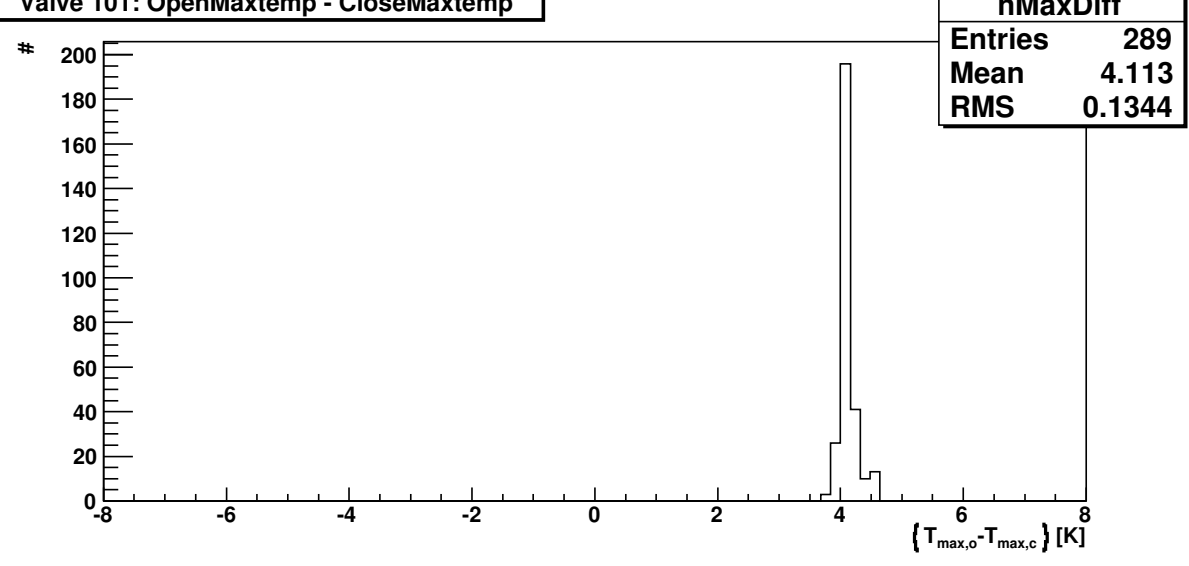

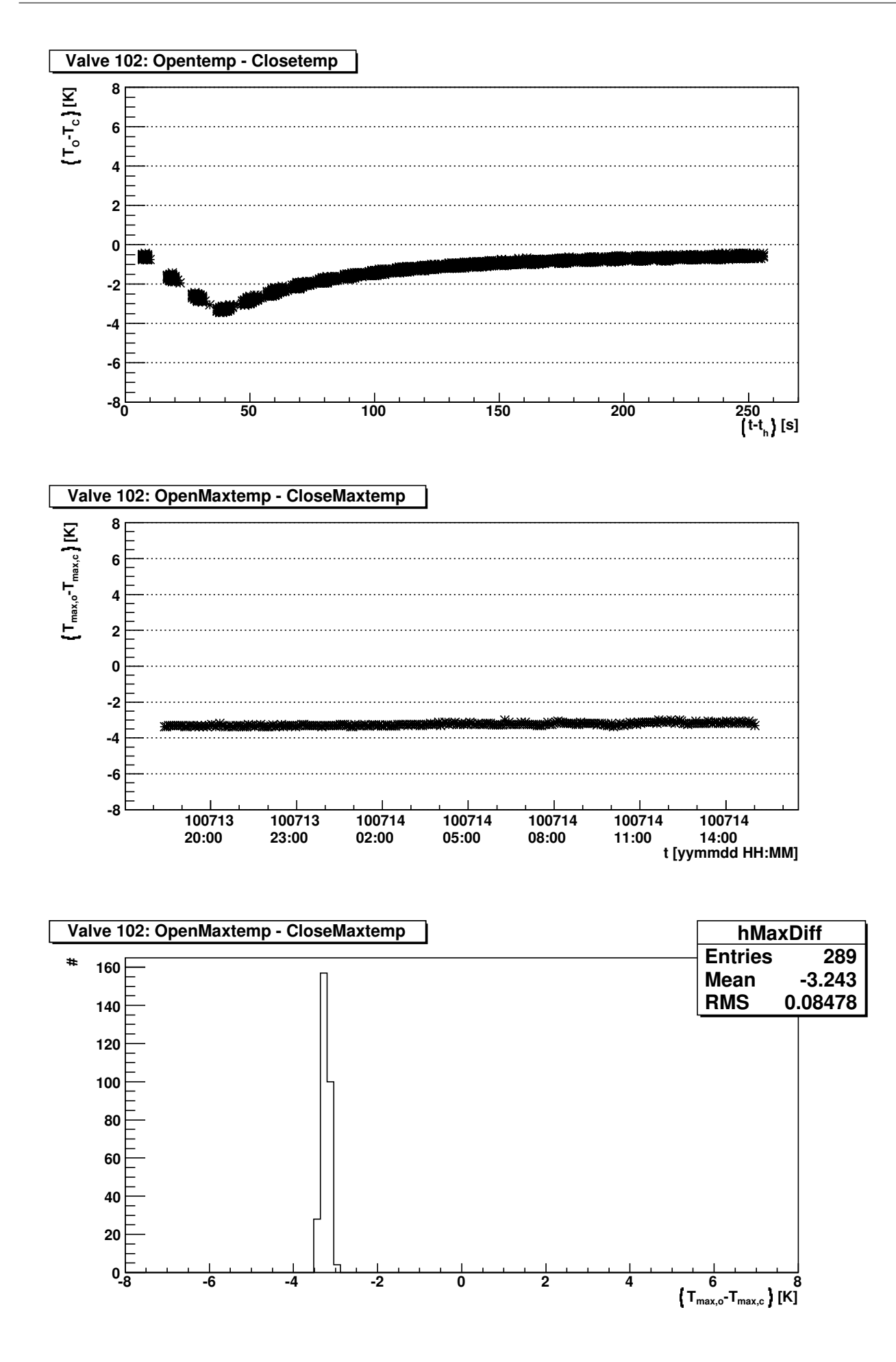

# B Quellcodes

## B.1 MASTERD & MINID

Da bei minid lediglich die Pfade zu den Dateien verschieden sind, wird hier nur der Quellcode von masterd angeführt.

masterd.h

```
1 \#ifndef masterd
2 \#define masterd
3
4 \#define mdConfigFile "/home/messung/masterdaemon/masterdConfig.txt"
5 \# \text{define } m dLogFile "/home/messung/masterdaemon/log/masterdLog.txt"
6 \#define mdCheckCommand "/home/messung/masterdaemon/checkprocess"
7 \# \text{define mdScanForStopCommand } "home/messung/masterdaemon/s can for stop"8
9 typedef struct {
10 char name [375];
11 char command \begin{bmatrix} 375 \end{bmatrix};
12 char config file [375];
13 \mid \} process t;
14
15 typedef struct process list {
16 process t process;
17 struct process list *next;
18 |} process list t;
19
20 \neqendif
```
masterd.c

```
1 \#include \ltstdio.h>
2 \#include clude \langleunistd.h\rangle3 \#include "masterd.h"
4 \#include \#include \, "../../parser/source/parser.h"5
6 | int loop = 1; //main loop false7 \int \mathbf{int} \text{ debug} = 0; \text{ //} \text{debug} \text{ level}8 \#define DBG if (debug > 0)
9
10 process list t *plist = NULL;
11
12 void addp ( char *name, char *cmd, char *cfg ) {
13 process list t *newp;
14
15 | newp = malloc (\textbf{sizeof}(\text{process list } t));
16 strncpy ((char*)\&(newp \rightarrow process.name), name, 375);
17 strncpy ((char*)\&(newp \rightarrow processcommand), cmd, 375);18 strncpy ( ( char *) \& (newp->process . config file ), cfg, 375 );
19 newp->next = plist;
20 | plist = newp;
21 |22
23 \vert \text{void } \text{clearp}(\text{void}) \vert24 process list t *temp;
25
26 while ( plist != NULL) {
27 temp = plist \rightarrownext;
```

```
28 free (plist);
29 | plist = temp;
30 }
31 }
32
33 \vert int read cfg ( )
34 {
35 // Commands:
36 // $WATCHPROCESS, 3, processname, command, config file
37
38 int anz=0;
39 command t* liste;
40
41 anz = anzahl commands in file (\text{mdConfigFile});
42 DBG printf ("Commands_in_config_file:\mathcal{A}\n\setminus n", anz);
43 liste = (command t*) malloc (size of (command t) * ans);
44 read cfg file (\text{mdConfigFile}, \text{liste});
45
46 int i ;
47 clearp();
48 for (i = 0 ; i < anz ; i++){
49 | switch (l iste[i ]. cmd_nr ){}{
50 case 1 :
51 loop = 0;52 break ;
53 case 1001:
54 DBG printf ("Watching: \%s, \# \%s, \# \%s \n\pi", liste [i].
                     \text{parameter } [0] \text{. value}, liste [i]. parameter [1]. value,
                     liste[i].parameter[2].value);55 addp (liste [i]. parameter [0]. value, liste [i]. parameter [1].
                     value, liste[i].parameter[2].value);56 break ;
57 }
58 }
59
60 free (liste);
61 return 1;
6263
64 char lastline [1024] = "65
66 | int checkprocess (process _t * pro) {
67 char temp [1024];
68 FILE∗ check ;
69
70 sprintf (temp, "%s \"\sqrt{8}s \" \"%s \" _2>&1", mdCheckCommand, pro->name,
          pro−>command ) ;
71 DBG printf ("Executing: \%s \n", temp);
72
73 check = popen (temp, "r");
74 while ( fgets (lastline, 1024, check)) {
75 DBG printf (lastline);
76 };
77 return pclose (check) / 256;
78 // return system (temp) / 256;
79 }
80
81 | int scanforstop (char *fname) {
```

```
82 char temp [1024];
83 sprintf (temp, \sqrt{8s}\sqrt{8s}\", mdScanForStopCommand, fname);
84 DBG printf ("Executing: \mathcal{S}_s \nightharpoonup", temp);
85 return system (temp) / 256;
86 }
87
88 \vert void watch processes (void) {
89 char temp [1024];
90 process list t * current;
91
92 int ret;
93
94 current = plist;
95 while ( current != NULL) {
96 if (s \text{canforstop} ((\text{char}*) \& (\text{current} \rightarrow \text{process} \cdot \text{config\_file})))97 DBG printf ("Skipping process 
subsettled and the set of the set of the set of the set of the process of the set of the set of the set of the set of the set of the set of the set of the set of the set of the set of the
                    name ) ;
98 } else {
99 \mid ret = checkprocess (\&(current->process));
100 switch (ret) {
101 case 0:
102 DBG printf ("Process > \%s <
out _running . Lexecuted
                             command\_>\%s\_<.\n\qquad", current->process.name,
                             current->process.command);
103 sprintf (temp, "Process > \%s \sigma \conduction running . Lexecuted \conduction sprintf (temp, "Process \conduction section is not all the section of \sim 103 section section section section section section section se
                             command␣>␣%s ␣<." , c u r r e n t−>p r o c e s s . name , c u r r e n t
                             ->p r o c e s s . command );
104 write \log \left( \text{mdLogFile} \right), temp, 1 );
105 if ( last line [0]) {
106 int i:
107 \vert for ( i =0; i <1024; i++)
108 if (lastline[i] = 'n') tree109 l a s t l i n e [ i ] = 0 ;
110 | sprintf (temp, "Last_returned_line: \%s", last line
                                 ) ;
111 write log ( m dLogFile, temp, 1 );
112 \vert 136 \text{ t} \vert \text{ in } e \, \vert 0 \vert = 0;113 }
114 break;
115 case 1:
116 | DBG printf ("Process\gtrsim%s\gtrsimstill \lrcornerrunning .\ln",
                             current \rightarrow process.name);117 break;
118 case 255:
119 | sprintf (temp, "Error_checking_process_>_%s_<!",
                             current \rightarrow process.name);120 write log ( mdLogFile, temp, 1);
121 | DBG fprintf (stderr, "Error checking process > \%s _ <!\
                            n'', current \rightarrowprocess.name);
122 break:
123 default:
124 DBG printf ("Defaulted: \mathcal{A}\n \setminus \mathbf{n}", ret);
125 }
126 }
127 current = current ->next;
128 }
129 | }
130
```

```
131 |int main (int argc, char *argv||)
132 \mid \{133 int c;
134 | while ((c = getopt(argc, argv, "d:")) := -1){
135 switch (c) {
136 case 'd':
137 | sscanf (optarg, "%d", &debug);
138 break;
139 case '?':
140 printf ("Unknown_argument_or_missing_parameter \langle n" \rangle;
141 return -1;
142 }
143 }
144
145 if (debug==0) // \textit{daemonize} when not debugging
146 daemon (0,0);
147
148 write log ( m dLogFile , "Masterd\_started." , 1 );
149 while (\text{loop})\{\textit{ //main loop}\}150 read cfg ( );
151 watchprocesses ();
152 s l e e p ( 1 ) ;
153 }
154
155 // clean up
156 clearp();
157
158 write log ( m dLogFile , "Stoped." , 1 );
159 return 0;
160 }
```
### B.2 GASMATRIX

Da Teile von gasmatrix von [\[5\]](#page-26-0) übernommen wurden und der Quellcode insgesamt sehr lang ist, wird hier nur eine verkürzte Version mit den Routinen gezeigt, die modifiziert oder neu geschrieben wurden.

gasmatrix.c

```
1 \#include \lt stdio .h>
 2 \#include clude \ltst dlib.h>
 3 \#include \langle \text{ctype.h} \rangle4 \#include clude \langleunistd.h>
 5 \#if !defined (AIX) && !defined (SOLARIS) && !defined (FREEBSD) && !defined (
        DARWIN)
6 \#include clude <getopt .h>
 7 \#endif /* !AIX and !SOLARIS and !FREEBSD and !DARWIN */
8 \#include \langle sys/types.h \rangle9 \#include <sys/stat.h>
10 \#include <sys/time.h>
11 \#include <time.h>
12 \#include <math.h>
13 \#include clude \langlestring.h\rangle14 \#include clude <fcntl.h>
15 \#include clude \langlestrings.h\rangle16 \#include clude \ltstdint .h>
17 \#include "ad26.h"
18
```

```
19 // Include endian.h
20 \#if DARWIN
21 \#include <machine/endian.h>
22 \neqendif
23 \#if FREEBSD
24 \#include \langle sys/endian.h \rangle25 \neqendif
26 \#if ! defined (DARWIN) & ! defined (FREEBSD)
27 \#include clude \langleendian.h\rangle28 \neqendif
29
30 \#ifdef LINUX
31 \neqifndef OWUSB
32 \neqifdef LOCKDEV
33 \#include \langle lockedev.h\rangle34 \neqendif
35 \neqendif
36 \neqendif
37
38 \#include " gasmatrix .h"
39 \#include " device name . h"
40 \#include "ownet .h"
41 \#include " owproto . h"
42 \#include "../../ parser / source / parser.h"
43
44 // Define Paths:45 \#define GASMATRIXCONFIGFILE "/home/messung/gasmatrix/gasmatrixconfig.
       t x t "
46 \# \text{define} GASCONFIGLOG "/home/vdc/data/gasmatrix/log/ConfigLog.txt"
47 \# \text{define} VALVELOG "/home/vdc/data/gasmatrix/log/ValveLog.txt"
48 \#define CURRENTSTATEVALVES "/home/messung/currentstateValves.txt"
49 \#define CURRENTSTATETEMP tmp "/home/messung/gasmatrix/
       current state Temperatures.txt.tmp"50 \frac{4}{\text{6}} 50 \frac{4}{\text{6}} CURRENTSTATETEMP "/home/messung/currentstateTemperatures.txt"
51 \#define TEMPWARNLOG "/home/vdc/data/temperatures/log/TempWarning.txt"
52 \#define TEMPLOG "/home/vdc/data/temperatures/log/TempLog.txt"
53 \#define TEMPTIMEDATALOG "/home/vdc/data/temperatures/log/Temp Time Data
       . t \times t<sup>"</sup>
54 \#define USBLOG "/home/vdc/data/gasmatrix/log/USBLog.txt"
55
56 \frac{\times}{} Setup the correct getopt starting point \frac{1}{\sqrt{2}}57 \#ifdef LINUX
58 \#define GETOPTEOF −1
59 \#define OPTINDSTART 0
60 \#endif
61
62 \#define uchar unsigned char
63
64 extern char *optarg;
65 extern int optind, opterr, optopt;
66
67 \#if defined (FREEBSD) | defined (DARWIN)
68 extern int optreset;
69 \#endif /* FREEBSD or DARWIN */
70 int opts = 0; // usbses wegen quiet mode
71
72 |//--- Defines for our hardware config --
73 \#define ANZAHL DS9490 2
```

```
74 \#define MAXTEMP 120
75 \#define MAXSINGLE 100
76 \#define MAXSWITCH 10
77 \#define INSTALLEDTEMP 96
78 \#define INSTALLEDSWITCH 6 /* Hardware 4, with 8 Channels , 6 Channels
       use\, d*/79 \#define INSTALLEDSINGLE 100
80
81 \vert /*—− Globale Variablen —−*/
82 int switchkanal fuer spalte [7]; // Kanal für jede Spalte (1-6)83 char single Sensor Pos [MAXSINGLE] [20];
84 | int high_limit [MAXSINGLE];
85 int low limit [MAXSINGLE];
86 int anz single temp =0;
87 int cfg_position [48]; // config Ventilposition (0 zu, 1 auf)
88 int cur position [48]; // current Ventilposition (0 zu , 1 auf)
89 \vert float cur opentemp [48];
90 \vert float cur closetemp [48];
91 \vert float max_opentemp [48];
92 float max closetemp [48];
93 float min opentemp [48];
94 float min_closetemp [48];
95 \vert float mean opentemp [48];
96 | float mean closetemp |48|;
97 \vert float mean_opennum [48];
98 \vert float mean_closenum [48];
99 int loop = 1; // used for STOP Command in CFG file
100 int debug = 0;
101 int verbose = 0;
102 int sleeptime = 6;
103 int runs = 240 / 10;
104 char logstring [1000];
105
106 int mindiff = 1; // 1°C Temp Diff subject to change ...
107 int heatingtime = 60; // Zeit in Sekunden die maximal geheizt wird
108
109 | unsigned char sensor list roms [MAXTEMP∗8];
110 unsigned char sensorsingle list roms [MAXSINGLE∗8];
111 | float mean singletemp [MAXSINGLE];
112 | float mean singlenum [MAXSINGLE] ;
113 | unsigned char switch_list_roms [MAXSWITCH∗8];
114 int sw port [6] = \{ 0, 0, 0, 0, 0, 0, 0 \};115 int temp port [MAXTEMP] ;
116 | int tempsingle_port [MAXSINGLE];
117 | struct _roms sensor _list;
118 struct roms sensorsingle list;
119 struct roms switch list;
120
121 | int valvenum [48] = \{ 11, 12, 13, 14, 15, 16, 17, 0,22 \mid 21, 22, 23, 24, 25, 26, 27, 0,123 31, 32, 33, 34, 35, 36, 37, 0,
124 41, 42, 43, 44, 45, 46, 47, 101,
125 | 51, 52, 53, 54, 55, 56, 57, 102,126 61, 62, 63, 64, 65, 66, 67, 0 };
127 float meantemp;
128 float tempRMS;
129 float tempnum;
130 float meantoptemp;
```

```
131 float temptopRMS;
132 float temptopnum;
133 | float meanbottomtemp;
134 float tempbottomRMS;
135 float tempbottomnum;
136 float mean meantemp;
137
138
139 /*--- Ende Globale Variablen ---*/
140
141 \int int heizung (int spalte ) {
142 //int heizung(int spalte, struct _roms *switch_list){
143 // ausschalten / anschalten / ausschalten, so dass steigene und fallende
        Flanke vorhanden
144 int htc= 0;
145 if ( debug > 0){printf("Start_heizung_: \mathcal{A}_{\text{c}}\n \in", spalte);}
146 for (htc = 0 ; htc < 10 ; htc++){
147 if (htc \geq 1) \text{ msDelay}(500);148 if (write switch ( &s witch list, spalte -1, sw_port [ spalte -1], 0
              xFF = TRUE) { break ; }
149 if (htc = 9) { return FALSE; }
150 }
151
152
153 if (switchkanal_fuer_spalte [spalte -1] = 0){
154 for ( htc = 0 ; htc < 10 ; htc++){
155 msDelay (500);
156 if (write switch ( &s witch list, spalte -1, sw_port [ spalte -1],
                   0xFC + 0x02 = TRUE) {break; } // 10, to turn channel A
                  on
157 if (htc = 9) { return FALSE; }158 }
159 } else {
160 for (htc = 0 ; htc < 10 ; htc++)161 msDelay (500);
162 if (write switch ( &s witch list, spalte -1, sw_port [ spalte -1],
                   0xFC + 0x01) TRUE) {break; } // 01, to turn channel B
                  on
163 if (htc = 9) { return FALSE; }
164 }
165 }
166 for (htc = 0 ; htc < 10 ; htc++){
167 msDelay (500);
168 if (write_switch ( &switch _list, spalte -1, sw_port [ spalte -1], 0
              xFF = TRUE ) { break; } // turn all off
169 if (htc == 9) { return FALSE; }
170 }
171 return TRUE;
172 }
173
174 int read spalte (struct roms ∗ sensor list, int spalte, int portnum) {
175 float opentemp;
176 float closetemp;
177 int i, j, s, r;
178 char help [512];
179 int max ;
180 max = spalte *8 - 1;
181 if ((\text{spalte} = 4) || (\text{spalte} = 5))
```

```
182 max++;
183
184 | /* for (i=0; i<3; i++)185 if (\text{start\_convert\_ all\_temp(0)})186 break;
187 }∗/
188
189 for ( i = (spalte -1)*8; i < max; i++){
190 s = (i/8) +1;191 r = (i\%8) + 1;192 // read\ temp (sensor\ list, (2*i) \ , portnum, Eclosetemp);
193 for (j=0; j < 10; j++)194 closetemp = -1;
195 | read temp no convert ( s ensor list, (2 * i) , portnum, &
                   closeemp);
196 if (closetemp > 0)197 break;
198 }
199 sprintf (help , "Sensorposition \gtrsim Valve \frac{100}{2} (col \frac{10}{2}, row\frac{100}{2})
               closetemp_\lt_Temperature_is_%3.2f_[Celsius]", valvenum [i], s, r,
               closeemp);
200 if (verbose)
201 | write \log(\text{TEMPLOG}, \text{help}, 1);
202 | // read temp ( s ensor list, (2 * i) + 1, portnum, \mathcal{E} opentemp );
203 for ( j = 0; j < 10; j + + ){
204 opentemp = -1;
205 read temp no convert ( s e n s or list, (2 * i) +1, portnum, & opentemp
                   ) ;
206 if (opentemp > 0)
207 break:
208 }
209 sprintf (help , "Sensorposition \gtrsim Valve \frac{1}{2}d<sub>c</sub> (col \frac{1}{2}d, row\frac{1}{2}d)
               opentemp\subset\mathbb{Z} Temperature \mathcal{L} is \mathcal{N}3.2 f \mathcal{L} [ Celsius ] ", valvenum [i], s, r,
               opentemp ) ;
210 if (verbose)
211 write log( TEMPLOG, help , 1 );
212
213 \mathbf{if}(\text{debug} \geq 1)214 printf ("TempSensorNr (auf) : \%d TEMP: \%2.3 f C TempSensorNr (zu)
                   : \mathcal{A} TEMP: \mathcal{A} 2.3 f \mathcal{C}\backslash n", 2* i, opentemp, 2* i+1, closetemp);
215 if ( opentemp > 0 ) {
216 if (opentemp < min-opentemp [i ] )217 min opentemp [ i ] = opentemp;
218 if (opentemp > max-opentemp [ i ] )219 | max opentemp [i] = opentemp;
220 mean opentemp [ i ] + opentemp;
221 mean opennum [i] ++;
222 }
223 if (closedemp > 0) {
224 if ( closetemp \langle min closetemp [ i ] )
225 min closetemp [ i ] = closetemp;
226 if ( closetemp > max closetemp [ i ] )
227 max closetemp [ i ] = closetemp;
228 mean closetemp [ i ] \neq closetemp;
229 mean closenum [i] + +;
230 }
231 cur opentemp [i] = opentemp;
232 cur closetemp [i] = \text{closetemp};
```

```
233 }
234 return 1;
235 | }
236
237 \vert void reset min max ( void )
238 {
239 int i;
240 for ( i = 0; i < 48; i + + ){
241 min_opentemp [i] = 200;242 min closetemp [i] = 200;243 max opentemp [i] = 0;
244 \vert max_closetemp [i] = 0;245 mean opentemp [i] = 0;
246 mean closetemp [i] = 0;
247 mean_opennum [i] = 0;
248 mean closenum [i] = 0;249 for (i=0; i \leq MAXSINGLE; i++)250 mean singletemp [ i ] = 0;
251 mean singlenum [i] = 0;
252 }
253 mean meantemp = 0;
254 | }
255
256 int check spalte (struct _roms *sensor list, int spalte, int portnum) {
257 int i, s, r;
258 int max ;
259 max = spalte *8 - 1;
260 if ((\text{spalte} = 4) || (\text{spalte} = 5))261 max++;
262
263 for ( i = (spalte -1)*8; i < max; i++){
264 s = (i/8) +1;265 r = (i\%8) + 1;266
267 if ((\text{max closetemp} [i]) - \text{max opentemp} [i]) > \text{mindiff} {
268 cur position [i] = 0;
269 } else if ((\max \text{ closer} [i] - \max \text{ operator } [i]) < (-\text{mindiff}) ) {
270 \vert cur_position [i] = 1;
271 } else {
272 cur position [i] = -1;273 }
274 \vert if ((\max\_closedemp[i] < 0) \vert \vert \ (max\_opentemp[i] < 0)) \ //\nSensorsdisfunctional?275 \vert cur _ position \vert i \vert = -1;276 }
277 return 1;
278 | }
279
280 \int int check cfg cur ( ) {
281 char help [500];
282 int i:
283
284 char valvepositions log | = VALVELOG;
285 for ( i = 0 ; i < 48 ; i++){
286 int s, r;
287 | s = (i/8) + 1;288 \vert r = (i%8)+1;
289 if (cfg position [i] = cur position [i] }
```
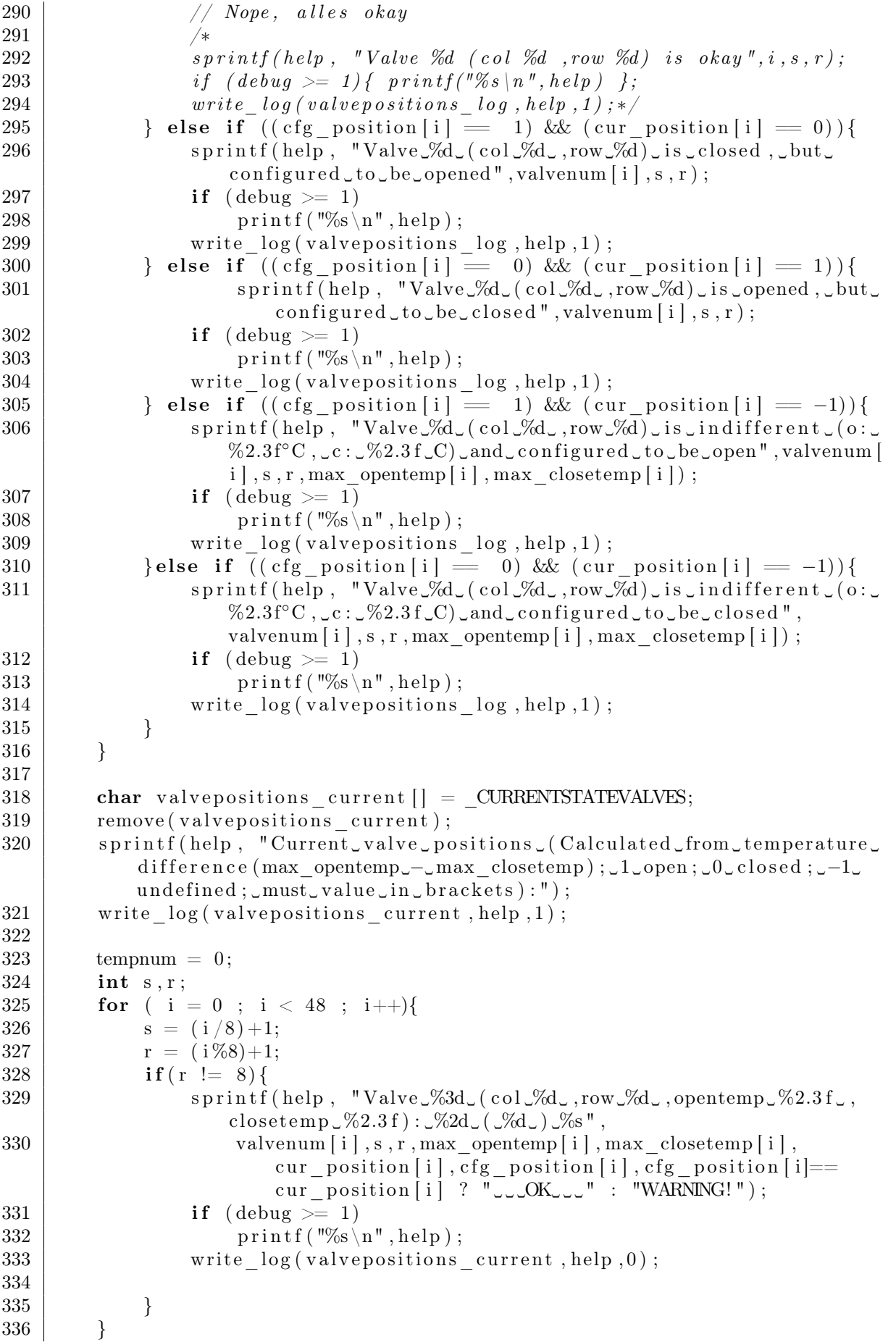

```
337 | for (s = 4; s <= 5; s + + ){
338 r = 8;
339 | i = (s-1)*8+(r-1);340
341 sprintf (help, "Valve_%3d_(col_%d_,row_%d_,opentemp_%2.3f_,
            closetemp \mathcal{L} \times 2.3 f) : \mathcal{L} \times 2d (\mathcal{L} \times d) \mathcal{L} \times s",
342 valvenum [i], s, r, max opentemp [i], max closetemp [i],
               cur position [i], cfg position [i], cfg position [i] ==cur\_position[i] ? "\cup_{\cup}OK_{\cup\cup\cup}" : "WARNING!") ;
343 if (debug \geq 1)
344 printf ("%s \n", help);
345 write log(valvepositions\_current, help, 0);
346
347 }
348
349 return 1;
350 | }
351
352 void calc mean cabinet temperature (void)
353 \mid \{354 float tempsum = 0;
355 float temptopsum = 0;
356 float tempbottomsum = 0;
357 tempnum = 0;
358 temptopnum = 0;
359 tempbottomnum = 0;
360 char help [500];
361 int i, s, r;
362 for ( i = 0 ; i < 48 ; i++){
363 s = (i/8) +1;
364 r = (i\%8) + 1;365 if ( r ! = 8) {
366 | // Calculate mean cabinet temperature from unheated sensors
367 switch ( cur position [ i ] ) {
368 case 1:
369 tempsum += \text{cur\_closetemp} [i];
370 tempnum++;
371 if ( s \leq 3) {
372 temptopsum \pm cur closetemp [ i ];
373 temptopnum++;
374 } else {
375 tempbottomsum += cur_closetemp [ i ];
376 tempbottomnum++;
377 }
378 break:
379 case 0:
380 tempsum += cur opentemp [ i ];
381 tempnum++;
382 if ( s \leq 3) {
383 temptopsum += cur opentemp [ i ];
384 temptopnum++;
385 } else {
386 tempbottomsum += cur opentemp [ i ] ;
387 tempbottomnum++;
388 }
389 break ;
390 }
391 }
```
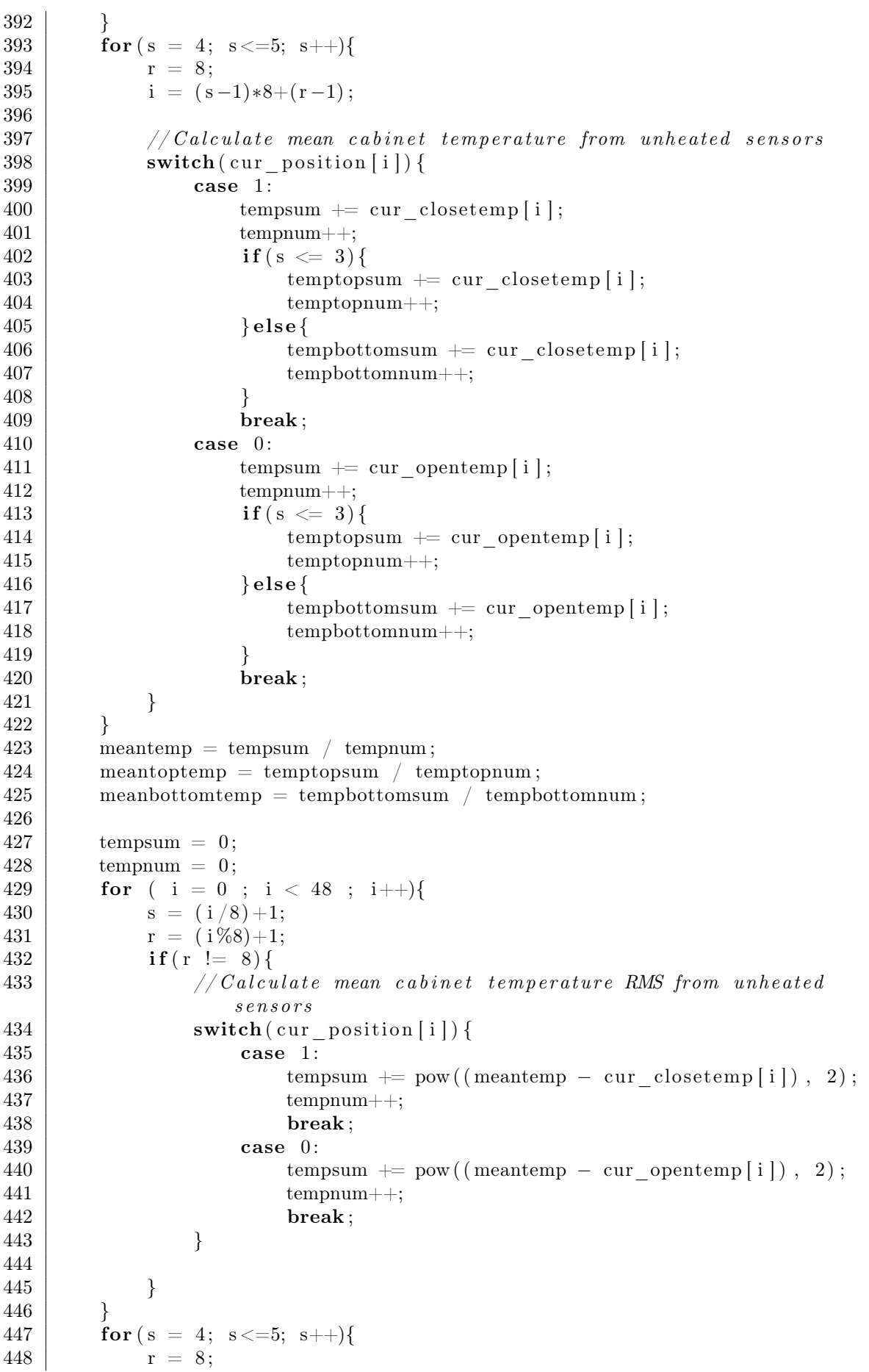

```
449 | i = (s-1)*8+(r-1);450 // Calculate mean cabinet temperature RMS from unheated sensors
451 |\text{switch}(\text{cur\_position}[i])\{452 case 1:
453 tempsum + pow ((meantemp – cur closetemp [i]), 2);
454 tempnum++;
455 break ;
456 case 0:
457 tempsum += pow ((meantemp – cur_opentemp [i]), 2);
458 tempnum++;
459 break ;
460 }
461
462 }
463 tempRMS = tempsum / (tempnum - 1);
464 tempRMS = sqrt (tempRMS);
465
466 s p r i n t f ( help , " S e n s o r p o s i t i o n ␣>␣Mean␣ c a bi n e t ␣ tempe ra tu re ␣ from␣%2.0 f ␣
           valve_matrix_sensors_<_Temperature_is_%3.2f_[Celsius]_RMS:_%3.2f_
            [Celsius]",
467 tempnum, meantemp, tempRMS);
468 if ( debug >= 1 )
469 | printf (\sqrt[m]{s} \n\mid n^{\pi}, help);
470 if (verbose)
471 | write log(\text{TEMPLOG}, \text{help}, 1);
472 | sprintf (help, "Sensorposition >
Mean
top
cabinet
ctemperature
from
...
           \%2.0 \text{ f}, valve, matrix, sensors \leqTemperature, is, \%3.2 \text{ f}, [Celsius ]",
473 temptopnum, meantoptemp);
474 if (\text{debug} \geq 1)475 printf (\sqrt[m]{s} \n\cdot n", help);
476 \parallel if (verbose)
477 write log( TEMPLOG, help , 1 );
478 s p r i n t f ( help , " S e n s o r p o s i t i o n ␣>␣Mean␣ bottom␣ c a bi n e t ␣ tempe ra tu re ␣ from␣
           %2.0 f \text{value\_matrix\_sensors} \leq \text{Temperature\_is} \cdot \%3.2 f \text{[Celsius]},
479 tempbottomnum, meanbottomtemp);
480 if (debug >= 1)
481 printf (\sqrt[m]{s} \n\cdot n", help);
482 if (verbose)
483 | write log( TEMPLOG, help , 1 );
484 mean meantemp += meantemp;
485 | }
486
487 | int check single (int portnum) {
488 int i , j ;
489 float ctemp;
490 char help [500];
491
492 char temperatures current temp | = CURRENTSTATETEMP tmp;
493 char temperatures current | = CURRENTSTATETEMP;
494 remove ( temperatures current temp );
495 sprintf (help, "Current stemperatures:");
496 write \log ( temperatures current temp, help, 1 );
497
498 | /* for (i=0; i < 3; i++)499 if (start \quad convert \quad all \quad temp ( 0 ) )500 b break;
501 \vert \cdot \rangle*/
502
```

```
503 for (i = 0 ; i < sensorsingle list.max ; i++){
504 if (debug \geq 1)
505 printf ("Reading Single Sensor \mathcal{N}u\n", i);
506 //read_temp(6sensorsingle_list, i, portnum, 6ctemp);
507 \left\{\n \begin{array}{c}\n 507 \\
 \end{array}\n \right.\n \left.\n \begin{array}{c}\n 507 \\
 \end{array}\n \right.\n \left.\n \begin{array}{c}\n 507 \\
 \end{array}\n \right.\n \left.\n \begin{array}{c}\n 507 \\
 \end{array}\n \right.\n \left.\n \begin{array}{c}\n 507 \\
 \end{array}\n \right.\n \left.\n \begin{array}{c}\n 507 \\
 \end{array}\n \right.\n \left.\n \begin{array}{c}\n 507 \\
 \end{array}\n \right.\n \left.\n \begin{array}{c}\n 507 \\
 \end{array}\n \right.\508 ctemp = -1;
509 read temp no convert(& s ensorsing le list, i, portnum, & ctemp)
                          ;
510 if (ctemp > 0)
511 break ;
512 }
513 if ((\text{ctemp} < \text{low limit} [i]) || (\text{ctemp} > \text{high limit} [i])) { /}(Out ofrange
514 sprintf (help , "Temperature Warning for Sensorposition > \frac{5}{3}Current_temperature_of_%3.2f_[Celsius]_is_out_range_(_%d_
                         to \mathcal{A}_\sim)", single Sensor Pos [i], ctemp, low limit [i], high limit
                          [i] ;
515 if (debug \geq 1)516 printf ("%s \n", help);
517 | write log( TEMPWARNLOG, help , 1 );
518 sprintf (help , "Sensorposition > \% \squad \cdot \\$ \$ 3.2 f \cdot \end{brac{\sqrt{c}}}$ \end{brac{\sqrt{c}}$ \end{brac{\sqrt{c}}$ \end{brac{\sqrt{c}}$ \end{brac{\sqrt{c}}$ \end{brac{\sqrt{c}}$ \end{brac{\sqrt{c}}$ \
                          Celsius | WARNING! 
Outof range (\sqrt{\text{dd}} to \sqrt{\text{dd}}) !",
                         singleSensorPos[i], ctemp, low\_limit[i], high\_limit[i];
519 } else\frac{{\color{red}{\{}}/{\color{red}{\it Normal~Output}}}520 | sprintf (help, "Sensorposition > \%s < Temperature is \frac{6}{3.2}f |
                          Celsius | " , single SensorPos[i] , ctemp );521 }
522
523 if (debug \geq 1)
524 printf ("%s\n", help);
525 write \log ( temperatures current temp, help , 0 );
526 if (verbose)
527 write log( TEMPLOG, help , 1 );
528 if (ctemp > 0) {
529 mean singletemp [ i ] \leftarrow ctemp;
530 mean singlenum [ i ]++;
531 }
532 }
533
534 sprintf (help , "Sensorposition > Mean cabinet temperature from %2.0 f
               valve_matrix_sensors_<_Temperature_is_%3.2f_[Celsius ]_RMS:_%3.2f_
               [Celsius]",
535 tempnum, meantemp, tempRMS);
536 write log ( temperatures current temp, help , 0 );
537
538
539 if (debug \geq 1)
540 printf ("Copying
\text{temperature}_\text{status}\n\backslash n");
541
542 sprintf (help, "cp –f \'"%s\"_\"%s\"", temperatures current temp,
               temperatures current);
543 system (help);
544
545 return 1;
546 }
547
548 \vert void \vert log mean temps ( void )
549 {
```

```
550 int i ;
551 char help [500];
552
553 for ( i = 0; i < 48; i + + ){
554 mean_opentemp [i ] /= mean_opennum [i ];
555 mean closetemp [ i ] / = mean closenum [ i ] ;
556 }
557 \vert for (i=0; i<MAXSINGLE; i++){
558 mean singletemp [ i ] / = mean singlenum [ i ];
559 }
560 mean meantemp /= runs;
561
562 sprintf (help, "Sensorposition \supset Mean, cabinet temperature \supsetTemperature \text{cis } \Im 3.2 \text{f} [ Celsius ]", mean meantemp );
563 write log(\text{TEMPLOG}, \text{help}, 1);
564
565 for (i = 0 ; i < sensorsingle list.max ; i++){
566 if ((mean\ singletemp[i] < low\ limit[i]) || (mean\ singletemp[i] >high \lim_{t \to \infty} \left[ \frac{1}{t} \right] ) \frac{1}{t} //Out of range
567 | sprintf (help, "Sensorposition > \%s \ \ Temperature is \frac{83.2 \text{ f}}{1}Celsius | WARNING! Out_of_range (\sqrt{d}cto\sqrt{d})!",
                    singleSensorPos[i], mean\_singletemp[i], low\_limit[i],high\limit [i] ;
568 } else { //Normal Output
569 sprintf (help, "Sensorposition > \%s \camperature is \frac{3.2 f}{1} [
                    Celsius | " , singleSensorPos [ i ] , mean-singletemp [ i ] ) ;570 }
571
572 write log( TEMPLOG, help , 1 );
573 }
574
575 }
576
577 int OpenUSBPort (char<sup>*</sup> serial port, int portnum) {
578 char temp [1024];
579
580 if (debug >0)
581 printf ("Acquiring USB, Port \n");
582 if (! owAcquire (portnum, serial port, temp) ) {
583 fprintf (stderr, "USB_ERROR: \%s \n", temp);
584 | OWERROR DUMP(stderr);
585 return 0;
586 }
587 return 1;
588 }
589
590 | int main (int argc, char **argy) {
591 char serial port [40];
592 char temp \left[1024\right];
593
594 //Argumente verarbeiten
595 char c;
596 | while ((c = getopt (argc, argv, "d:DT:v")) := -1){
597 | switch (c) {
598 case 'd':
599 | sscanf (optarg, "%d", &debug);
600 break ;
601 case T :
```

```
602 | sscanf (optarg, "%d", & sleeptime);
603 if (( \text{sleeptime} < 4) || ( \text{sleeptime} > 10) )604 sleeptime = 10;
605 runs = 240 / sleeptime;
606 sleeptime - = 4;
607 break ;
608 case 'D' :
609 \t \text{daemon}(0,0);610 break:
611 case v' :
612 verbose=1;
613 break ;
614 case '?':
615 \mathbf{if} (\text{optopt} = 'd')616 | fprintf (stderr, "Option <sub>-</sub>%c requires an argument .\n
                      ", optopt);617 else if (isprint (optopt))
618 fprintf (stderr, "Unknown_option_'−%c'.\n", optopt);
619 else
620 fprintf (stderr, "Unknown_option_character_'\\x\%x'.\
                      n", optopt);
621 return 1;
622 break ;
623 default:
624 break ;
625 }
626 }
627
628
629 /* Formel für sensor in gasmatrix
630 \vert sensor = (spalte -1)*14 + (Reihe-1)*2 + posaufzu
631 ∗/
632
633 // clean up the struct variables
634 bzero ( \& sensor list, size of ( struct roms ) );
635 bzero ( \&s witch list, size of ( struct roms ) );
636 bzero ( &s ensorsingle list, size of ( struct roms ) );
637 \vert // alloc mem for struct
638 if ( ( sensor list.roms = malloc ( MAXTEMP * 8 ) ) = NULL ) {
639 fprintf ( stderr, "Error_reserving_memory_for \mathcal{A}_\mathsf{S} sensors \n"
                  , MAXTEMP ) ;
640 return -1;
641 }
642 if ( ( sensorsingle list roms = malloc ( MAXSINGLE * 8 ) ) = NULL ) {
643 fprintf ( stderr, "Error reserving memory for \%d single
                 sensors \n\cdot n", MAXSINGLE );
644 return -1;
645 }
646
647
648 if ( ( switch list.roms = malloc ( MAXSWITCH * 8 ) ) = NULL ) {
649 \vert fprintf (stderr, "Error reserving memory for \mathcal{A}_\text{d} switches \n
                  " , MAXSWITCH ) ;
650 return -1;
651 }
652
653 read cfg ();
654 // Ausgabe der Adressen wenn debug
```

```
655 if (\text{debug} > 0)656 int ss, rr, j;
657 for (ss = 1; ss <= 6; ss++){
658 | printf ("Spalte: \mathcal{A}\backslash n", ss);
659 for ( rr = 1 ; rr \leq 7 ; rr +1}
660
661 for (j = 0; j \le 8; j++)662 printf ( "%02X", sensor list.roms 8 * ((ss-1)*14 + (rr-1))*2 +0) + i);
663 | printf (", _");
664 }
665 | printf (\sqrt[n]{n});
666 for (rr = 1; rr \leq 7; rr +1}
667 for (j = 0 ; j < 8 ; j++)668 printf ("%02X", sensor_list.roms 8 * ((ss-1) * 14 + (rr-1))*2 +1) + j);
669 | printf (", _");
670 }
671 printf ("Spalte \mathcal{A} Ende\ln \ln \,", ss);
672
673 }
674 printf ("Ausgabe_der_Adressen_fuer_Valves_komplett\n");
675 printf ("Adressen Einzelsensoren , Anzahl\mathcal{A}\n\setminus n", anz_single_temp )
                 ;
676 for (ss = 0 ; ss < anz single temp ; ss++){
677 | printf ("Sensorposition: \sqrt{20}s Adr: ...", single SensorPos [ss]);
678 for (j = 0 ; j < 8 ; j++)679 printf (\sqrt[m]{0.02X^m}), sensor single list . roms [8*s+1] ;
680 printf ("

printf ("

botaning crange sing degree of \mathcal{A} d<sub>r</sub> \mathcal{A} d<sub>r</sub> \mathcal{A} d<sub>r</sub> \mathcal{A} d<sub>r</sub> \mathcal{A} d<sub>r</sub> \mathcal{A} d<sub>r</sub> \mathcal{A} dr \mathcal{A} imit [ss],
                     high limit [ss] :
681 printf (\sqrt[m]{n});
682 }
683
684 for (s s = 0 ; ss < INSTALLEDSWITCH ; ss++){
685 printf ("Switch \%d; ; Spalte \%d; ; Kanal\%d; ; Adr_", ss, ss+1,
                     s with a <b>rad</b> <b>rad</b> <b>rad</b> <b>rad</b> <b>rad</b> <b>rad</b> <b>rad</b> <b>rad</b> <b>rad</b> <b>rad</b> <b>rad</b> <b>rad</b> <b>rad</b> <b>rad</b> <b>rad</b> <b>rad</b> <b>rad</b> <b>rad</b> <b>rad</b> <b>rad</b> <b>rad</b> <b>rad</b> <b>rad</b>686 for (j = 0 ; j < 8 ; j++)687 printf ("\%02X", switch list.roms [8*s + j]);
688 printf (\sqrt[n]{n});
689
690 }
691 }
692 | // Initializierung Addressen Ende
693
694 // Open USB Port
695
696 strcpy (serial port, "USB");
697 int portnum = 0;
698 OpenUSBPort (serial port, portnum);
699
700 \frac{\ }{\ } // --- USB Port(s) opened
701
702 // Hauptschleife für normale Überwachung
703 int main loop = 1;
704 int run = 0;
705 reset_min_max(); // reset min and max temperatures
706 if (\text{main}\_\text{loop} = 1)707 while (\text{loop} ==1){
```

```
708 int spalte, i;
709
710 if (run = 0) \{ \frac{\pi}{r} \mid r \in \mathbb{R} \text{ and } r \in \mathbb{R} \text{ and } r \in \mathbb{R} \text{ and } r \in \mathbb{R} \text{ and } r \in \mathbb{R} \text{ and } r \in \mathbb{R} \text{ and } r \in \mathbb{R} \text{ and } r \in \mathbb{R} \text{ and } r \in \mathbb{R} \text{ and } r \in \mathbb{R} \text{ and } r \in \mathbb{R} \text{ and } r \in \mathbb{R} \text{ and } r \in \mathbb{R} \text{ and } r \in \mathbb{R} \text{ and }711 | write log(\text{TEMPLOG}, "Starting\_heating\_cycle.", 1);
712 for ( spalte = 1; spalte \leq 6 ; spalte ++){
713 if (debug \geq 1) print f("Heating \mathcal{N}u \n", spalte);
714 heizung (spalte);
715 }
716 }
717
718 // Convert all temperatures
719 \left| \text{if (debug} \geq 1) \text{ print ("Converting\_temperatures \n}, \text{''}) \right|720 | for (i=0; i < 10; i++)721 | if (start convert all temp (0)) {
722 if (verbose)
723 write log( TEMPLOG, " Converted stemperatures . " , 1 ) ;
724 break ;
725 }
726 }
727 if (i==10) write log( TEMPLOG, " Failed to convert temperatures
                   . " , 1);
728
729 //Read out matrix temperatures
730 for ( spalte = 1; spalte \leq 6 ; spalte \leftrightarrow {
731 read_spalte( &sensor_list, spalte, portnum );
732 }
733
734 calc mean cabinet temperature ();
735
736 // Check single sensors
737 check single ( 0 );
738
739 // Reset USB
740 \vert owRelease (0, temp);741 \text{for } (i=0; i < 10; i++)742 | if (OpenUSBPort (serial port, 0))
743 break ;
744 sprintf (temp, "Could_not_acquire_USB_port.");
745 write log( USBLOG, temp , 1 );
746 sprintf (temp, "Could_not_acquire_USB_port.\n");
747 fprintf(stderr, temp);
748 \left| \right| if (i == 9){
749 | sprintf (temp, "Quitting.");
750 write log( USBLOG, temp , 1 );
751 \vert sprintf (temp, "Quitting.\n");
752 f p r in t f ( stderr, temp);
753 loop = 0;
754 } else {
755 msDelay (5∗1000);
756 }
757 }
758
759
760 if(++run) = runs) {
761 for ( spalte = 1; spalte \leq 6 ; spalte ++){
762 check spalte ( &s ensor list, spalte, portnum );
763 }
764
```

```
765 // Compare Read back to configualuse!
766 | check cfg cur (); // Compare the 2 array with valve
                       p o s i t i o n s
767
768 //log mean temperatures if current temperatures are not
                       being log q769 if ( verbose = 0)
770 log mean temps ( );
771
772 reset min max ( ); // r e s e t min and max t emperatures
773 run = 0;
774 }
775
776 | if (\text{debug} \geq 1) printf ("Next\_run\_in\_cycle : \mathcal{A}u/\mathcal{A}u\backslash n", run+1,runs);
777
778 if \text{ (debug)} = 1 \text{ ) printf ("Sleep\mathcal{S}u\langle n", \text{ sleeptime}) ;779 | sleep (sleeptime);
780
781 read cfg ( );
782 } // while loop == 1783 }
784
785 \frac{1}{2} Clean Up
786 | printf ("Clean \text{up\_sensor\_list} \n\setminus n");
787 if (sensor\_list. \text{rows} != NULL)
788 free (sensor list.roms );
789 | printf ("Clean \text{sup\_switch} list \n");
790 if (switch list roms != NULL)
791 free (switch list.roms);
792 printf ("Clean \text{sup\_sensorsingle\_list} \in \text{sup'});
793 if (sensorsingle list roms != NULL)
794 free ( sensorsingle list.roms );
795
796 | owRelease (0, temp);
797 //\ \owedge\ Re \, \measuredangle (1, \ \text{temp});
798 return 0;
799 }
```
#### B.3 flowbus

flowbus h

```
1 \#ifndef FLOWBUS
2 \neqdefine FLOWBUS
3
4
5 \#define fbConfigFile "/home/messung/flowbus/fbConfig.txt"
6 \#define fbLogFile "/home/vdc/data/gas/log/flowbusLog.txt"
7 \#define fbCurrentstate "/home/messung/currentstateFlowbus.txt"
8 \#define fbTempstate "/home/messung/flowbus/currentstateFlowbus.txt"
9 \#define SerialDevice "/dev/ttyS0"
10
11 typedef struct {
12 char pos [375];
13 int type;
14 int chan;
15 float min;
```

```
16 float max;
17 } entry t;
18
19 typedef struct entry \text{list} \left\{20 entry t entry;
21 | struct entry_list *next;
22 } entry list t;
23
24
25 \neqendif
```
flowbus.c

```
1 \#include \lt stdio .h>
 2 \#include clude <fcntl.h>
 3 \#include \ltunistd.h>
 4 \#include <math.h>
 5
 6 \#include "flowbus.h"
 7 \#include "../../parse r/source/parse r.h"8
 9 \int \mathbf{int} \; \mathrm{loop} \; = \; 1; \; // main \; loop \; flag10 int debug = 0; // debug level11 int Dflag = 0; //</math>12 \#define DBG if (debug > 0)
13 \#define LOG(text) write \log(fbLogFile, text, 1)
14
15 struct {
16 float nominal flow;
17 float read nominal flow;
18 float actual flow;
19 float nominal pressure;
20 float read nominal pressure;
21 float actual pressure;
22 \mid \} Chamber [6];
23
24 \# \text{define } \text{flow2int}(f) \text{ floor}((f) * 1600) + 0.5)25 \# \text{define int} 2 \text{flow}(i) ((i) / 1600.0)
26 \#define \text{ pres2int (p) floor ((p) * 29.0909091) + 0.5)}27 \# \text{define int2pres}(i) ((i) / 29.0909091)
28 \# \text{define } max \text{dev}(v) ((v) * 0.01)29
30 \frac{1}{\pi} int cham2flownodeA \left[ \frac{1}{5}, 4, 5, 6, 7, 8 \right];
31 \left| \frac{1}{1 + \frac{1}{2}} \right| \left| \frac{1}{2 + \frac{1}{2}} \right| \left| \frac{1}{2 + \frac{1}{2}} \right| \left| \frac{1}{2 + \frac{1}{2}} \right| \left| \frac{1}{2 + \frac{1}{2}} \right| \left| \frac{1}{2 + \frac{1}{2}} \right| \left| \frac{1}{2 + \frac{1}{2}} \right|32 \#define cham2flownode (c) (2+c)33 \#define cham2presnode(c) (8+c)34 \# \text{define } \text{isflow node} \text{ (n) } \text{ ((n >= 3) \&x (n \leq 8))}35 \#define ispresnode(n) ((n >= 9) & (n <= 14))
36 \#define \ node2cham(n) (isflow node(n)?(n-2):(n-8))37
38 FILE * input;
39 FILE ∗ output ;
40
41 \vert int read cfg ()
42 {
43 | // Commands:
44 \vert // $SETFLOW, 3, Chamber number, flow [l/h], pressure [mBar]
45
46 int anz=0;
```

```
47 command t* liste;
48
49 anz = anzahl_commands_in_file (fbConfigFile);
50 DBG printf ("Commands_in_config_file:\mathcal{A}\backslash n", anz);
51 l iste = (command t∗) malloc ( size of (command t) * anz );
52 read cfg file (fb ConfigFile, liste);
53
54 int i:
55 for ( i = 0 ; i < anz ; i++){
56 int cham ;
57 \vert float flow, pres;
58 switch (liste [i].cmd_nr) {
59 case 1 :
60 | loop = 0;61 break;
62 case 601:
63 | sscanf (liste [i]. parameter [0]. value, "%u", &cham);
64 \vert sscanf (liste [i]. parameter [1]. value, "%f", &flow);
65 flow = floor (flow * 100.0) / 100.0;
66 | sscanf (liste [i]. parameter [2]. value, "%f", &pres);
67 | pres = floor (pres);
68
69 | if (\text{cham} > 0 \&\& \text{cham} < 7) {
70 DBG printf ("Settings \text{ }_\mathcal{L}for _\mathcal{L}Chamber\mathcal{L}_0i: \tflow=\%1.2f \end{si}
                          tPressure = %4.2 f \n\cdot w, \; \text{flow}, \; \text{pres};71 Chamber [cham -1]. nominal flow = flow;
72 Chamber \lceil \text{cham} - 1 \rceil. nominal pressure = pres;
73 } else {
74 for intf (stderr, "Ignoring

registed by the mumber: \%i \n
                          ". cham ) :
 75 }
76 break ;
77 }
78 }
79
80 \qquad free (liste);
81 return 1;
82 }
83
84 int OpenSerialBus ( void )
85 {
86 char cmd [ 5 1 2 ];
87
88 sprintf (cmd, "stty -F\%s raw, 38400", Serial Device);
89 DBG printf (\sqrt{\%s \cdot n''}, \text{cmd});
90 system (cmd);
91
92 DBG printf ("Opening serial bus \langle n'' \rangle;
93 input = fopen (Serial Device, "r");
94 output = fopen (SerialDevice, "w");
95
96 if (input != NULL & output != NULL) {
97 \mid int fd = fileno(input);
98
99 int flags = fcntl(fd, F GETFL, 0);
100 f lags = O NONBLOCK;
101 f cntl (fd, F SETFL, flags);
102
```

```
103 DBG printf ("Done.\langle n" \rangle;
104 return 1;
105 }
106 return 0;
107 }
108
109 void CloseSerialBus (void)
110 {
111 DBG printf ("Closing serial bus \langle n" \rangle;
112 if (input != NULL)
113 f c lose (in put);
114 if ( output != NULL)
115 fclose (output);
116 | }
117
118 |void GetReturnValues(int c, int f, int n)119 {
120 int node=0, i=0xFF, val=0, cham=0, equals=0;
121 int read = 0;
122 float fval;
123 char cmd [ 512];
124 char errstr [512];
125
126 while ( ( f g e t s (cmd, 512, in put ) ) != NULL) {
127 | DBG printf ("S<\mathcal{S}s", cmd);
128 sscanf (cmd, ":06%02X02012%1X%04X", &node, &i, &val);
129 DBG printf ("Node: \%i \tIndex: \%i \tValue: \%i \n", node, i, val);
130
131 if (node \geq 3 && node \leq 14) {
132 cham = node2cham (node);
133
134 if (c = \text{cham} \&f \text{ if } j = \text{isflow node} (\text{node}) \&f \text{ if } j = 1)135 read = 1;
136
137 float diff;
138
139 \qquad \qquad if (isflownode (node)) {
140 \int f v al = int 2 f l o w ( v al );
141
142 if (i = 0x01) { // actual value}143 | Chamber [{\text{cham}}-1]. {\text{actualflow}} = {\text{fval}};144 sprintf (cmd, "VDCp%u
suchual show read ss: \frac{64.2 \text{ f}}{10.8}; \frac{1000 \text{ g}}{10.8}; \frac{64.2 \text{ f}}{10.8}; \frac{1000 \text{ g}}{10.8}; \frac{1000 \text{ g}}{10.8}; \frac{1000 \text{ g}}{10.8}; \frac{1000 \text{ g}}{10.8}; \frac{1000 \text{ g}}{10.8}\text{cham}, \text{fval};
145 DBG printf (\%s \n\in \mathbb{R});
146 LOG(cmd);
147 \left\{\text{else if } (i = 0x02) \right\} //nominal value
148 Chamber [ cham -1]. read nominal flow = fval;
149 diff = fabs (fval – Chamber [cham -1]. nominal flow);
150 errstr [0] = 0;151 if (diff > maxdev(Chamber[cham-1].nominalflow))}
152 sprintf (errstr, "WARNING! Config discrepancy : _")
                                   ;
\left\{\n \begin{array}{ccc}\n 153 & 153 \\
 153 & 153\n \end{array}\n \right\}\n \quad \text{and} \quad \left\{\n \begin{array}{ccc}\n 153 & 153 \\
 153 & 153\n \end{array}\n \right\}154 sprintf (cmd, "%VDCp%u
ominal flow read as : \sim %4.2 f",
155 errstr, cham, fval);
156 DBG printf (\%s \n", cmd);
157 LOG(cmd);
158 }
```
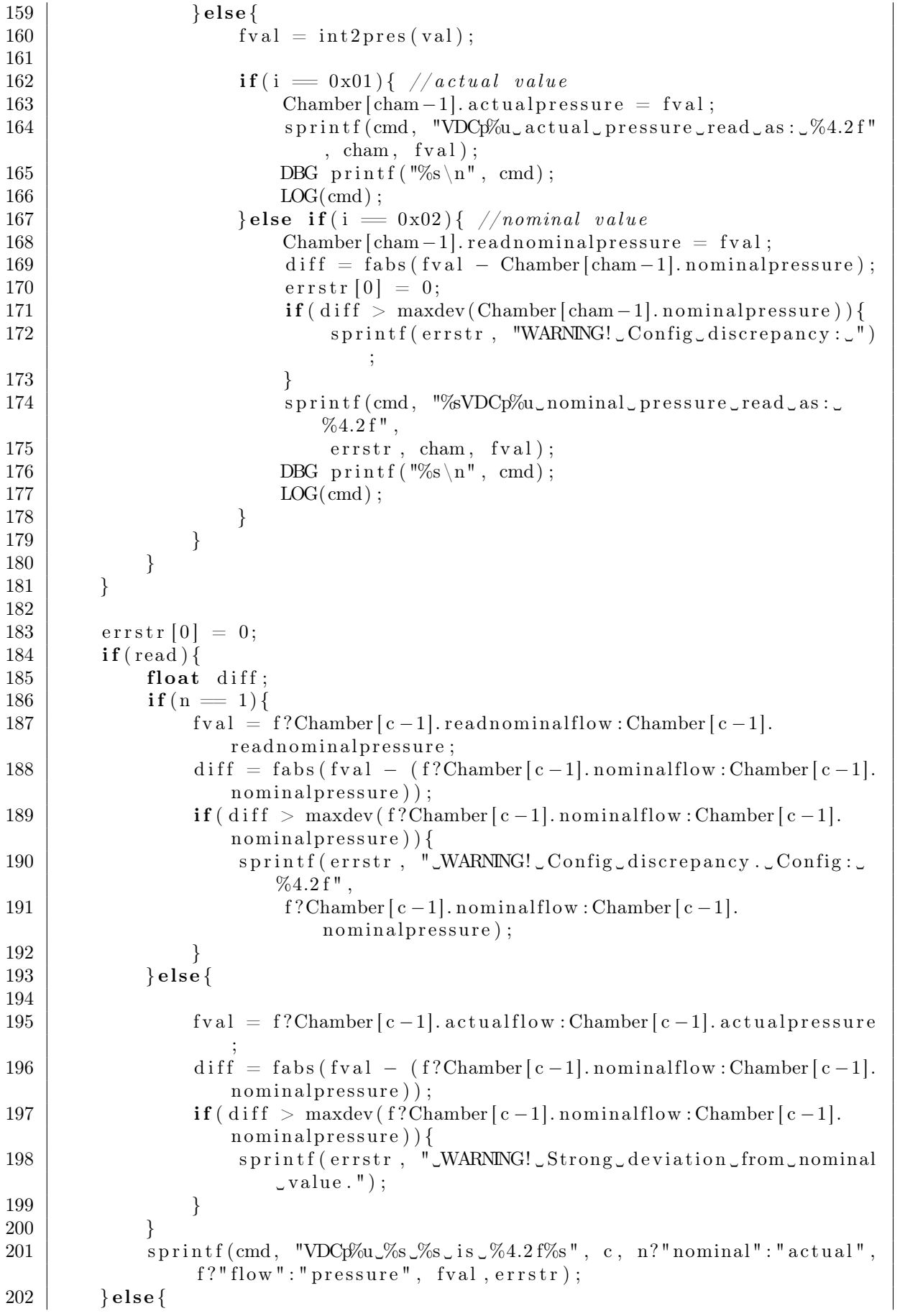

```
203 s p r i n t f (cmd , "WARNING! ␣VDCp%u␣%s ␣%s ␣ co ul d ␣ not ␣ be␣ read . " , c , n?"
                nominal" : "actual", f?"flow" : "pressure");204 }
205 write log(fbTempstate, cmd, 0);
206 | }
207
208 void SetNominalValue (int node, int val) {
209 char cmd [ 512 ];
210
211 sprintf (cmd, ":06\%02\X010121\%04\X\r\n", node, val);
212 DBG printf ("S>\mathcal{S}_s", cmd);
213 \qquad \qquad \text{fprint}(output, \text{cmd});214
215 usleep (100000);
216 fgets (cmd, 512, input);
217 DBG printf ("S \leq \mathcal{S}_s", cmd);
218
219 }
220
221 void GetNominalValue (int cham, int f) {
222 char cmd [ 512];
223 int node;
224
225 node=f?cham2flownode (cham) : cham2presnode (cham) ;
226
227 sprintf (cmd, ":06\%02\X0401220121\r\n", node);
228 DBG printf ("S>\mathcal{S}s", cmd);
229 fprintf (output, cmd);
230
231 \quad u\text{s} leep (100000) ;
232 GetReturnValues (cham, f, 1);
233
234 }
235
236 void GetActualValue (int cham, int f) {
237 char cmd [ 512 ];
238 int node ;
239
240 node=f?cham2flownode (cham) : cham2presnode (cham) ;
241
242 sprintf (cmd, ":06\%02\X0401210120\r\n", node);
243 DBG printf ("S > \sqrt[6]{s}", cmd);
244 fprintf(output, cmd);
245
246 usleep (100000) ;
247 GetReturnValues (cham, f, 0);
248 }
249
250 void check all (void)
251 \mid \{252 int i:
253
254 CloseSerialBus ();
255 for ( i = 0; i < 10; i + + ){
256 if (OpenSerialBus ())
257 break;
258 }
259 for ( i = 1; i <= 6; i + + ){
```

```
260 SetNominalValue ( cham2flownode ( i ), flow2int ( Chamber [i −1].
              nominal flow) :
261 SetNominalValue ( cham2presnode ( i ), pres2int ( Chamber [i −1].
              nominal pressure) );
262 GetNominalValue(i,1);
263 GetNominalValue (i,0);
264 GetActualValue (i, 1);
265 GetActualValue(i, 0);
266 }
267 }
268
269 | int main ( int argc, char * argv [ ] )
270 \mid \{271 int c;
272 FILE *f;
273 char cmd [ 512 ];
274
275 while ((c = getopt (argc, argv, "d:D")) := -1)276 \vert switch (c) {
277 case 'd':
278 | sscanf (optarg, "%d", &debug);
279 break ;
280 case 'D':
281 D flag = 1;
282 break;
283 case '?':
284 | printf ("Unknown_argument_or_missing_parameter.\n");
285 return -1:
286 }
287 }
288
289 if (Dflag = 1){
290 LOG("Starting\_as\_daemon.");291 | printf ("Starting \text{as} \text{...} daemon. \n");
292 daemon (0, 0);
293 }
294
295 read cfg ( );
296
297 printf ("Starting _main_loop.\n");
298 | LOG(" Starting _main_loop.");
299 while (\text{loop } != 0) \{ \ \textit{}/\textit{main loop} \}300 | // prepare log file301 f = fopen (fbTempstate, "w");
302 if (f)
303 f c l o s e ( f );
304 write \log (fbTempstate, "Current flowbus status", 1);
305
306 check all ();
307
308 sprintf (cmd, "cp<sub>v</sub>-f<sub>→</sub>\"%s\"_\"%s\"", fbTempstate, fbCurrentstate);
309 DBG printf (\sqrt[m]{\text{cs}} \setminus \text{n}", cmd);
310 system (cmd);
311
312 DBG printf ("Sleep 10\n");
313 s leep (10);
314 read cfg ( );
315 }
```
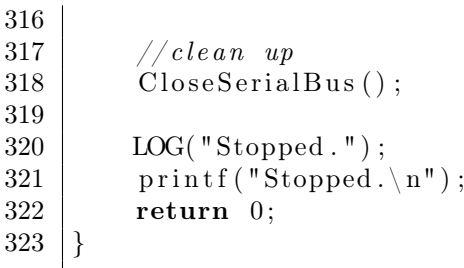

#### B.4 **PBREADOUT**

pbreadout.h

```
1 \#ifndef _pbreadout
2 \#define pbreadout
 3
4 \# \text{define phrConfigFile "home/messung/phreadout/phrConfig.txt"5 \#define pbrLogFile "/home/vdc/data/gas/log/pbreadoutLog.txt"
6 \#define pbrCurrentstate "/home/messung/currentstatePressureBox.txt"
7 \#define COMEDIDEVICE "/dev/comedi0"
8
9 typedef struct {
10 char pos [375];
11 int type;
12 int chan;
13 float min;
14 float max;
15 } entry t;
16
17 typedef struct entry list{
18 entry_t entry;
19 | struct entry_list *next;
20 | } entry list t;
21
22 \#endif
```
pbreadout.c

```
1 \#define _ISOC99_SOURCE //Needed for NAN
\overline{2}3 \#include <sub>stdio.h>4 \#include clude \langleunistd.h>
 5 \#include chath . h>
6 \#include comedilib .h>
 7 \#include "pbreadout .h"
8 \#include "../../ parser / source / parser.h"
9
10 int loop = 1; //main loop flag
11 | int debug = 0; // debug level12 int Dflag = 0; //</math>13 \#define DBG if (debug > 0)
14 \#define LOG(text) write \log(\text{pbrLogFile}, \text{text } t)15
16 comedi t ∗ device;
17
18 entry list t * elist = NULL;
19
20 void adde (char *pos, int type, int chan, float min, float max) {
21 entry list t *newe;
```

```
22
23 newe = malloc (size of (entry list t));
24 | strncpy ((char*)\&(never\rightharpoonup entry. pos), pos, 375);25 newe->entry . type = type;
26 newe->entry chan = chan;
27 newe->entry min = min;
28 newe->entry . max = max;
29
30 newe→next = elist;
31 elist = newe:
32 |}
33
34 \vert \text{void } \text{ clearlist} (\text{void}) \{35 entry list t *temp;
36
37 while ( elist != NULL) {
38 temp = elist \rightarrownext;
39 \mid free (elist);
40 elist = temp;
41 }
42 | }
43
44 int read _c fg ()
45 \mid \{46 // Commands :
47 // $PBSENSOR, 5, Position string, Sensotype, Channel number, minimal, maximal48
49 int anz=0;
50 command t* liste;
51
52 anz = anzahl commands in file ( p b r C on figFile );
53 DBG printf ("Commands_in_config_file:\mathcal{A}\n\setminus n", anz);
54 l iste = (command t∗) malloc ( size of (command t) * anz );
55 read cfg file ( p b rConfigFile, liste);
56
57 int i ;
58 clearlist ();
59 for (i = 0; i < \text{anz}; i++){
60 int type , chan ;
61 float min, max;
62 | switch (\text{list } e[i].\text{cmd } nr) {
63 case 1:
64 | loop = 0;65 break;
66 case 501:
67 | sscanf (liste [i]. parameter [1]. value, "%u", &type);
68 sscanf (liste [i]. parameter [2]. value , "%u" , &chan );
69 \vert sscanf (liste [i]. parameter [3]. value , "%f", &min);
70 sscanf (liste [i]. parameter [4] . value, "%f", &max);
71 DBG printf ("Adding Sensor:\n\tPos: \% \n\ln \tuparrowType: \mathcal{K}_u \n\lntChan: \mathcal{N}_u \hbox{thin}: \mathcal{N}_2.0 f \hbox{th} \tMax: \mathcal{N}_2.0 f \hbox{th}", liste [i].
                      parameter [0]. filters string, type, chan, min, max);72 adde (liste [i]. parameter [0]. filestring, type, chan, min,
                      max) ;
73 break ;
74 }
75 }
76
```

```
77 free (liste);
78 return 1;
79 }
80
81 | float read voltage ( entry list t *sensor )
82 {
83 | Isampl t data;
84 int ret, i;
85 comedi range ∗ range info;
86 | Isampl t maxdata;
87 double physical value, mean = 0, meansquare = 0;
88
89 device = comedi open (COMEDIDEVICE);
90 if (! device) {
91 comedi_perror (COMEDIDEVICE) ;
92 \mid exit (-1);
93 }
94
95 DBG{
96 printf ("measuring_device=%s_subdevice=%d_channel=%d_range=%d_
               analog \text{reference} \cong \text{ad} \setminus n",
97 | COMEDIDEVICE, 0, sensor ->entry.chan, 1, 0);
98 }
99
100 for (i=0; i < 1000; i++)101 ret = comedi data read ( d e vice, 0, s ensor \Rightarrowentry chan, 1, 0, &
               data);
102 if (ret < 0) {
103 comedi perror (COMEDIDEVICE) ;
104 \quad \text{exit}(-1):105 }
106
107 if (1) {
108 comedi set global oor behavior (COMEDI OOR NAN) ;
109 range info = comedi get range ( device, 0, s ensor \rightarrowentry . chan,
                    1 ) ;
110 maxdata = comedi get maxdata ( device , 0 , s ensor \rightarrowentry . chan ) ;
111 DBG {
112 printf ("[0, \% d] \rightarrow \sim [\% g, \% g] \nmid n", maxdata,
113 | range info->min, range info->max);
114 }
115 | physical_value = comedi_to_phys(data, range_info, maxdata);
116 if (isnan (physical value)) {
117 DBG printf ("Out_of_range_[\%g, \%g]",
118 range info->min, range info->max);
119 } else {
120 DBG printf ("%g", physical value);
121 switch (range info–>unit ) {
122 case UNIT volt : DBG printf ("
v"); break ;
123 case UNIT mA: DBG printf ("\_mA"); break;
124 case UNIT none: break;
125 default : DBG printf ("
vunknown
vunit \mathcal{A}d)",
126 range info\rightarrowunit );
127 }
128 DBG {
129 printf ("
\mathcal{L}(\mathcal{L}) is the set of \mathcal{L}(\mathcal{L}) and \mathcal{L}(\mathcal{L}) are \mathcal{L}(\mathcal{L}) and \mathcal{L}(\mathcal{L}) is the set of \mathcal{L}(\mathcal{L}) and \mathcal{L}(\mathcal{L}) are \mathcal{L}(\mathcal{L}) and \mathcal{L}(\mathcal{L}) are \mathcal{L}(\mathcal{L}) an
130 }
131 }
```

```
132 } else {
133 DBG printf (\sqrt[m]{\text{du}}), (\text{unsigned long}) \text{data});
134 }
135 DBG printf (\sqrt[n]{n});
136
137 mean += physical value;
138 meansquare + physical value * physical value;
139 }
140
141 comedi close ( device ) :
142
143 mean /= 1000;144 meansquare /= 1000;
145
146 return mean;
147 }
148
149 | float U2P(int type, float U)
150 \mid \{151 float P;
152
153 switch ( type ) {
154 case 0:
155 | P = (U/5.0 - 0.04) / 0.09 * 10.0;156 break;
157 case 1:
158 P = (U/5.0 - 0.04) / 0.018 * 10.0;159 break ;
160 case 2:
161 P = (U/5.0 + 0.095) / 0.009 * 10.0;
162 break;
163 default:
164 P\equivNAN;
165 break;
166 }
167 return P;
168 | }
169
170 void check sens or ( entry list t * sens or , FILE * c s f )
171 (172 float U, P;
173 char logstring [512];
174
175 U = read_ vol tage ( s e n s o r ) ;
176 P = U2P(sensor ->entry . type, U);
177 | if (i \sin \operatorname{an} (P)) {
178 sprintf (logstring, "Pressure_at_>_%s_<_is_NAN_(Read_voltage_was_
                %1.2 f.V.) \DeltaWARNING!", sensor \Rightarrowentry.pos, U);
179 } else if (P < sensor \Rightarrow entry . min } {
180 sprintf (logstring, "Pressure_at 
> \%s 
< is \%2.1f 
mBar. WARNING!
                Out_of_Range_(\sqrt{2.1}f_{\text{t}}\text{to}\sqrt{2.1}f_{\text{mBar}})!", sensor \Rightarrowentry.pos, P,
                 sensor \rightarrow entry \cdot min, sensor \rightarrow entry \cdot max);181 } else if (P > sensor \rightarrowentry .max) {
182 sprintf (logstring, "Pressure_at > \%s < is \$2.1 f _mBar. WARNING!
                Out_of_Range_(\sqrt{2.1 \text{ f} \cdot \text{to} \sqrt{2.1 \text{ f} \cdot \text{mBar}}})!", sensor->entry.pos, P,
                 sensor \rightarrow entry \cdot min, sensor \rightarrow entry \cdot max);183 } else {
```

```
184 sprintf (logstring, "Pressure at >\frac{1}{s} \frac{1}{s} \frac{1}{s} \frac{1}{s} \frac{1}{s} \frac{1}{s} \frac{1}{s} \frac{1}{s} \frac{1}{s} \frac{s}{s}entry . pos, P;
185 }
186 DBG printf ("%s\n", logstring);
187 write data ( p b r Cu r r ent state , logstring , 1 ) ;
188 LOG(\logstring);
189 }
190
191 \vert void check all (void)
192 {
193 entry list t * cur;
194 FILE \overline{*} f;
195
196 f = \text{fopen}(\text{pbrCurrentstate}, \text{ "w");}197 if (f \text{ != NULL}) fclose(f);198 write log ( p b rCurrent state, "Current\_pressure\_values :", 1);
199
200 cur = elist;
201 while ( cur != NULL) {
202 check sensor ( cur , f );
203 cur = cur->next;
204 }
205 | }
206
207 |int main (int argc, char *argv [])
208 {
209 int c;
210 while ((c = getopt(argc, argv, "d:D")) := -1)211 \vert switch (c) {
212 case \partial d :
213 sscanf (optarg, "%d", &debug);
214 break;
215 case 'D':
216 D flag = 1;
217 break;
218 case '?':
219 printf ("Unknown_argument_or_missing_parameter.\n");
220 return -1;
221 }
222 }
223
224 if ( Dflag = 1) {
225 LOG("Starting\_as\_daemon.";
226 printf ("Starting_as_daemon.\n");
227 daemon (0,0);
228 }
229
230 LOG(" Starting \_main\_loop.");
231 printf ("Starting _main_loop.");
232 while (\text{loop } ! = 0) \{ \text{ // main loop} \}233 read cfg ( );
234 check all ();
235 sleep (10);
236 }
237
238 // clean up239 clearlist ();
240
```
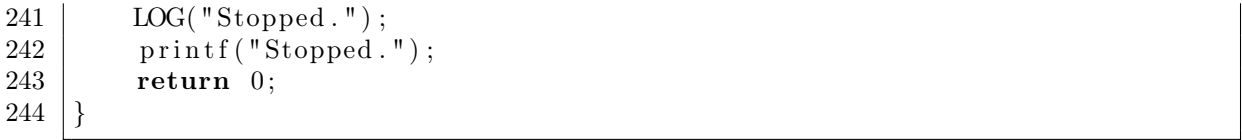